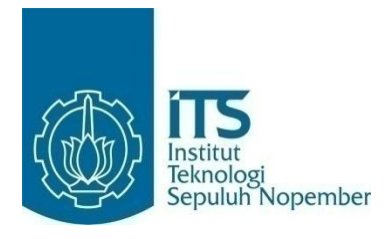

#### **TUGAS AKHIR – KS 141501**

**PERAMALAN JUMLAH PRODUKSI IKAN DENGAN MENGGUNAKAN** *BACKPROPAGATION NEURAL NETWORK* **(STUDI AKSUS: UPTD PELABUHAN PERIKANAN BANJARMASIN)**

*PRODUCTION FORECASTING USING BACKPROPAGATION NEURAL NETWORK (CASE STUDY: UPTD PELABUHAN PERIKANAN BANJARMASIN)*

MUHAMMAD AZHAR RAZAK NRP 5212 100 138

Dosen Pembimbing: Edwin Riksakomara, S. Kom, M. T.

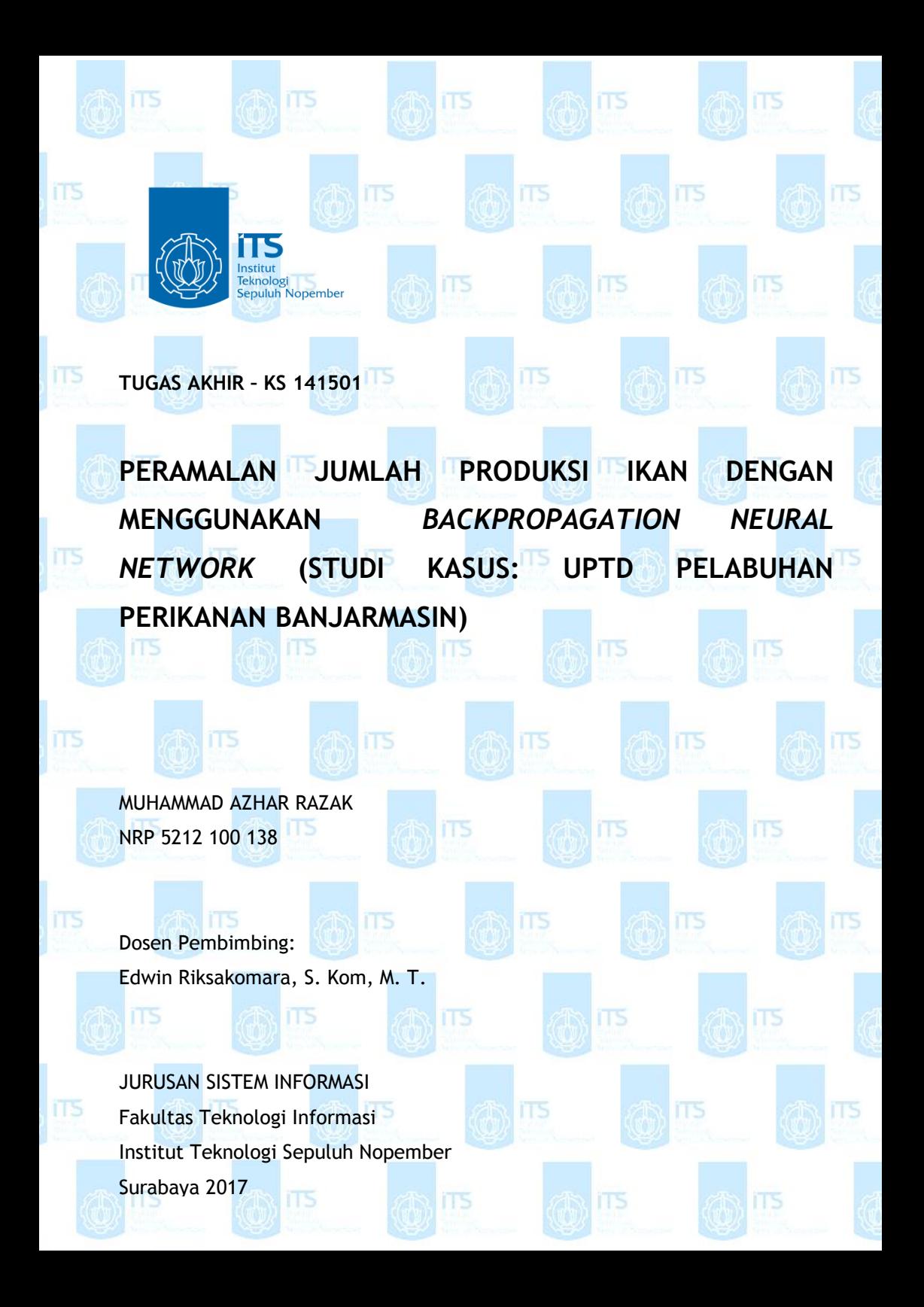

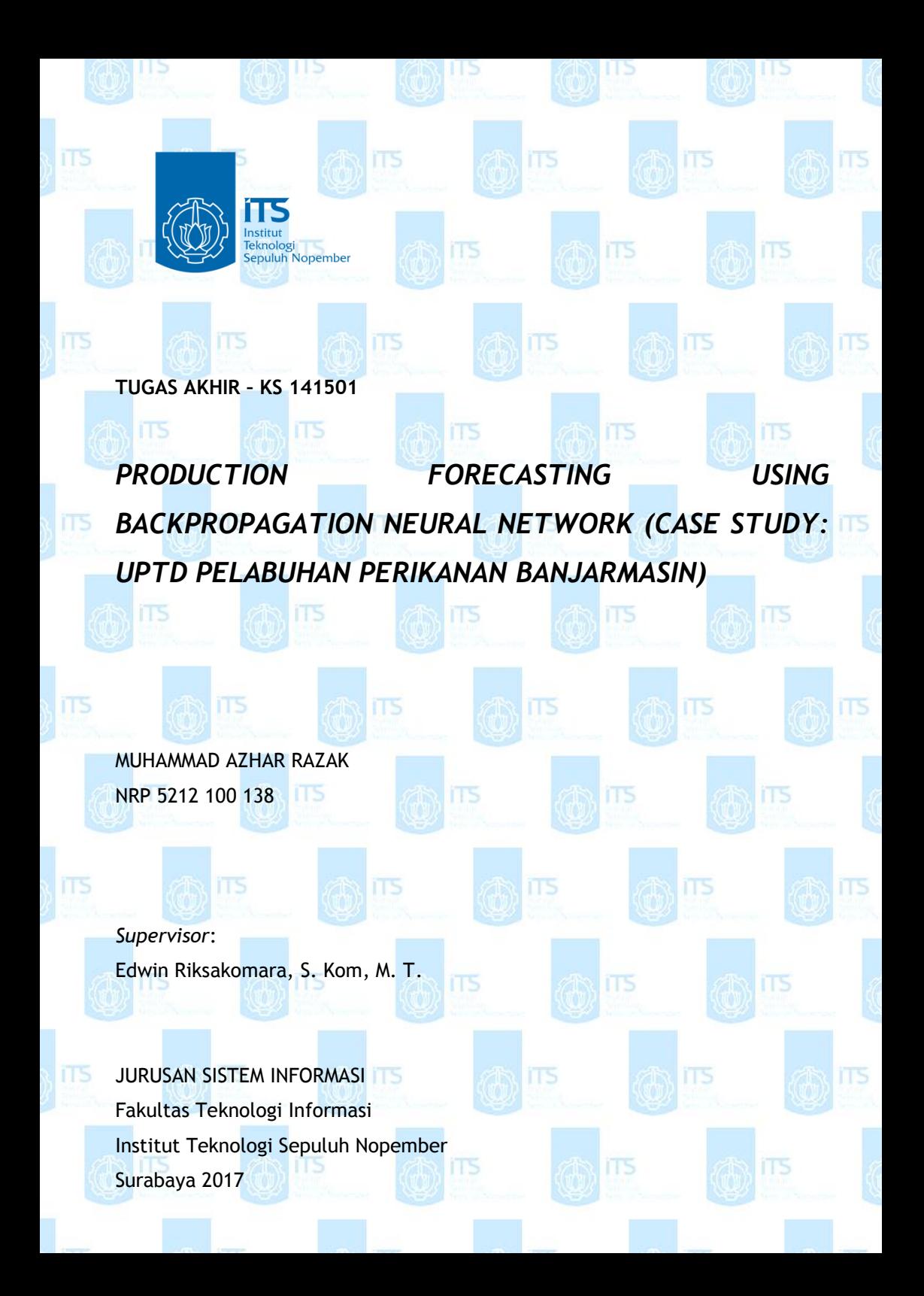

# **LEMBAR PENGESAHAN**

PERAMALAN PRODUKSI IKAN DENGAN MENGGUNAKAN BACKPROPAGATION NEURAL NETWORK (STUDI KASUS: UPTD PELABUHAN PERIKANAN BANJARMASIN)

# **TUGAS AKHIR**

Disusun Untuk Memenuhi Salah Satu Syarat Memperoleh Gelar Sarjana Komputer pada Jurusan Sistem Informasi Fakultas Teknologi Informasi Institut Teknologi Sepuluh Nopember

**OTS** 

**ITS** 

ms

**ITS** 

16

**ITS** 

ΓS

 $O$ leh<sup>.</sup>

**MUHAMMAD AZHAR RAZAK** NRP. 5212 100 138

**KETUA JURUSAN SISTEM INFORMASI** 

Surabaya, 2017

NIP 19650310 199102 1 001

Dr. Ir. Aris Tjahyanto, M. Kom.

**JURUS EM INE** 

# **LEMBAR PERSETUJUAN**

PERAMALAN PRODUKSI IKAN DENGAN **MENGGUNAKAN BACKPROPAGATION NEURAL** NETWORK (STUDI KASUS: UPTD PELABUHAN **PERIKANAN BANJARMASIN)** 

### **TUGAS AKHIR**

Disusun Untuk Memenuhi Salah Satu Syarat Memperoleh Gelar Sarjana Komputer

pada Jurusan Sistem Informasi Fakultas Teknologi Informasi Institut Teknologi Sepuluh Nopember

Oleh: **MUHAMMAD AZHAR RAZAK** 

NRP. 5212 100 0138

115

ПS

IT5

Disetujui Tim Penguji **Tanggal Ujian** Periode Wisuda

IT5

IT5

iT5

**ITS** 

: Januari 2017  $-115$ 175

Edwin Riksakomara, S. Kom., M. T.

IT5

115

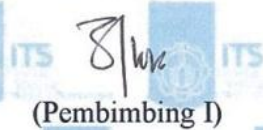

(Penguji I)

 $15n$ 

un or

ПS

**TS** 

**ITS** 

Wiwik Anggraeni, S. Si. M. Kom

Faisal Mahananto, S. Kom., M. Eng., Ph. D. (Penguji II)

## **PERAMALAN JUMLAH PRODUKSI IKAN DENGAN MENGGUNAKAN** *BACKPROPAGATION NEURAL NETWORK* **(STUDI KASUS: UPTD PELABUHAN PERIKANAN BANJARMASIN)**

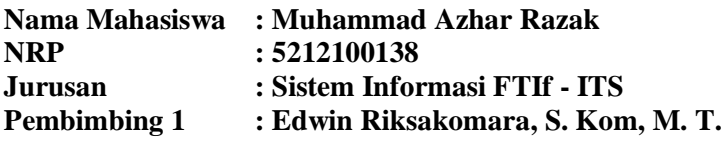

#### **ABSTRAK**

<span id="page-5-0"></span>*Pelabuhan Perikanan Banjarmasin (UPTD dibawah binaan Dinas Perikanan dan Kelautan Kalimantan Selatan) mempunyai salah satu tugas pokok dan fungsi untuk memproduksi hasil tangkapan ikan dari kapal-kapal nelayan dan mendistribusikannya ke berbagai daerah untuk dipasarkan dalam setiap bulannya. Hasil pemasaran ini nantinya akan digunakan Pemerintah Daerah untuk meningkatkan Pendapatan Asli Daerah (PAD) dari provinsi itu sendiri. Permasalahan yang ada adalah jumlah produksi ikan ini umumnya tidak menentu pada setiap bulannya yang mungkin juga dapat berdampak pada kegiatan utama lainnya, seperti penyaluran es pendingin, penyediaan air bersih, dan kegiatan lainnya yang berkaitan dengan proses produksi. Hal seperti ini merupakan permasalahan lumrah dalam bidang peramalan, yaitu ketidakpastian suatu keadaan apabila dilihat fakta-fakta history yang telah lalu. Oleh karena itu, pada penelitian ini dicoba untuk mencari solusi dengan penggunaan metode peramalan ANN untuk menganalisa sistemasi kegiatan dalam proses produksi ikan instansi ini.*

*Artificial Neural Network (ANN) merupakan sebuah sistem pemrosesan data dengan meniru cara kerja sistem saraf manusia. ANN merupakan sebuah sistem yang terdiri atas banyak elemen pemrosesan sederhana yang terhubung secara* 

*paralel. Backpropagation Neural Network (BPNN) dikatakan memiliki kelebihan dalam aspek pembelajaran sistem (adaptive) dan memiliki resiko kesalahan kecil (fault tolerance) terhadap pemecahan masalah.*

*Didapatkan model peramalan optimal dari hasil penelitian ini dengan masukan jumlah produksi ikan satu bulan sebelumnya dan dua bulan sebelumnya, serta hasil peramalan untuk periode September 2016 adalah 865753 kg. Variabel suhu udara dinilai kurang mempengaruhi terhadap hasil peramalan menggunakan dataset produksi ikan ini dilihat dari error yang mendekati 21%. Keluaran aplikasi peramalan sederhana memiliki fungsi menampilkan history, proses training dan testing, dan menampilkan grafik.*

*Keywords***: UPTD Pelabuhan Perikanan Banjarmasin,**  *Production Forecasting, Backpropagation Neural Network*

## *PRODUCTION FORECASTING USING BACKPROPAGATION NEURAL NETWORK (CASE STUDY: UPTD PELABUHAN PERIKANAN BANJARMASIN)*

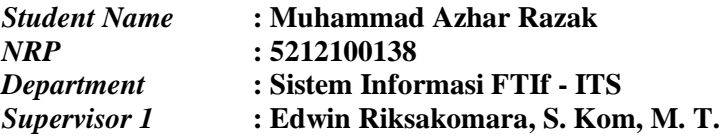

#### *ABSTRACT*

<span id="page-7-0"></span>*Pelabuhan Perikanan Banjarmasin (UPTD under the guidance of the Dinas Perikanan dan Kelautan Kalimantan Selatan) has one of it's main tasks and functions to produce the catches from fishing vessels and distribute them to the various areas to be marketed in each month. Marketing results will be used to Local Government to increase revenue of the province itself. The problems that exist are fish production is generally erratic on a monthly basis which may also be an impact on other major events, such as the distribution of ice-cooling, water supply, and other activities related to the production process. Things like this is a common problem in the field of forecasting, the uncertainty of a condition when seen facts different from the data history. Therefore, the authors tried to find a solution with the use of ANN forecasting methods to view the systematization of production activities at this institution.*

*Artificial Neural Network (ANN) is a data processing system by mimicking the workings of the human nervous system. ANN is a system composed of many simple processing elements are connected in parallel. Backpropagation Neural Network (BPNN) is said to have an advantage in learning aspect of the system (adaptive) and have a small risk of error (fault tolerance) toward solving the problem.*

*Optimal forecasting model obtained from the results of this study with fish production inputs one and two months earlier and forecasting results for the period of September 2016 was 865753 kg. Variabel air temperature is considered less supportive of forecasting using this dataset is seen from error approaching 21%. Simple forecasting application has a function display the history, the process of training and testing, and displaying graphics.*

*Keywords: UPTD Pelabuhan Perikanan Banjarmasin, Production Forecasting, Backpropagation Neural Network*

#### **KATA PENGANTAR**

<span id="page-9-0"></span>Puji dan syukur penulis panjatkan kepada Tuhan Yang Maha Esa atas selesainya Tugas Akhir yang berjudul:

### "**PERAMALAN JUMLAH PRODUKSI IKAN DENGAN MENGGUNAKAN** *BACKPROPAGATION NEURAL NETWORK* **(STUDI KASUS: UPTD PELABUHAN PERIKANAN BANJARMASIN)**"

Atas dukungan moral dan materil yang diberikan dalam penyusunan Tugas Akhir ini, maka penulis mengucapkan banyak terima kasih kepada

- Allah SWT yang telah memberikan kemudahan dan kelancaran dalam penyelesaian Tugas Akhir ini.
- Keluarga yang selalu senantiasa mendoakan dan memberikan dukungan.
- Bapak Dr. Ir. Aris Tjahyanto, M. Kom., selaku Ketua Jurusan Sistem Informasi ITS, yang telah menyediakan fasilitas terbaik.
- Bapak Edwin Riksakomara, S. Kom., M. T., selaku dosen pembimbing yang telah banyak meluangkan waktu untuk membimbing dan mengarahkan penulis.
- Ibu Wiwik Anggraeni, S. Si., M. Kom., yang telah memberikan materi dengan sangat baik terkait dengan topik yang diangkat.
- Bapak Faisal Mahananto, S. Kom., M. Eng., Ph. D. dan Ibu Amalia Utamima, S. Kom., MBA. yang memberikan arahan dengan baik terkait kekurangan pada laporan Tugas Akhir ini.
- Bapak Arif Wibisono, S. Kom. M. Sc., selaku dosen wali yang senantiasa memberikan arahan selama masa perkuliahan.
- Seluruh dosen pengajar beserta staff dan karyawan di Jurusan Sistem Informasi, FTIf - ITS Surabaya.

 Serta teman-teman civitas akademika yang senantiasa memberikan dukungan moril selama pengerjaan Tugas Akhir ini yang tidak mungkin dapat disebutkan satusatu.

Penulis menyadari bahwa Tugas Akhir ini masih memiliki banyak kekurangan di dalamnya. Oleh karena itu, penulis meminta maaf atas segala kesalahan yang dibuat dalam penulisan Tugas Akhir ini. Semoga hasil dari Tugas Akhir ini dapat bermanfaat bagi seluruh pihak. Amin.

Surabaya, 2017

Penulis

# **DAFTAR ISI**

<span id="page-11-0"></span>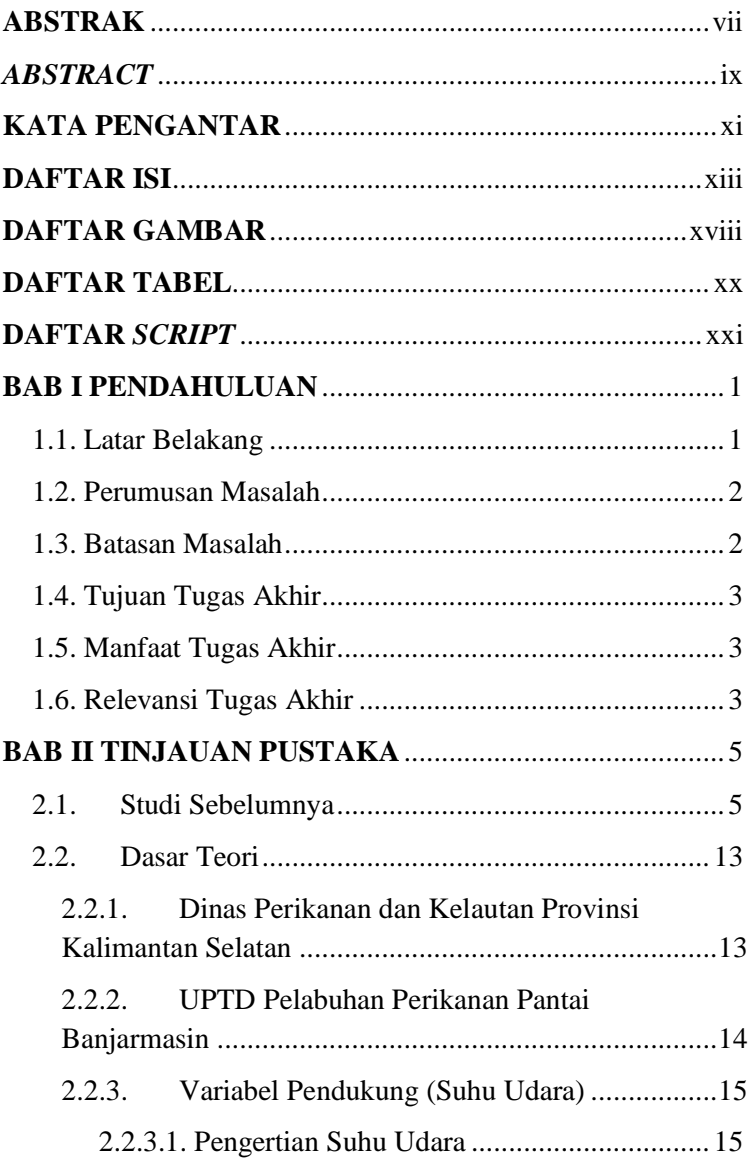

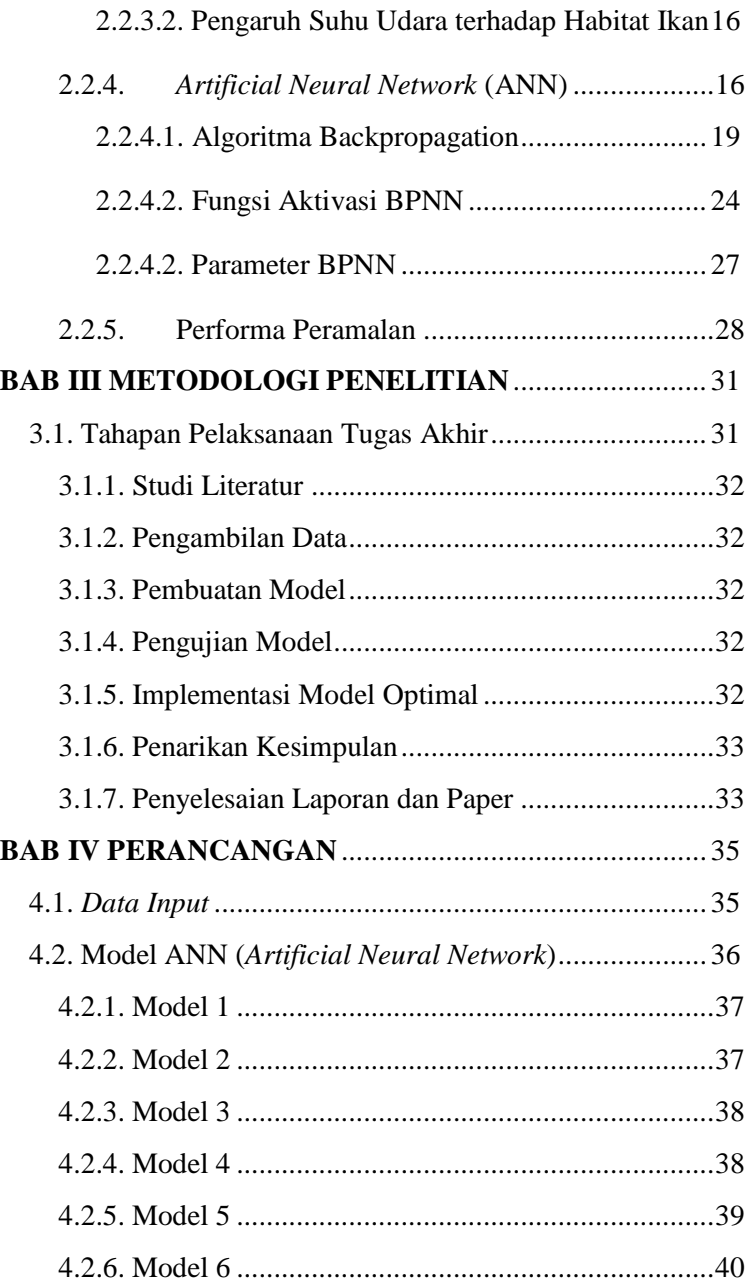

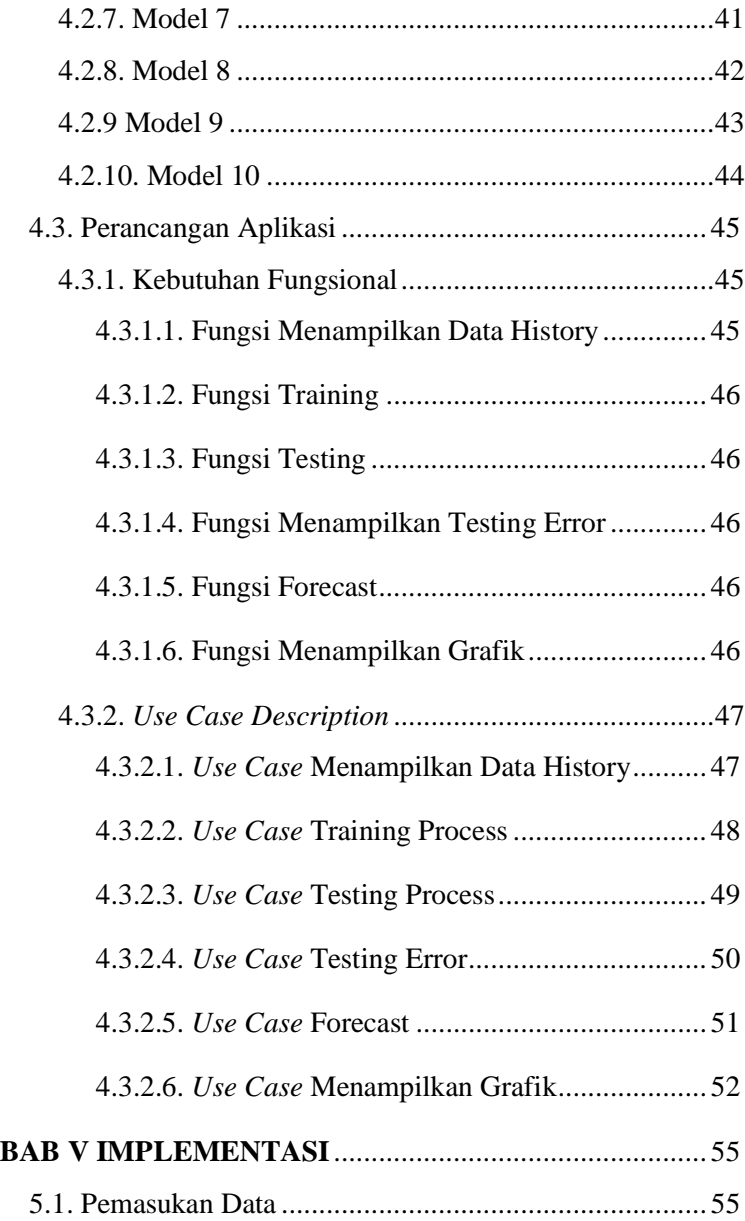

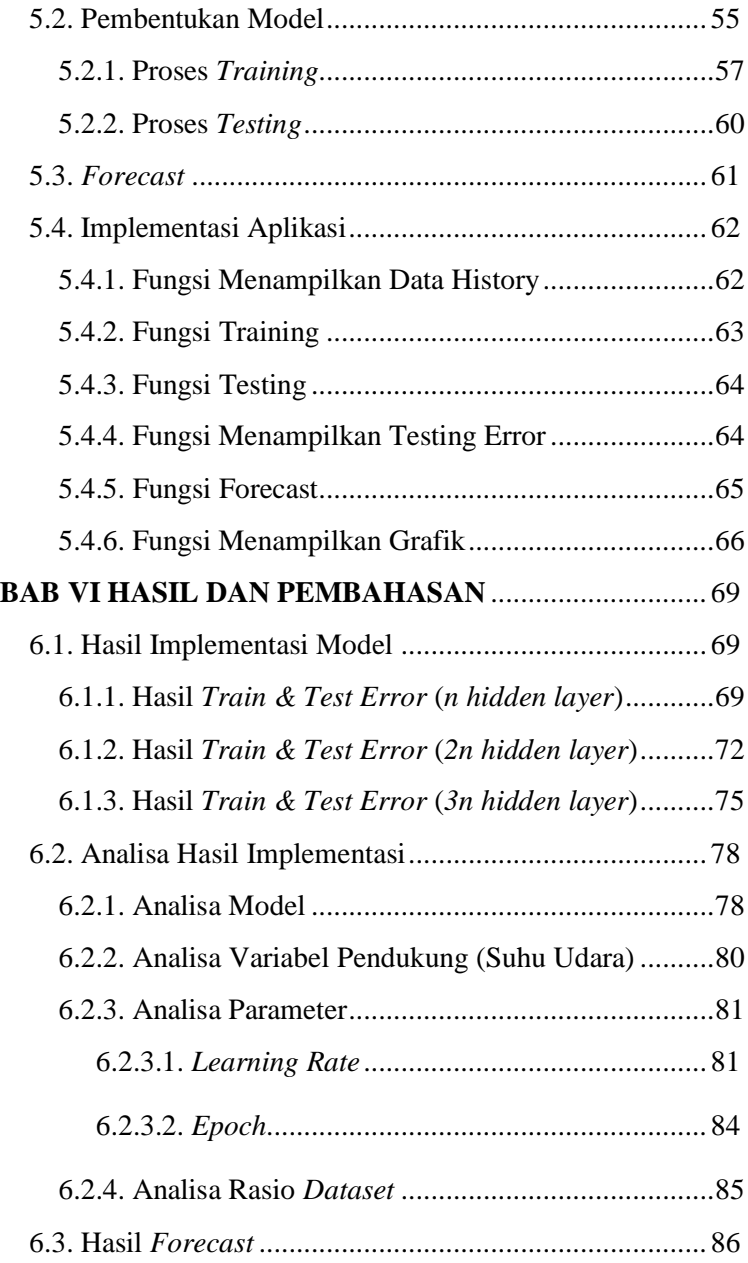

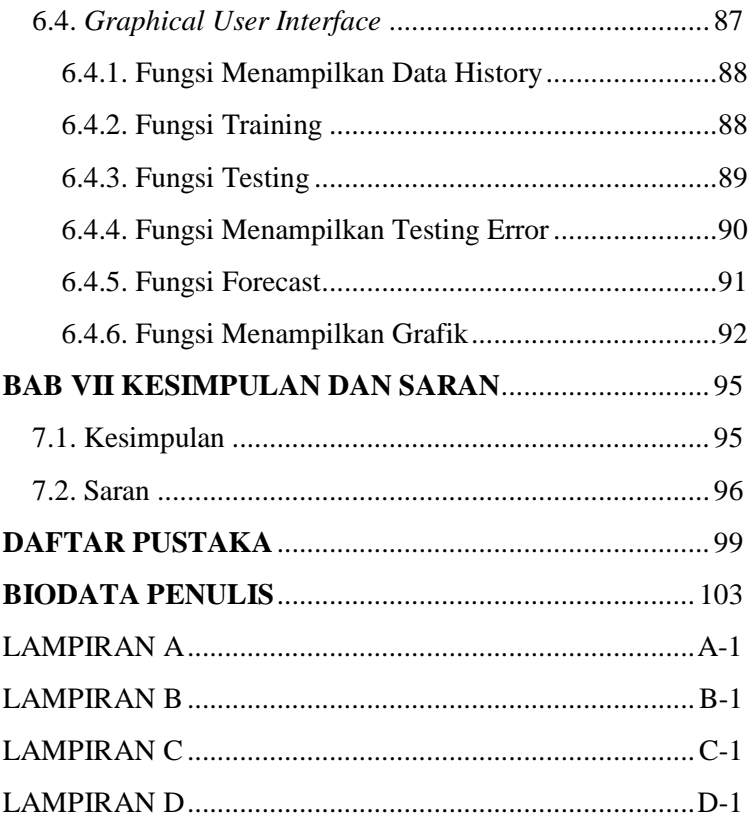

## **DAFTAR GAMBAR**

<span id="page-16-0"></span>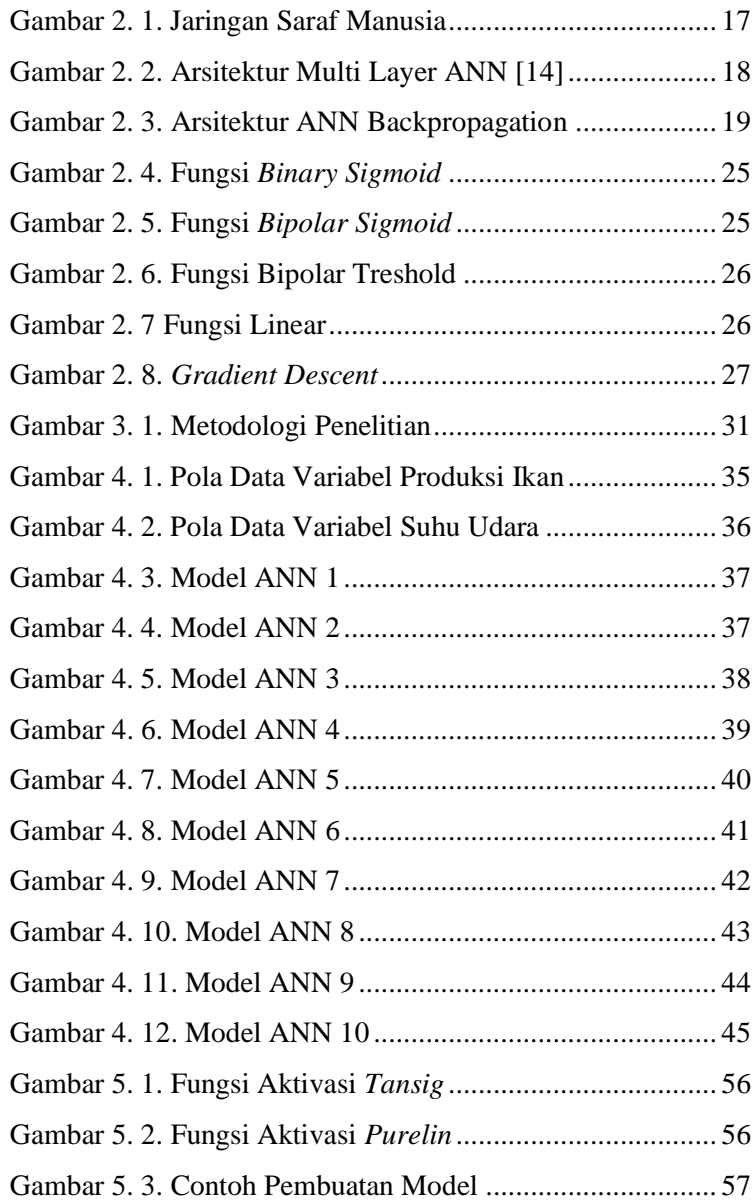

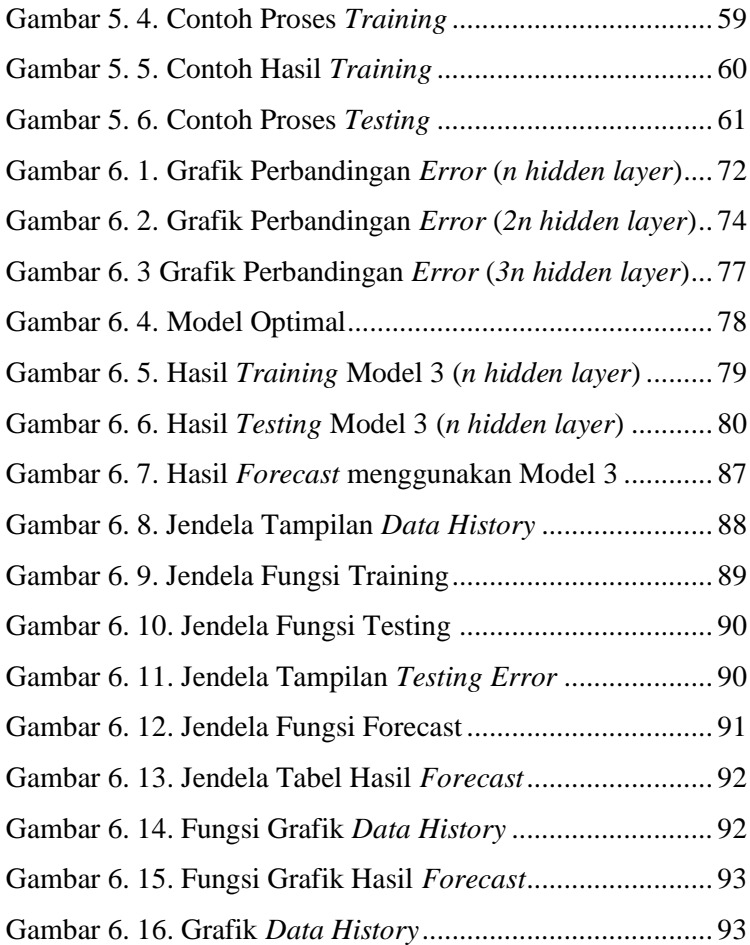

## **DAFTAR TABEL**

<span id="page-18-0"></span>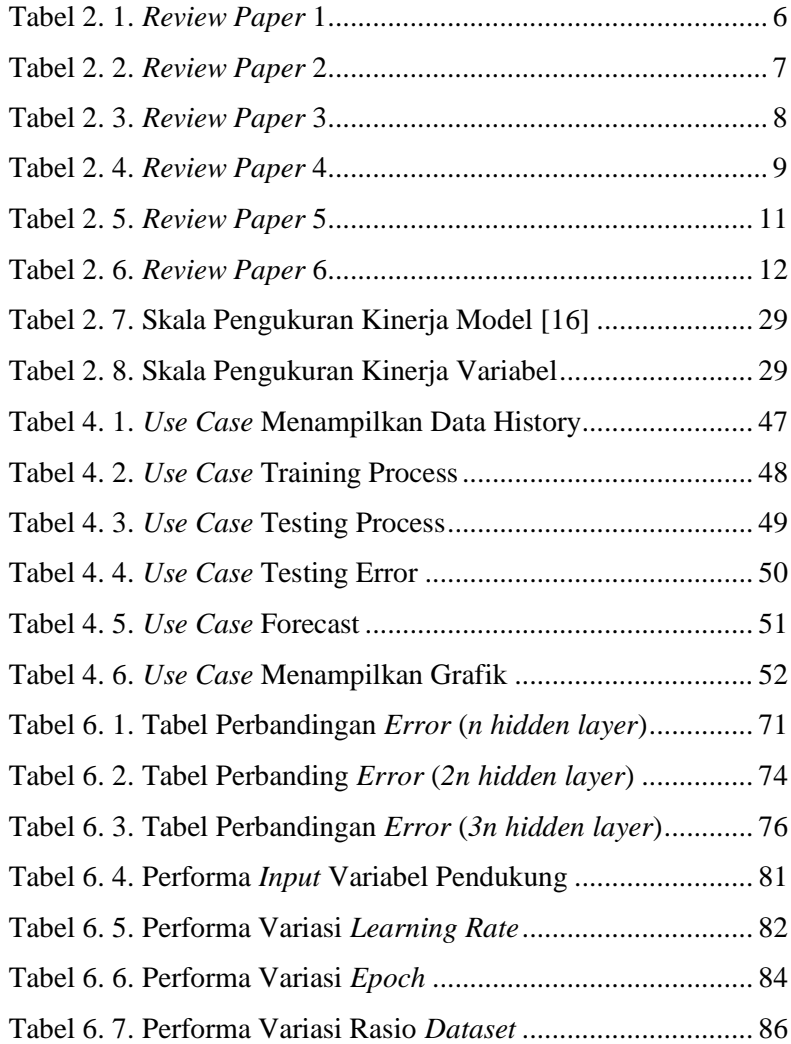

# **DAFTAR** *SCRIPT*

<span id="page-19-0"></span>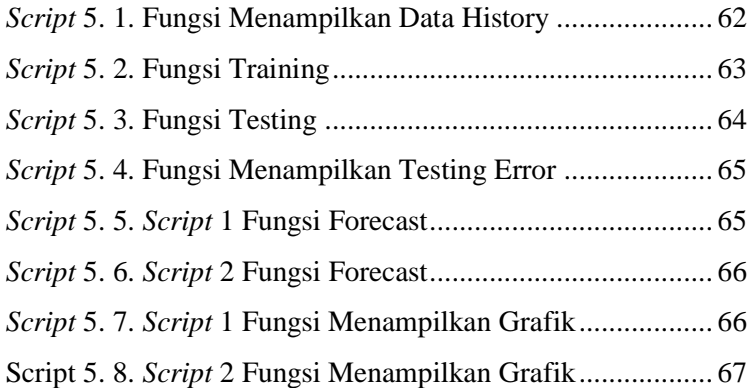

"Halaman ini sengaja dikosongkan"

#### **BAB I PENDAHULUAN**

<span id="page-21-0"></span>Pada bab ini akan dijelaskan mengenai proses identifikasi masalah penelitian yang meliputi latar belakang masalah, perumusan masalah, batasan masalah, tujuan tugas akhir, manfaat tugas akhir, dan relevansi tugas akhir. Berdasarkan penjelasan pada bab ini, diharapkan pembaca dapat memahami sudut pandang penulis dan permasalahan yang ingin dipecahkan.

#### <span id="page-21-1"></span>**1.1. Latar Belakang**

Pada masa sekarang ini, peramalan merupakan hal yang lazim digunakan pada dunia perindustrian dan juga pada lembaga pemerintahan. Seperti contohnya adalah peramalan permintaan produksi kain, peramalan fluktuasi saham, peramalan pemakaian internet pada suatu daerah, dan peramalan penjualan produk. Hal ini juga berlaku oleh lembaga pemerintahan, seperti peramalan penerimaan pajak suatu daerah, peramalan kecelakaan lalu lintas, peramalan kepadatan arus mudik, peramalan penyebaran suatu penyakit, dan lain sebagainya.

Peramalan merupakan seni ilmu untuk memprediksi peristiwa-peristiwa masa depan dengan menggunakan data terdahulu dan memproyeksikannya ke masa depan dengan menggunakan pendekatan-pendekatan matematis [1].

Pelabuhan Perikanan yang merupakan salah satu UPTD di bawah binaan Dinas Perikanan dan Kelautan Provinsi Kalimantan Selatan memiliki salah satu tugas pokok untuk memproduksi hasil tangkapan ikan dan mendistribusikannya ke berbagai daerah untuk dipasarkan. Hasil pemasaran dari distribusi dan produksi ikan ini nantinya akan digunakan sebagai hasil pemasukan daerah (PAD).

Permasalahan yang ada adalah jumlah hasil produksi tangkapan ikan ini tidak menentu untuk setiap bulannya yang mungkin dapat berdampak pada kegiatan produksi lain, seperti penyediaan es pendingin dan penyediaan air bersih untuk proses produksi. Hal ini juga mungkin dapat berdampak akhir pada jumlah nilai pemasukan pendapatan daerah (PAD).

Jumlah produksi ikan ini akan diramalkan untuk satu periode kedepan dengan menggunakan data-data *history* yang sudah ada dengan menggunakan metode BPNN dan model optimal yang dihasilkan pada akhir penelitian dan hasil analisanya dapat digunakan UPTD Pelabuhan Perikanan ini sendiri sebagai salah satu bahan acuan yang berhubungan dengan kegiatan ini.

#### <span id="page-22-0"></span>**1.2. Perumusan Masalah**

Berdasarkan latar belakang permasalahan di atas, tugas akhir yang diajukan ini akan menitik-beratkan pada permasalahan seperti pada hal-hal berikut:

- 1. Bagaimana membangun model yang tepat untuk meramalkan data produksi ikan Pelabuhan Perikanan Kota Banjarmasin (PPKB) dengan BPNN?
- 2. Bagaimana hasil analisa BPNN terhadap produksi ikan PPKB pada periode-periode yang ditentukan?
- 3. Bagaimana perancangan aplikasi produksi ikan pada PPKB (Pelabuhan Perikanan Kota Banjarmasin)?

#### <span id="page-22-1"></span>**1.3. Batasan Masalah**

Batasan-batasan masalah dalam penelitian ini adalah sebagai berikut:

1. Data yang digunakan merupakan data jumlah produksi ikan dalam periode Januari 1998 hingga Agustus 2016 yang diambil dari laporan tahunan UPTD Pelabuhan Perikanan Kota Banjarmasin yang berjumlah 224 data sebagai *variabel x* dan data jumlah suhu udara pada stasiun Syamsudin Noor untuk jumlah dan periode yang sama yang diambil dari *website National Center for Environmental Information* sebagai *variabel y*.

2. Metode yang digunakan adalah *Backpropagation Neural Network*

#### <span id="page-23-0"></span>**1.4. Tujuan Tugas Akhir**

Tujuan dari penelitian ini adalah untuk mendapatkan model, *output*, hasil analisa, dan aplikasi prediksi yang dapat digunakan oleh instansi bersangkutan.

#### <span id="page-23-1"></span>**1.5. Manfaat Tugas Akhir**

Model, hasil analisa, dan aplikasi prediksi yang dihasilkan dalam penelitian ini mungkin dapat digunakan oleh instansi bersangkutan untuk memprediksi jumlah produksi ikan dalam rentang periode berikutnya di luar penelitian ini.

#### <span id="page-23-2"></span>**1.6. Relevansi Tugas Akhir**

Penelitian ini berhubungan dengan bidang Teknik Peramalan, Penggalian Data dan Analisa Bisnis, dan Rancang Bangun Perangkat Lunak.

"Halaman ini sengaja dikosongkan"

#### **BAB II TINJAUAN PUSTAKA**

<span id="page-25-0"></span>Bab ini akan menjelaskan mengenai penelitian sebelumnya dan dasar teori yang dijadikan acuan dalam pengerjaan penelitian ini. Landasan teori akan memberikan gambaran secara umum dari landasan penelitian ini.

#### <span id="page-25-1"></span>**2.1. Studi Sebelumnya**

Beberapa *paper* penelitian terkait yang dijadikan sebagai acuan dalam pengerjaan tugas akhir ini disajikan pada tabel 2.1, 2.2, 2.3, 2.4, 2.5, dan 2.6.

Pada *paper* 1 dijelaskan mengenai peramalan harga produksi listrik (SMP) menggunakan ANN 3 *layers* dengan kasus di Victorian Power System, Australia. Pada *paper* 2 dilakukan penelitian prediksi tingkah laku pelanggan dalam membeli item pada perusahaan ritel skala menengah dengan menggunakan metode gabungan MBA (*Market Basket Analysis*) dan ANN. Pada *paper* 3 dilakukan penelitian mengenai prediksi pola curah hujan bulanan dengan kasus Ketapang, Kalimantan Barat, dikatakan pada penelitian ini metode ANN belum tepat digunakan untuk memprediksi pola curah hujan. Pada *paper* 4 dilakukan penelitian mengenai pengaruh parameter pada peramalan produksi dan konsumsi hasil tambang, seperti gas alam dan minyak bumi. Pada *paper*  5 dilakukan penelitian untuk membandingkan dua metode (ARIMA dan ANN) dalam memproduksi barang-barang ritel di Eropa, dikatakan bahwa metode ARIMA lebih baik dibandingkan metode ANN dalam meramalkan produksi barang-barang tersebut. Dan pada *paper* 6 dilakukan perbandingan tiga metode dalam memproduksi hasil panen gandum di daerah-daerah tadah hujan di India. Dikatakan bahwa metode ARIMA menghasilkan peramalan yang buruk dalam memprediksi panen gandum di daerah-daerah tersebut dibandingkan dengan daerah dengan sistem irigasi.

<span id="page-26-0"></span>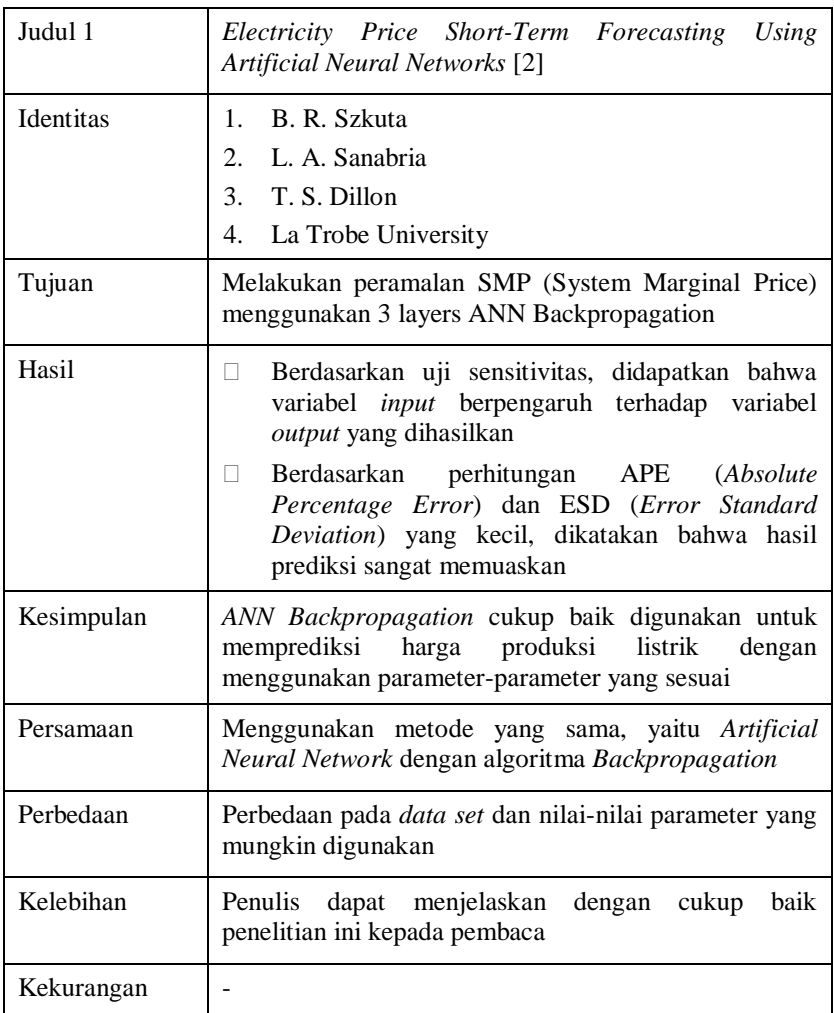

**Tabel 2. 2.** *Review Paper* **2**

<span id="page-27-1"></span><span id="page-27-0"></span>

| Judul 2    | Product Inventory Predictions at<br>Small<br>Medium<br>Enterprise Using Market Basket Analysis Approach [3]                                                                                                    |
|------------|----------------------------------------------------------------------------------------------------|
| Identitas  | <b>Agus Mansur</b><br>1.<br>Trioyoso Kuncoro<br>2.<br>Universitas Islam Indonesia<br>3.                                                                                                    |
| Tujuan     | untuk memprediksi<br>Memahami perilaku pelanggan<br>penjualan dengan menggunakan metode gabungan MBA<br>dan ANN                                                                                                    |
| Hasil      | Proses training hanya berjalan hingga 7 iterasi dan<br>$\Box$<br>mendapatkan nilai error 0.000788252, sehingga dapat<br>dikatakan performa model berjalan baik<br>Dari grafik yang dipaparkan, terdapat korelasi yang<br>П.<br>sangat baik antara data target dan data output pada<br>jaringan<br>Didapatkan hasil prediksi 17 item dengan nilai prediksi<br>tertinggi pada item "Black couplers K" dengan jumlah<br>permintaan 1622 pada periode selanjutnya |
| Kesimpulan | Berdasarkan hasil analisa didapatkan kesimpulan:<br>1. Apabila pelanggan membeli item "klik klok" pasti juga<br>akan membeli item "keyhole" dan "key 1.5 cm".<br>2. Item "Black couplers K" merupakan item yang paling<br>diminati pelanggan                                                                                                    |
| Persamaan  | Penggunakan salah satu metode yang sama, yaitu BPNN<br>(Backpropagation Neural Network)                                                                                                    |
| Perbedaan  | Pada paper menggunakan metode gabungan MBA<br>$\bullet$<br>(Market Based Analysis) dan ANN Backpropagation,<br>sedangkan pada penelitian hanya menggunakan ANN<br>Backpropagation<br>Perbedaan dataset yang digunakan                                                                                                    |
| Kelebihan  | Penulis dapat menjelaskan dengan baik kepada pembaca<br>bagaimana metode gabungan tersebut dapat digunakan<br>untuk melihat perilaku konsumen dalam membeli barang                                                                                                    |
| Kekurangan |                                                                                                    |

<span id="page-28-0"></span>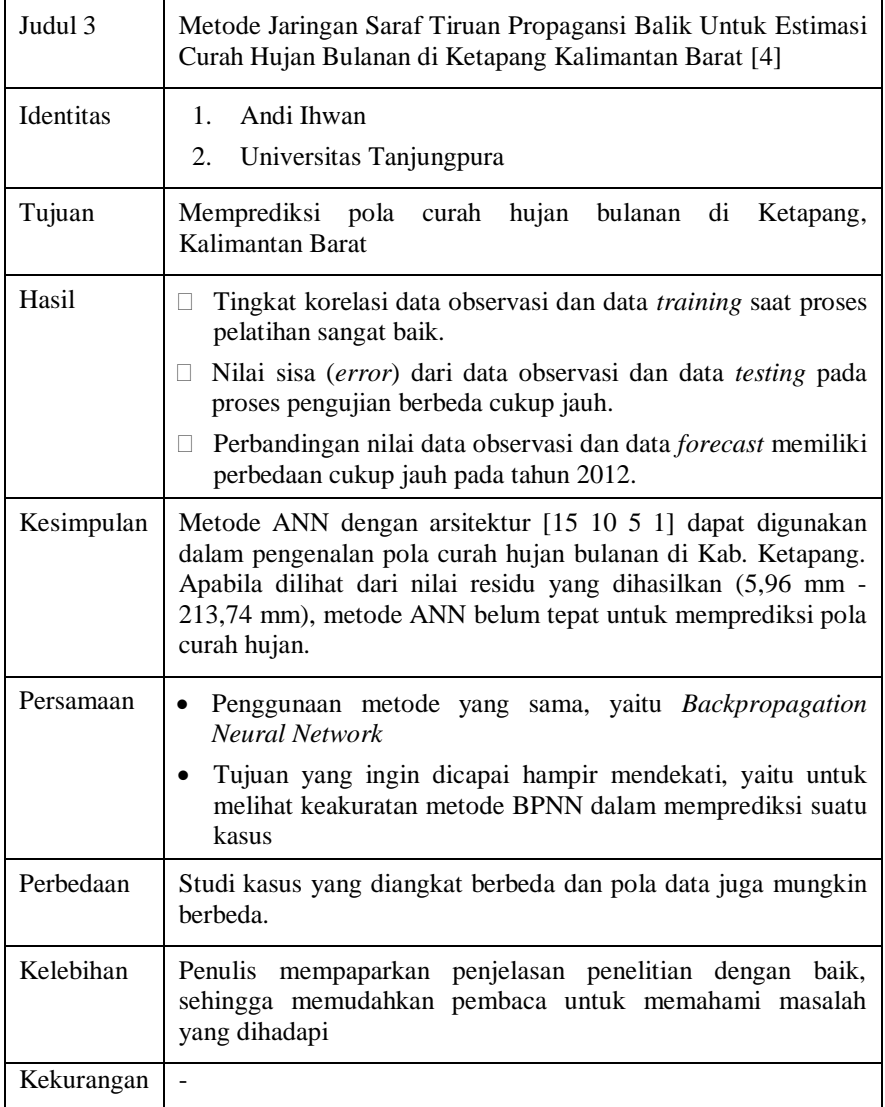

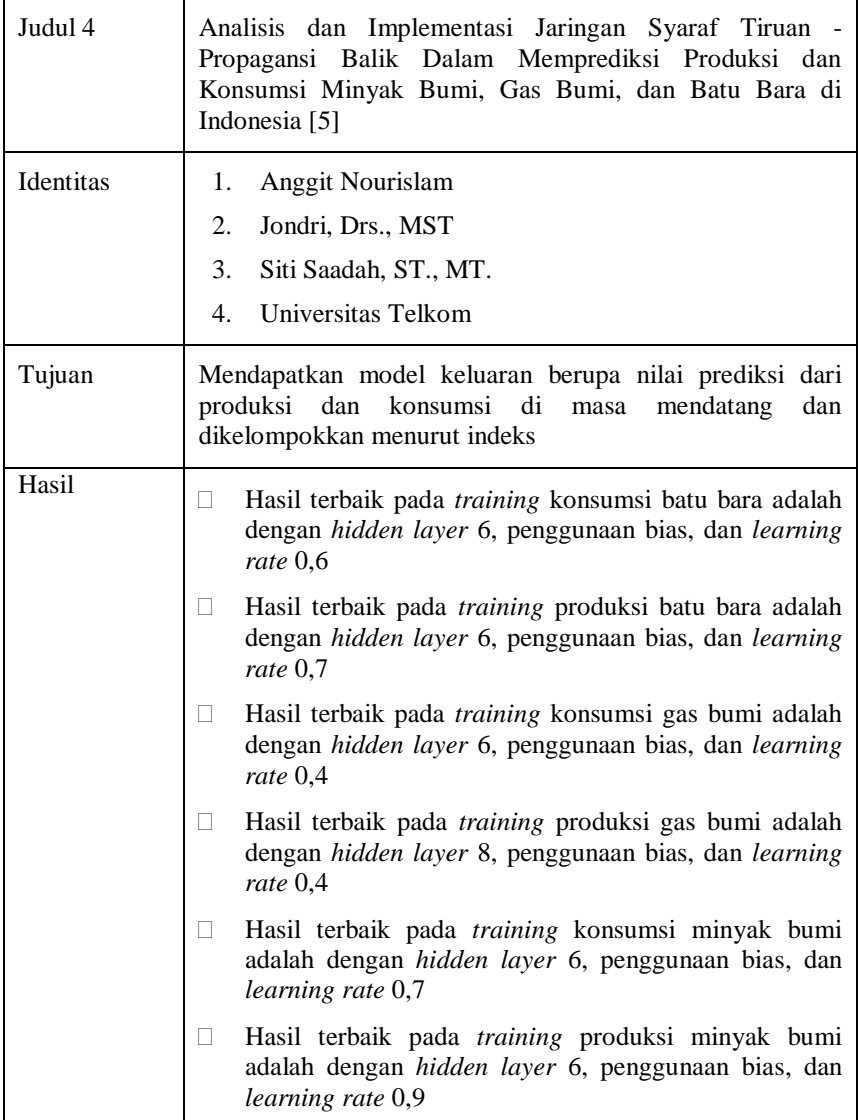

<span id="page-30-0"></span>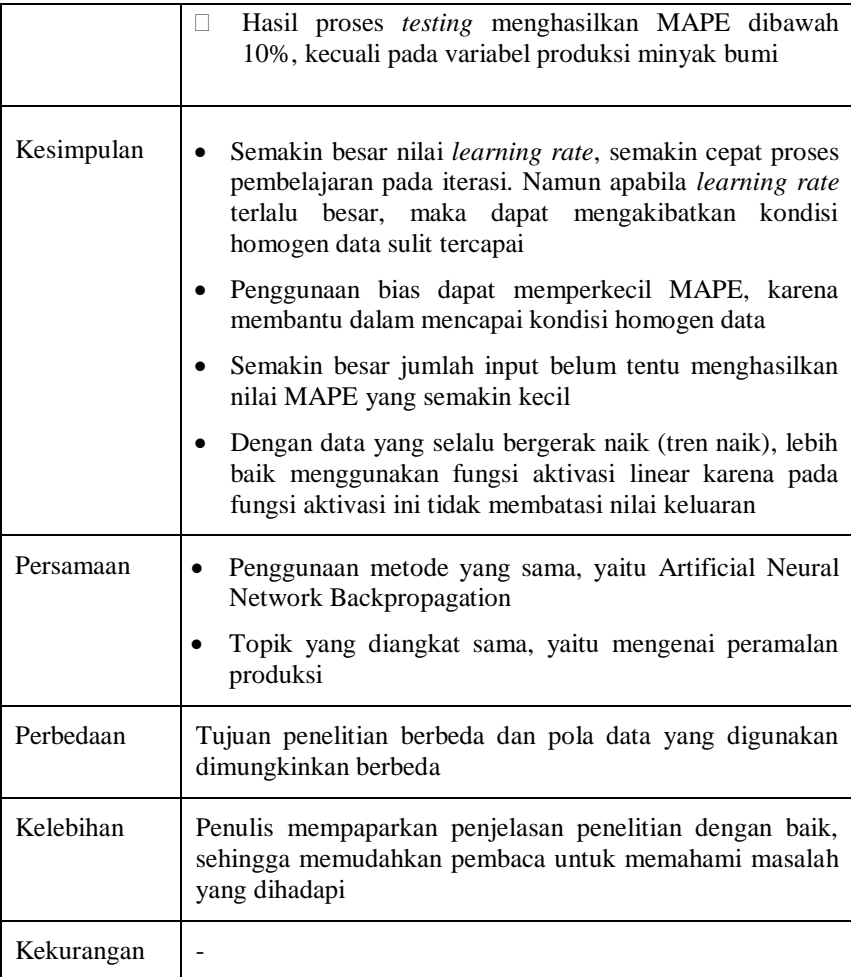

**Tabel 2. 5.** *Review Paper* **5**

<span id="page-31-0"></span>

| Judul $\overline{5}$ | Linear versus neural network forecast for European<br>industrial production series [6]                                                                                                    |
|----------------------|----------------------------------------------------------------------------------------------------|
| Identitas            | Saeed Heravi<br>1.<br>2. Denise R. Osborn<br>3.<br>C.R. Birchenhall                                                                                                    |
| Tujuan               | Membandingkan hasil prediksi menggunakan model linear<br>(ARIMA) dan neural network (ANN) pada hasil produksi<br>industri di Eropa                                                                                                    |
| Hasil                | Model neural network hanya memberikan nilai RMSE lebih<br>rendah dibandingkan ARIMA hanya 5 dari 24 series<br>(variables), yaitu pada periode 3 - 6 bulan ke depan                                                                                                 |
| Kesimpulan           | Pemodelan ARIMA lebih baik digunakan untuk<br>meramalkan jumlah produksi barang pada kasus ini<br>dibandingkan metode ANN<br>Dikatakan bahwa pemodelan linear (ARIMA) akan<br>berperan penting dalam kegiatan prediksi produksi<br>barang-barang industri di Eropa |
| Persamaan            | Penggunaan salah satu metode yang sama, yaitu<br><b>Backpropagation Neural Network</b><br>Topik yang diangkat sama, yaitu mengenai peramalan<br>produksi                                                                                                    |
| Perbedaan            | Tujuan akhir penelitian berbeda                                                                                                    |
| Kelebihan            | Penulis mempaparkan penjelasan penelitian dengan baik,<br>memudahkan<br>pembaca<br>untuk<br>sehingga<br>memahami<br>permasalahan yang dihadapi dan pemecahannya                                                                                                    |
| Kekurangan           |                                                                                                    |

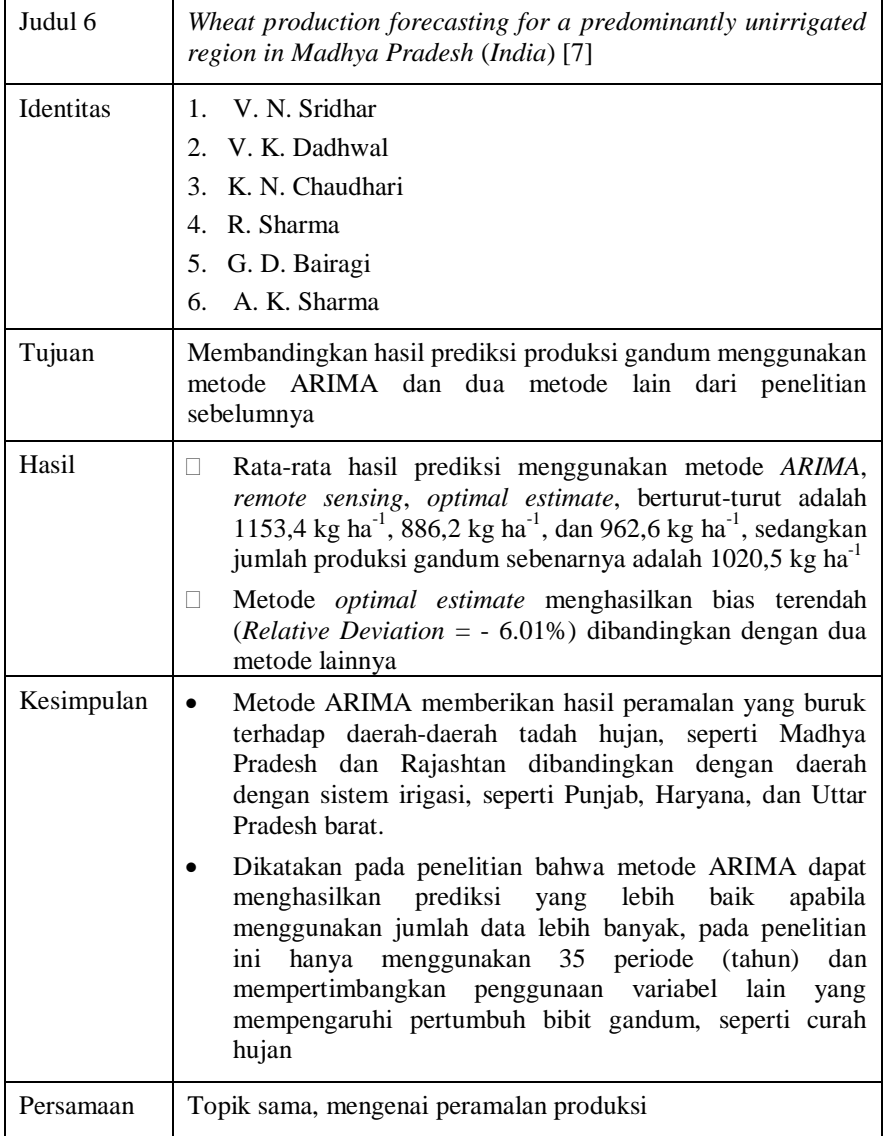

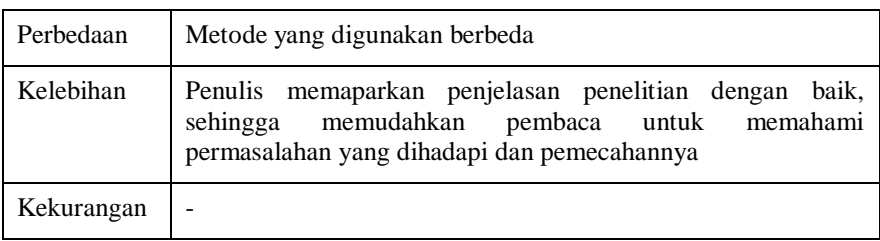

#### <span id="page-33-0"></span>**2.2. Dasar Teori**

Konsep atau teori yang dijadikan sebagai dasar acuan dalam penulisan tugas akhir ini dijelaskan pada bagian sub-bab Dasar Teori.

### <span id="page-33-1"></span>**2.2.1. Dinas Perikanan dan Kelautan Provinsi Kalimantan Selatan**

Dinas Perikanan dan Kelautan Provinsi Kalimantan Selatan merupakan salah satu badan pemasukan pendapatan negara yang dibawahi oleh Kementerian Kelautan dan Perikanan Republik Indonesia. Diskanlut Prov. Kal-Sel ini terletak di Jalan Jend. Sudirman No. 9 Banjarbaru.

Dalam menyelesaikan tupoksi-tupoksi yang diberikan, terdapat beberapa UPT (Unit Pelaksana Teknis) yang dibentuk untuk membantu dalam penyelesaian tugas-tugas tersebut. Contohnya adalah UPTD Pelabuhan Perikanan Pantai Banjarmasin yang digunakan sebagai tempat pengambilan data dalam penelitian ini. Berikut adalah beberapa dari tupoksi Diskanlut Prov. Kal-Sel yang mungkin berhubungan dengan penelitian [7]:

- Perumusan kebijakan kelautan dan perikanan berdasarkan peraturan perundang-undangan;
- Pengkoordinasian penyelenggaraan urusan pemerintahan dan pelayanan umum di bidang kelautan dan perikanan;
- Penyelenggaraan urusan pemerintahan dan pelayanan umum di bidang kelautan dan perikanan;
- Pelaksanaan tugas di bidang kelautan, pesisir dan pulau-pulau kecil, perikanan tangkap, perikanan budidaya dan usaha kelautan dan perikanan;
- Pemantauan, evaluasi, dan pelaporan bidang kelautan dan perikanan.

#### <span id="page-34-0"></span>**2.2.2. UPTD Pelabuhan Perikanan Pantai Banjarmasin**

Pelabuhan Perikanan Banjarmasin merupakan Unit Pelayanan Teknis Daerah (UPTD) Dinas Perikanan dan Kelautan Provinsi Kalimantan Selatan yang dibangun pada tahun 1975 dan merupakan salah satu Pelabuhan Perikanan tertua di Kalimantan. Dengan lokasi sangat strategis, sebagai pusat produksi dan merupakan tempat distribusi hasil perikanan tangkap ikan yang dapat diakses dari berbagai wilayah Kalimantan, Jawa, dan Sulawesi. Kalimantan Selatan memiliki luas perairan laut 127.536 hektare, dengan potensi produksi penangkapan perairan laut 180.000 ton dan memiliki banyak *fishing ground* potensial yang menjadi sasaran penangkapan. *Supply* ikan didapat dari kapal pengumpul dengan ukuran 6-30 GT yang mengambil ikan dari kapal penangkap di daerah Laut Jawa dan Selat Makassar. Sebagian diperoleh dari Truk dan Pickup yang membawa ikan dari Pelabuhan Batulicin dan Kotabaru.

UPTD Pelabuhan Perikanan Banjarmasin berlokasi 40 mil dari pemukiman nelayan di sungai barito, secara tepatnya di Kel. Pelambuan, Kota Banjarmasin, Kalimantan Selatan [8][9]. Salah satu tupoksi yang diberikan oleh Diskanlut Kal-Sel kepada UPT ini adalah memproduksi dan mendistribusikan hasil tangkapan ikan.

UPTD ini merupakan tempat penggalian data dari penelitian ini. Berikut adalah tupoksi yang dimiliki UPTD Pelabuhan Perikanan secara menyeluruh yang mungkin berhubungan dengan penelitian ini:

- a. Menyusun dan menetapkan program pengelolaan, pengembangan, pengendalian dan memelihara sarana pelabuhan perikanan;
- b. Mengelola, mengembangkan dan memelihara sarana pelabuhan perikanan;
- c. Memberikan layanan teknis kapal perikanan dan kesyahbandaran perikanan;
- d. Melaksanakan pengawasan administratif dan ketaatan kapal perikanan;
- e. Menyiapkan bahan dan melaksanakan penerapan sistem pusat pelabuhan perikanan (PIPP).

#### <span id="page-35-0"></span>**2.2.3. Variabel Pendukung (Suhu Udara)**

Suhu udara digunakan sebagai variabel pendukung pada penelitian ini untuk melihat pengaruh suhu udara terhadap hasil produksi ikan dengan studi kasus PPPB.

#### <span id="page-35-1"></span>**2.2.3.1. Pengertian Suhu Udara**

Suhu udara adalah ukuran panas dan dingin udara di atmosfer yang penyebarannya dibagi secara horisontal dan secara vertikal. Di laut, suhu bervariasi secara horisontal sesuai dengan garis lintang dan juga secara vertikal sesuai dengan kedalaman. Suhu merupakan salah satu faktor penting dalam mengatur proses kehidupan dan penyebaran organisme. Dikatakan suhu udara optimum untuk kehidupan kebanyakan organisme di muka bumi hanya berkisar antara 0-40°C. Selain itu, suhu juga sangat penting bagi kehidupan organisme di perairan, karena suhu mempengaruhi aktivitas dan perkembangbiakan organisme di perairan tersebut. Oleh karena itu, tidaklah heran jika banyak dijumpai bermacam-macam jenis ikan di berbagai tempat di dunia yang mempunyai toleransi tertentu terhadap perubahan suhu.
#### **2.2.3.2. Pengaruh Suhu Udara terhadap Habitat Ikan**

Menurut Hela dan Laevastu (1970), hampir semua populasi ikan yang hidup di laut mempunyai suhu optimum untuk kehidupannya [10], maka dengan mengetahui suhu optimum dari suatu spesies ikan, kita dapat menduga keberadaan kelompok ikan, yang kemudian dapat digunakan untuk tujuan perikanan.

Menurut Nybakken (1993), sebagian besar biota laut bersifat poikilometri (suhu tubuh dipengaruhi lingkungan), oleh karenanya pola penyebaran organisme di laut sangat mengikuti perbedaan suhu secara geografik [11].

Menurut Hela dan Laevastu (1970), pengaruh suhu terhadap ikan dapat dilihat dari proses metabolisme, seperti pertumbuhan, aktivitas tubuh, pengambilan makanan, kecepatan renang, dan juga saat proses pemijahan [10]. Suhu ekstrim pada suatu daerah tertentu selama musim pemijahan dapat memaksa ikan untuk bermigrasi mencari daerah dengan suhu optimum untuk dijadikan sebagai alternatif tempat memijah.

### **2.2.4.** *Artificial Neural Network* **(ANN)**

*Artificial Neural Network* atau Jaringan Saraf Tiruan merupakan sebuah sistem pemrosesan data dengan meniru cara kerja sistem saraf manusia. Algoritma ANN lahir dari gagasan psikolog, Warren McCulloch dan Walter Pitts pada tahun 1943 yang menjelaskan cara kerja jaringan saraf dengan perangkat jaringan elektronik [12]. *Artificial Neural Network* adalah sebuah sistem yang terdiri atas banyak elemen pemrosesan sederhana yang terhubung secara paralel [13]. Cara kerja sistem saraf manusia dapat dilihat pada Gambar 2.1.

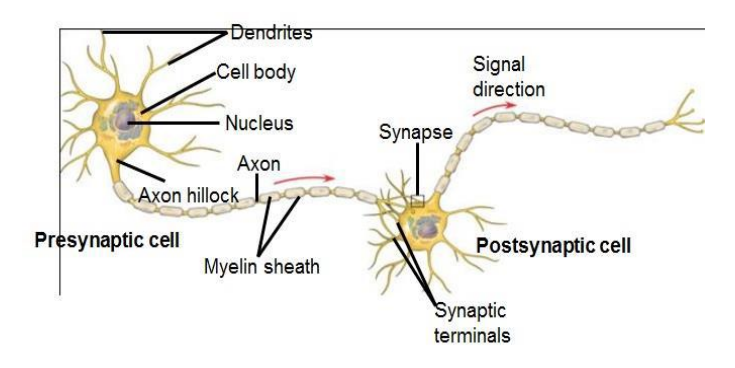

**Gambar 2. 1. Jaringan Saraf Manusia**

Seperti dijelaskan pada Gambar 2.1., *impulse* (rangsangan) pada jaringan saraf manusia diterima oleh *dendrit* dan kemudian diteruskan ke *axon* melalui badan sel *(cell body*). *Axon* akan mengantarkan rangsangan dari sel satu ke sel lainnya melalui *synapse* hingga diteruskan ke efektor. Setiap kegiatan diatur oleh *nucleus* di setiap sel.

ANN (*Artificial Neural Network*) terdiri dari sejumlah satuan masukan (*input*) dan keluaran (*output*) yang terkoneksi, dan pada setiap koneksinya terdapat bobot (*weight*) tersendiri yang dapat diubah-ubah untuk mendapatkan hasil prediksi yang diinginkan. Lapisanlapisan pada ANN digambarkan pada Gambar 2.2.

- *Input Layer* (Lapisan Masukan): merupakan lapisan yang menghubungkan sumber data ke jaringan pemrosesan. Dalam artian, setiap masukan akan merepresentasikan variabel-variabel bebas yang berpengaruh terhadap keluaran (*output*)
- *Hidden Layer* (Lapisan Tersembunyi): merupakan lapisan perambat variabel-variabel input untuk mendapatkan hasil *output* yang lebih mendekati keinginan. Suatu ANN *Multi Layer* dapat memiliki satu atau lebih *hidden layer*.

 *Ouput Layer* (Lapisan Keluaran): merupakan hasil keluaran dari pemrosesan data ANN. Keluaran yang didapatkan bergantung pada bobot, jumlah lapisan tersembunyi (*hidden layer*), dan fungsi aktivasi yang ditetapkan.

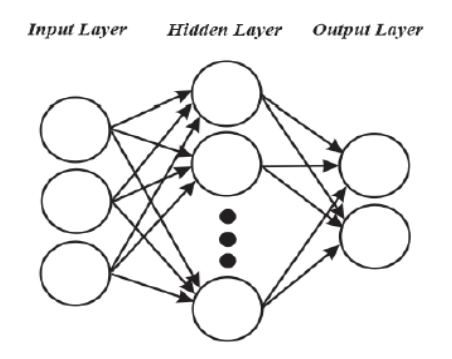

**Gambar 2. 2. Arsitektur Multi Layer ANN [14]**

Berdasarkan hubungan antara *layer*/lapisan yang digunakan untuk pemrosesan data, ANN dibagi menjadi tiga jenis jaringan, yaitu:

- 1. *Single Layer Network* adalah ANN yang tidak memiliki *hidden layer*, dalam artian *input layer* langsung terhubung ke *output layer*.
- 2. *Multi Layer Network* adalah ANN yang memiliki satu atau lebih *hidden layer* sebagai lapisan perambat.
- 3. *Competitive Layer Network* adalah ANN yang memiliki hubungan umpan balik (*feedback loop*) antara *output layer* dan *input layer*.

Dalam pengaplikasiannya ANN dibagi menjadi metode pembelajaran terawasi (*Supervised Learning*) dan metode pembelajaran tak terawasi (*Unsupervised Learning*), seperti penjelasan berikut:

- 1. *Supervised Learning* menggunakan sekumpulan data *input* dan terdapat contoh keluaran (*output*/*target*) yang diharapkan
- 2. *Unsupervised Learning* hanya menggunakan sekumpulan data *input* tanpa terdapat contoh keluaran (*output*)

### **2.2.4.1. Algoritma** *Backpropagation*

Backpropagation merupakan salah satu algoritma yang digunakan pada *ANN Multi-Layer Network* dengan pembelajaran terawasi dimana dilakukan penyesuaian bobot secara berulang untuk mendapatkan nilai *error* terendah antara hasil prediksi dengan target yang diinginkan. *ANN Backpropagation* memiliki kelebihan yang bersifat *adaptive* dan *fault tolerance* terhadap pemecahan masalah dari sistem. Arsitektur Algoritma *Backpropagation* digambarkan pada Gambar 2.3.

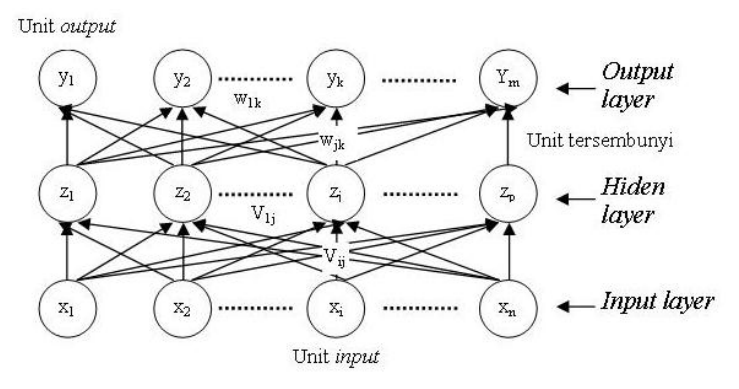

#### **Gambar 2. 3. Arsitektur ANN Backpropagation**

Umumnya pada setiap metode peramalan, sebelum melakukan peramalan pada periode-periode kedepan, dilakukan dua proses pembelajaran terlebih dahulu, yaitu proses *training* dan *testing*. *Training* pada *ANN Backpropagation* merupakan proses pengaturan nilai

*input* serta bobot (*weight*) (seperti dijelaskan pada Gambar 2.3.) hingga didapatkan model yang optimal. *Training* pada *ANN Backpropagation* meliputi tiga fase, yaitu: fase pembelajaran (*learning step*), fase maju (*feed forward*), dan fase mundur (*backpropagation*) dari melihati *error-error* yang dihasilkan. *Testing* adalah pengujian kelayakan model yang telah diperoleh dari proses *training*.

Tahapan *training* pada *ANN Backpropagation* adalah sebagai berikut:

## **a.** *Learning Step* **(Tahap 1)**

Tahapan pembelajaran (*learning step*) dilakukan dengan cara menginisiasi bobot awal kemudian mengulangi tahapan-tahapan yang ada secara berkala hingga kondisi akhir iterasi terpenuhi.

Untuk masing-masing *training data*, lakukan tahap 2 hingga tahap 7 hingga proses akhir iterasi terpenuhi.

### **b.** *Fase Feedforward* **(Tahap 2-4)**

Tahapan ini dilakukan dengan mengalikan masingmasing *node* dengan *weight* (bobot) dan ditambahkan dengan biasnya hingga *output* didapatkan, tahapan ini bergerak maju dari *input layer hidden layer output layer*

Tahap 2

Masing-masing *node input* menerima sinyal masukan berupa X<sup>i</sup> dan menyebarkan *node* tersebut ke bagian *hidden layer*

## Tahap 3

Masing-masing *node* pada *hidden layer* dikalikan dengan bobot (*weight*) dan dijumlahkan dengan biasnya sesuai dengan persamaan (1)

$$
Z_{\perp}i n_j = V_{0j} + \sum_{i=1}^{n} X_i V_{ij}
$$
\n(1)

Dengan Z\_in<sup>j</sup> merupakan nilai keluaran untuk *node* Z<sup>j</sup> , V0j sebagai bobot (*weight*) pada bias *node* Z<sup>j</sup> , X<sup>i</sup> sebagai node ke-i pada *input layer*, dan Vij sebagai bobot (*weight*) pada node X<sub>i</sub> (*input layer*) dan node Z<sub>i</sub> (*hidden layer*).

Setelah ditemukan nilai Z\_in<sub>j</sub>, langkah selanjutnya adalah menghitung nilai *node* pada lapisan tersembunyi (*hidden layer*) berdasarkan fungsi aktivasi yang digunakan sesuai dengan persamaan (2)

$$
Z_j = f(Z \_\text{in}_j) \tag{2}
$$

Dengan Z<sup>j</sup> adalah nilai pada *node* ke-j dan f(Z\_inj) merupakan fungsi aktivasi dari Z\_in<sub>j</sub>. Keluaran dari fungsi aktivasi tersebut dikirim menuju *node* pada lapisan keluaran (*output layer).*

Tahap 4

Masing-masing *node* pada *output layer* dikalikan dengan bobot (*weight*) dan dijumlahkan dengan biasnya sesuai dengan persamaan (3)

$$
Y_{-}i n_{k} = W_{0k} + \sum_{j=1}^{p} Z_{j} W_{jk}
$$
\n(3)

Dengan Y\_in<sub>k</sub> merupakan nilai keluaran untuk *node* Y<sub>k</sub>, W0k sebagai bobot (*weight*) pada bias *node* Yk, Z<sup>j</sup> sebagai node ke-j pada *hidden layer*, dan Wjk sebagai bobot (*weight*) pada node Z<sub>i</sub> (*hidden layer*) dan node Y<sub>k</sub> (*output layer*).

Setelah ditemukan nilai  $Y_{\text{in}_k}$ , langkah selanjutnya adalah menghitung nilai *node* pada lapisan keluaran (*output layer*) berdasarkan fungsi aktivasi yang digunakan sesuai dengan persamaan (4)

$$
Y_k = f(Y\_in_k) \tag{4}
$$

#### **c.** *Fase Backpropagation* **(Tahap 5-6)**

Pada tahapan ini dilakukan perhitungan nilai *error* dari keluaran pada *output layer* dibandingkan dengan pola masukan pada *input layer*, kemudian dilakukan perbaikan bobot pada setiap layer secara berkala

Tahap 5

Masing-masing *node* pada *output layer* menerima pola target sesuai dengan *input* pada tahapan *learning step*, kemudian dihitung nilai *error*-nya sesuai dengan persamaan (5)

$$
\delta_k = (t_k - y_k) f'(y\_in_k) \tag{5}
$$

Dimana  $\delta_k$  merupakan faktor pengendali nilai bobot (*weight*) pada lapisan luaran,  $f'(\nu \text{ in}_k)$  merupakan turunan dari fungsi aktivasi pada y in<sub>k</sub>.. Nilai t<sub>k</sub> merupakan nilai target dari model, sehingga ditemukan selisih antara luaran dari tahapan *feedforward* dengan target yang diharapkan.

Kemudian menghitung perbaikan bobot (*weight*) dan memperbaiki nilai Wjk, sesuai dengan persamaan (6) dan (7)

$$
\Delta W_{jk} = \alpha \delta_k Z_j \tag{6}
$$

$$
\Delta W_{0k} = \alpha \, \delta_k
$$

(7)

Dimana  $\Delta W_{ik}$  merupakan selisih antara W<sub>ik</sub> saat t dengan W<sub>ik</sub> saat t+1 dan α merupakan konstanta laju pelatihan (*learning rate)* dengan nilai 0<α<1.

#### Tahap 6

Masing-masing bobot (*weight)* yang menghubungkan *node* pada *output layer* dengan *node* pada *hidden layer*  dikalikan delta  $(\delta_k)$  dan dijumlahkan sebagai masukan (*input*) pada lapisan berikutnya, sesuai dengan persamaan (8)

$$
\delta_{\perp} i n_j = \sum_{k=1}^m \delta_k W_{jk} \tag{8}
$$

Dimana  $\delta$  in merupakan faktor pengendalian nilai bobot (*weight)* dari luaran lapisan tersembunyi (*hidden*   $layer$ ). Selanjutnya, nilai dari  $\delta$  in<sub>i</sub> dikalikan dengan turunan dari fungsi aktivasinya untuk menghitung nilai *error*-nya sesuai dengan persamaan (9)

$$
\delta_j \, \delta_{\_}in_j f'(y_{\_}in_k) \tag{9}
$$

Langkah berikutnya adalah menghitung perbaikan bobot (*weight*) yang digunakan untuk memperbaiki Vij sesuai dengan persamaan (10) dan menghitung perbaikan bias untuk memperbaiki  $V_{oi}$  sesuai dengan persamaan (11)

$$
\Delta V_{ij} = \alpha \delta_j X_i \tag{10}
$$

$$
\Delta V_{0j} = \alpha \delta_j \tag{11}
$$

Tahap 7

Masing-masing luaran (*output*) dari *node* diperbaiki bias dan bobotnya sesuai dengan persamaan (12)

$$
W_{jk}(baru) = W_{jk}(lama) + \Delta W_{jk}
$$
  
\n
$$
W_{0k}(baru) = W_{0k}(lama) + \Delta W_{0k}
$$
 (12)

Masing-masing *node* pada *hidden layer* diperbaiki bias dan bobotnya sesuai dengan persamaan (13)

$$
V_{ij}(baru) = V_{ij}(lama) + \Delta V_{ij}
$$

$$
V_{0j}(baru) = V_{0j}(lama) + \Delta V_{0j}
$$
 (13)

Tahap 8

Uji kondisi akhir iterasi, berikut adalah kondisi dimana iterasi *backpropagation* dihentikan:

- Proses iterasi telah mencapai batas maksimal yang telah ditentukan
- *Error* yang didapatkan dapat ditoleransi
- Membuat *global minimum* dari SSE, menetapkan nilai *error* minimal

#### **2.2.4.2. Fungsi Aktivasi BPNN**

Fungsi Aktivasi BPNN merupakan suatu fungsi yang umumnya digunakan pada metode BPNN untuk mentransformasikan suatu *input* menjadi *output* tertentu. Fungsi Aktivasi BPNN antara lain:

*Binary Sigmoid* biasa digunakan untuk peramalan ANN dengan metode backpropagation. *Binary Sigmoid*  mengubah masukan (*input*) yang merupakan variabel kontinu menjadi keluaran bernilai biner (0 dan 1). Formula perhitungan dengan aktivasi *binary sigmoid* digambarkan seperti pada gambar 2.4. dan persamaan (14)

$$
y = f(x) = \frac{1}{1 + e^{-\sigma x}}
$$

$$
dengan: f'(x) = \sigma f(x) [1 - f(x)] \tag{14}
$$

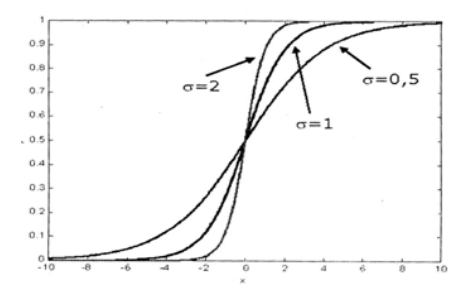

**Gambar 2. 4. Fungsi** *Binary Sigmoid*

*Bipolar Sigmoid* pada dasarnya hampir sama dengan fungsi sigmoid biner, akan tetapi fungsi ini mengubah varaibel *input* menjadi variabel *output* dengan interval -1 hingga 1. Perhitungan fungsi *bipolar sigmoid* dapat dilihat pada persamaan (15) dan gambar 2.5.

$$
y = f(x) = \frac{e^{x} - e^{-x}}{e^{x} + e^{-x}}
$$

dengan:  $f'(x) = [1 + f(x)][1 - f(x)]$ 

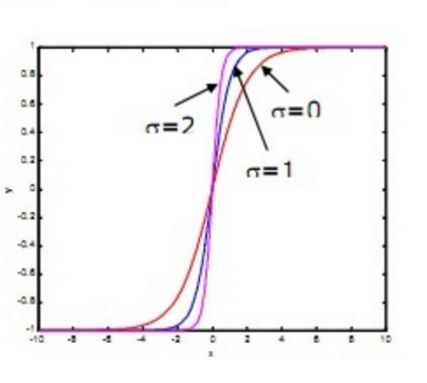

**Gambar 2. 5. Fungsi** *Bipolar Sigmoid*

*Bipolar* **dengan nilai ambang (***threshold***),** dimana nilai ambang menjadi garis pemisah antara daerah dengan respon aktivasi positif dan daerah dengan respon

(15)

aktivasi negatif, keluaran pada aktivasi ini dapat berupa nilai -1, 0, dan 1, seperti pada persamaan (16) dan gambar 2.6.

$$
y = \begin{cases} 1 \text{ jika } x > 0 \\ 0 \text{ jika } x = 0 \\ -1 \text{ jika } x < 0 \end{cases}
$$
 (16)

**Gambar 2. 6. Fungsi Bipolar Treshold**

*Linear Function* digunakan apabila hasil keluaran (*output*) yang diinginkan sama dengan masukan (*input*) seperti pada persamaan (17) dan Gambar 2.7.

 $y = x$ 

(17)

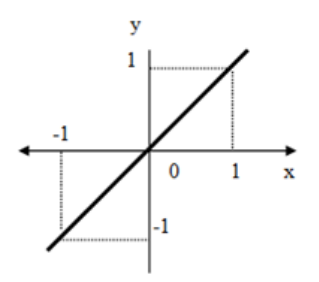

**Gambar 2. 7 Fungsi Linear**

#### **2.2.4.2.** *Parameter BPNN*

Paramater-parameter yang dapat digunakan dalam metode BPNN, antara lain:

#### *Learning Rate*

*Learning Rate* memiliki peran penting dalam hal waktu yang digunakan untuk mencapai minimun *error*. Dalam parameter ini digunakan skala dari 0 hingga 1, semakin besar nilai *learning rate,* maka waktu yang dibutuhkan pada proses *training* semakin singkat. Namun di sisi lain, apabila nilai *learning rate* terlalu besar, hasil proses *training* dapat melewati keadaan dimana nilai *error* minimal telah dicapai [15]. Pengaruh penggunaan parameter *learning rate* secara optimal digambarkan pada Gambar 2.8.

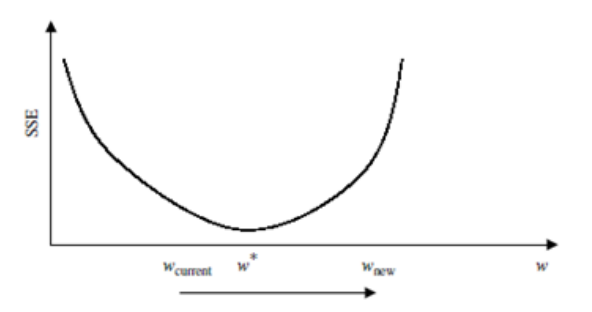

**Gambar 2. 8.** *Gradient Descent*

Berdasarkan Gambar 2.8., nilai optimal bobot yang memiliki error terendah didefinisikan sebagai w\* dan berdasarkan gambar tersebut dapat dikatakan bahwa nilai bobot baru (iterasi) yang didefinisikan sebagai wnew dapat melampaui nilai optimal. Oleh karena itu, diperlukan percobaan untuk menentukan nilai learning rate yang optimal.

#### *Momentum*

*Momentum* merupakan salah satu parameter yang digunakan dalam metode BPNN. *Momentum* berkisar antara skala 0 hingga 0.9. Penambahan Momentum dimaksudkan untuk menghindari perubahan bobot yang mencolok (*local minimum*/*local maximum*) akibat adanya *outlier* (data yang sangat berbeda).

#### *Epoch (Lama Iterasi)*

Jumlah maksimal iterasi yang digunakan mempengaruhi penentuan titik optimum bobot yang digunakan, akan tetapi semakin banyak *epoch* tidak semata-mata mempengaruhi semakin kecilnya *error*  yang didapatkan pada proses perambatan ulang.

#### **2.2.5. Performa Peramalan**

Pengukuran performa peramalan penggunaan ANN dapat diukur dengan melihat skor *Mean Absolute Percentage Error* (MAPE) hasil peramalan. MAPE dihitung dengan menjumlahkan setiap kesalahan absolut pada tiap periode dengan mengurangkan nilai aktual dengan nilai hasil peramalan dibagi dengan nilai aktual periode tersebut baru kemudian dipresentasekan.

Skala pengkategorian nilai MAPE yang digunakan pada penelitian dan formula perhitungannya dijelaskan pada Tabel 2.7., Tabel 2.8. dan persamaan (18):

$$
MAPE = \left(\frac{100}{n}\right) \sum \left| \frac{At - Ft}{At} \right| \tag{18}
$$

Keterangan:

- $At$ : permintaan aktual pada periode ke-t
- : peramalan permintaan pada periode ke-t Ft
- : jumlah periode peramalan yang terlibat  $\mathbf{n}$

| <b>MAPE</b> | Hasil Peramalan |
|-------------|-----------------|
| < 10%       | Sangat Baik     |
| 10-20%      | Baik            |
| 20-50%      | Layak/ Cukup    |
| >50%        | Buruk           |

**Tabel 2. 7. Skala Pengukuran Kinerja Model**

Seperti dijelaskan pada Tabel 2.7., suatu model dikatakan memiliki kinerja "sangat baik" apabila memiliki nilai MAPE dibawah 10% dan memiliki kinerja "baik" apabila nilai MAPE berkisar antara 10% - 20% dan dikatakan "layak" apabila nilai MAPE berkisar antara 20% - 50% dan apabila lebih dari itu dikatakan berkinerja buruk [16].

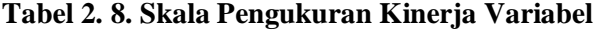

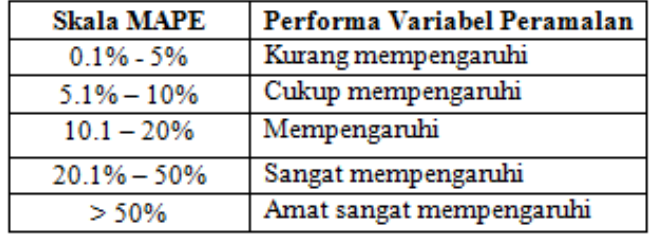

Seperti dijelaskan pada Tabel 2.8., suatu variabel atau parameter dikatakan kurang mempengaruhi hasil akhir peramalan apabila menghasilkan perbedaan MAPE hanya berkisar antara 0.1% - 5%, dikatakan cukup mempengaruhi apabila menghasilkan perbedaan MAPE berkisar antara 5.1% - 10%, dikatakaan mempengaruhi apabila MAPE berbeda sebanyak 10.1% - 20%, dikatakan sangat mempengaruhi apabila menghasilkan perbedaan MAPE 20.1% - 50%, dan dikatakan amat sangat mempengaruhi apabila menghasilkan perbedaan MAPE lebih dari 50%.

# **BAB III METODOLOGI PENELITIAN**

Bab Metodologi Penelitian merupakan penjelasan alur tahapan pengerjaan tugas akhir. Tahapan pada metodologi penelitian digunakan sebagai panduan pengerjaan tugas akhir agar dapat diselesaikan secara terarah, dan teratur, serta sistematis.

### **3.1. Tahapan Pelaksanaan Tugas Akhir**

Tahapan pelaksanaan dari penelitian ini digambarkan pada Gambar 3.1. Tahap-tahap pelaksanaan ini akan dijelaskan pada sub-bab selanjutnya.

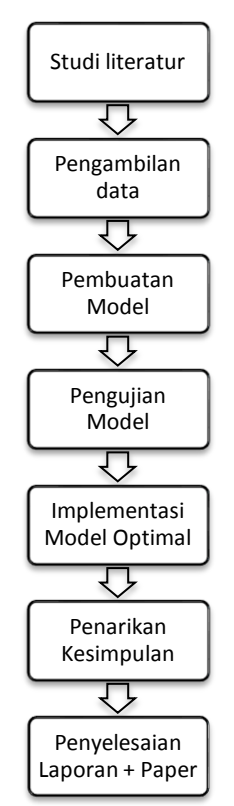

**Gambar 3. 1. Metodologi Penelitian**

## **3.1.1. Studi Literatur**

Tahap ini merupakan tahapan pembelajaran terkait dengan topik yang diangkat sebagai penelitian. Tahapan ini terkait dengan proses-proses seperti pembelajaran materi ANN, tahapan-tahapan pada metode ANN, dan melakukan *review*  paper-paper terkait penggunaan metode *ANN Backpropagation* (BPNN).

## **3.1.2. Pengambilan Data**

Tahapan ini adalah proses pengambilan data yang digunakan untuk penelitian. Data yang diambil merupakan data produksi ikan UPTD Pelabuhan Perikanan Banjarmasin, Dinas Perikanan dan Kelautan Provinsi Kalimantan Selatan periode Januari 1998 hingga Agustus 2016.

## **3.1.3. Pembuatan Model**

Tahapan penentuan parameter dan pembuatan model menggunakan parameter untuk nantinya digunakan pada proses *training* dan proses *testing*.

# **3.1.4. Pengujian Model**

Tahap pengujian model setelah melalui proses *training* . Hal ini bertujuan untuk melihat performa model dalam menggunakan *dataset* yang berbeda..

## **3.1.5. Implementasi Model Optimal**

Setelah didapatkan model optimal melalui proses *training*  dan *testing*. Maka dengan model optimal ini dilakukan peramalan untuk satu periode kedepan dan analisa lanjut erupakan tahapan implementasi dan tahap perancangan aplikasi setelah model yang optimal didapat.

## **3.1.6. Penarikan Kesimpulan**

Tahapan selanjutnya adalah penarikan kesimpulan akhir yang didapatkan berdasar dari proses implementasi, seperti apakah metode BPNN baik digunakan pada data berpola seperti ini, apakah penentuan parameter sangat berpengaruh pada hasil akhir peramalan, dan sebagainya.

# **3.1.7. Penyelesaian Laporan dan Paper**

Tahapan terakhir adalah penyelesaian laporan dan paper terkait dengan penelitian berdasarkan implementasi dan hasil analisa yang didapat.

Bab I Pendahuluan

Pada bab ini dijelaskan mengenai uraian hasil identifikasi masalah yang ingin dipecahkan yang meliputi latar belakang masalah, perumusan masalah, batasan masalah, tujuan penelitian, manfaat hasil penelitian, serta relevansi penelitian.

Bab II Dasar Teori

Bab ini menjelaskan mengenai penelitian-penelitian terkait dan landasan-landasan teori yang dijadikan acuan pada penelitian peramalan produksi ikan ini.

• Bab III Metodologi Penelitian

Bab ini menjelaskan mengenai alur pengerjaan dari penelitian, yaitu dari proses studi literatur hingga penyelesaian laporan tugas akhir.

Bab IV Perencanaan

Bab ini menjelaskan tahapan perancangan sebelum implementasi dilakukan. Obyek apa saja yang digunakan akan dijelaskan pada tahapan perancangan.

• Bab V Implementasi

Bab ini berisi mengenai penjelasan proses implementasi hasil dari tahapan perancangan, seperti penggunaan tool Matlab dan penjelasan *syntax*  perancangan aplikasi.

### • Bab VI Hasil dan Pembahasan

Bab ini berisi mengenai penjelasan hasil proses implementasi dan kemudian akan dilakukan analisa berdasarkan hasil yang diperoleh.

Bab VII Kesimpulan dan Saran

Bab ini berisi kesimpulan akhir hasil penelitian dan saran yang dapat sampaikan untuk penelitian selanjutnya.

### **BAB IV PERANCANGAN**

Pada bab ini akan dijelaskan mengenai apa saja obyek perancangan awal yang nantinya akan digunakan pada pengimplementasian Bab V.

### **4.1.** *Data Input*

Data yang digunakan diambil dari data laporan tahunan Dinas Perikanan dan Kelautan Prov. Kalsel, yaitu data jumlah produksi ikan instansi tersebut (sebagai variabel x) dan data yang diunduh secara online pada *website* National Center For Environmental Information (NCEI) [17], sebagai tempat pengambilan data jumlah suhu udara pada stasiun Syamsudin Noor (sebagai variabel y), seperti dijelaskan pada Gambar 4.1. & Gambar 4.2. Keseluruhan data dibagi menjadi rasio 70% untuk data *training* dan 30% untuk data *testing*, yaitu 156 periode sebagai data *training* dan 68 periode sebagai data *testing*.

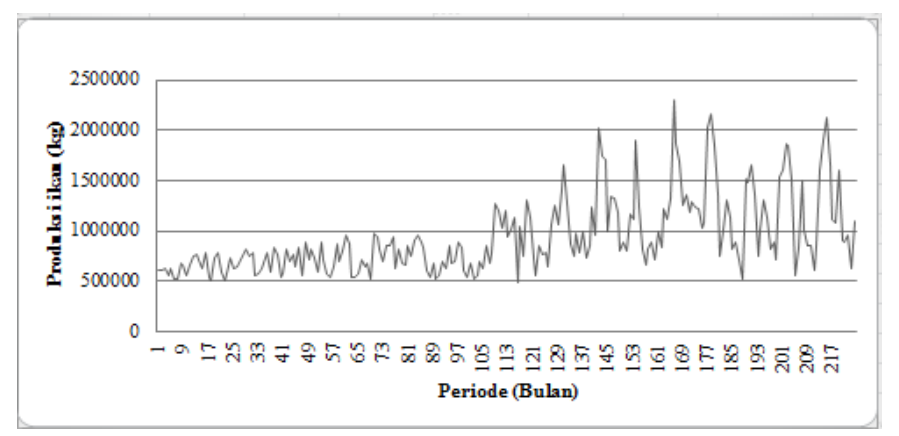

## **Gambar 4. 1. Pola Data Variabel Produksi Ikan**

Pada Gambar 4.1. dapat dilihat bahwa *dataset* jumlah produksi ikan berpola horisontal dari periode 1 hingga 121, sedangkan dari periode 122 hingga 224 dapat dilihat sekilas

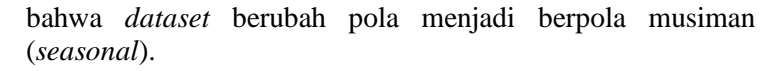

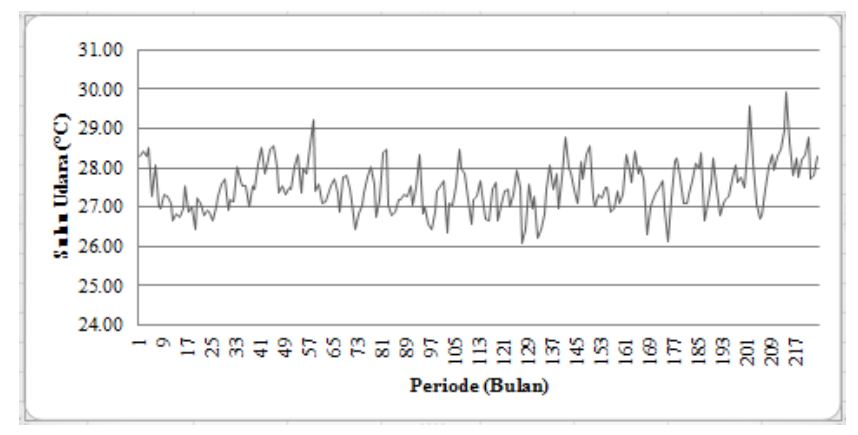

**Gambar 4. 2. Pola Data Variabel Suhu Udara**

Pada Gambar 4.2. dapat dilihat bahwa data rata-rata suhu udara pada stasiun Syamsudin Noor berpola horisontal (fluktuatif) dari awal periode hingga akhir periode, yaitu periode 1 hingga 224.

### **4.2. Model ANN (***Artificial Neural Network***)**

Setelah melalui proses diskusi dengan pembimbing, maka diambil keputusan bahwa keseluruhan model akan dibagi menjadi 10 dari *range* (n - 1 periode) hingga (n - 5 periode) dengan menggunakan 2 variabel yang ada, yaitu jumlah produksi ikan dan rata-rata suhu udara pada stasiun Syamsudin Noor. Seluruh model akan menggunakan jumlah *neuron hidden layer* dengan formula *m*, 2*m*, dan 3*m*.

Keterangan:

 $n =$  periode sekarang

 $m =$  jumlah *neuron* masukan/*input* 

#### **4.2.1. Model 1**

Model ini menggunakan 1 variabel masukan dengan *neuron*  masukan (x-1), yaitu jumlah produksi ikan PPKB satu periode sebelumnya, seperti digambarkan pada Gambar 4.3.

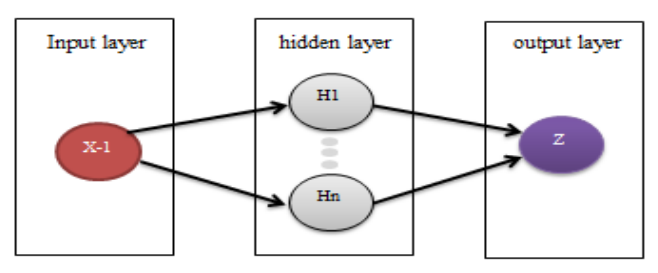

**Gambar 4. 3. Model ANN 1**

Keterangan

- $x =$ *neuron* masukan (jumlah produksi ikan)
- *neuron hidden layer*
- $z =$  *neuron output*

### **4.2.2. Model 2**

Model ini menggunakan 2 variabel masukan dengan *neuron*  masukan (x-1) dan (y-1), yaitu jumlah produksi ikan satu periode sebelumnya dan rata-rata suhu udara stasiun Syamsudin Noor satu periode sebelumnya, seperti digambarkan pada Gambar 4.4.

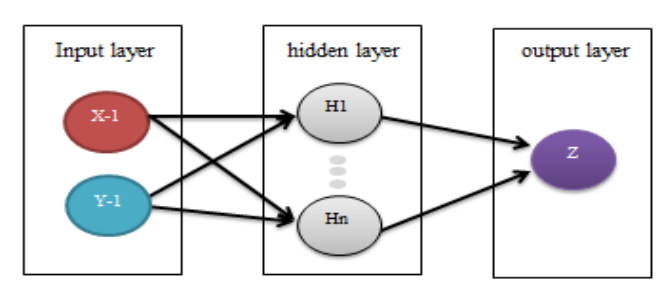

**Gambar 4. 4. Model ANN 2**

Keterangan:

- $x =$ *neuron* masukan (jumlah produksi ikan)
- *neuron* masukan (rata-rata suhu udara)
- *neuron hidden layer*
- $z =$  *neuron output*

#### **4.2.3. Model 3**

Model ini menggunakan 1 variabel masukan dengan masukan (x-1) dan (x-2), yaitu jumlah produksi ikan PPKB satu periode sebelumnya dan dua periode sebelumnya seperti digambarkan pada Gambar 4.5.

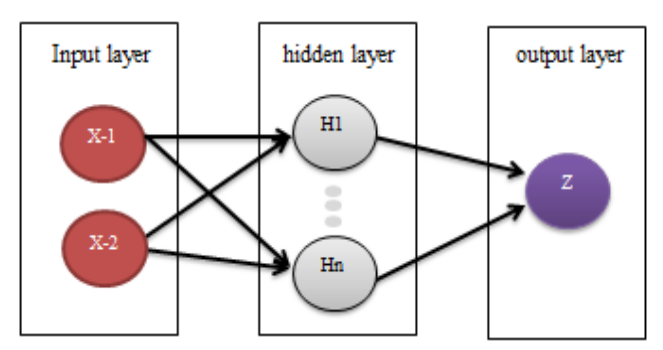

**Gambar 4. 5. Model ANN 3**

Keterangan:

- $x =$ *neuron* masukan (jumlah produksi ikan)
- *neuron hidden layer*
- $z =$  *neuron output*

### **4.2.4. Model 4**

Model ini menggunakan 2 variabel masukan dengan *neuron*  masukan (x-1), (x-2), (y-1) dan (y-2), yaitu jumlah produksi ikan PPKB satu periode sebelumnya dan dua periode sebelumnya, dan jumlah rata-rata suhu udara stasiun

Syamsudin Noor satu periode sebelumnya dan dua periode sebelumnya seperti digambarkan pada Gambar 4.6.

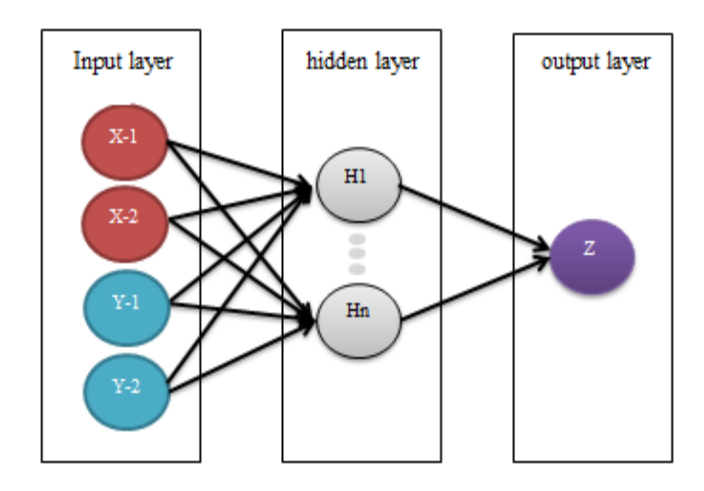

**Gambar 4. 6. Model ANN 4**

Keterangan:

- $x =$ *neuron* masukan (jumlah produksi ikan)
- *neuron* masukan (rata-rata suhu udara)
- *neuron hidden layer*
- $z =$  *neuron output*

## **4.2.5. Model 5**

Model ini menggunakan 1 variabel masukan dengan *neuron*  masukan (x-1), (x-2), dan (x-3), yaitu jumlah produksi ikan PPKB pada satu periode sebelumnya, dua peridoe sebelumnya, dan tiga periode sebelumnya seperti digambarkan pada Gambar 4.7.

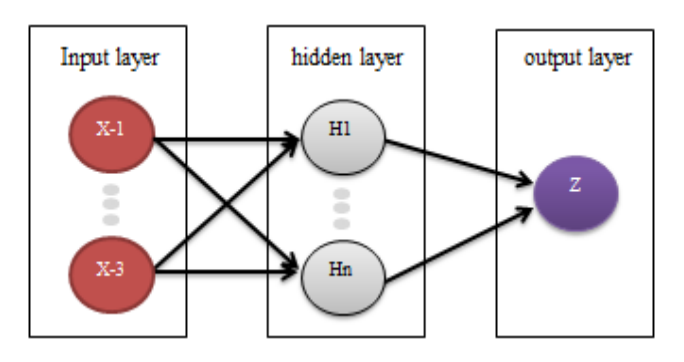

**Gambar 4. 7. Model ANN 5**

Keterangan

- $x =$ *neuron* masukan (jumlah produksi ikan)
- *neuron hidden layer*
- $z =$  *neuron output*

## **4.2.6. Model 6**

Model ini menggunakan 2 variabel masukan dengan *neuron*  masukan (x-1), (x-2), (x-3), (y-1), (y-2) dan (y-3), yaitu jumlah produksi ikan PPKB pada satu periode sebelumnya, dua periode sebelumnya, dan tiga periode sebelumnya, dan rata-rata suhu udara stasiun Syamsudin Noor pada satu periode sebelumnya, dua periode sebelumnya, dan tiga periode sebelumnya, seperti digambarkan pada Gambar 4.8.

Keterangan:

- $x = neuron$  masukan (jumlah produksi ikan)
- *neuron* masukan (rata-rata suhu udara)
- *neuron hidden layer*
- $z =$  *neuron output*

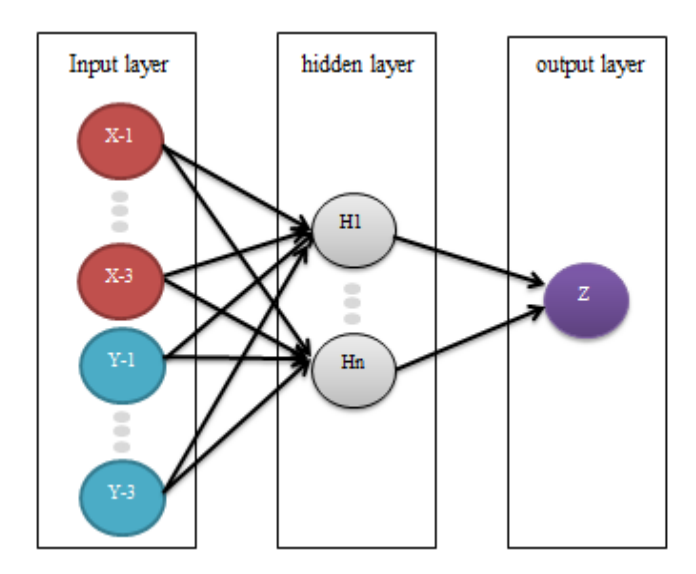

**Gambar 4. 8. Model ANN 6**

## **4.2.7. Model 7**

Model ini menggunakan 1 variabel masukan dengan *neuron*  masukan (x-1), (x-2), (x-3) dan (x-4), yaitu jumlah produksi ikan PPKB pada satu periode sebelumnya, dua periode sebelumnya, tiga periode sebelumnya, dan empat periode sebelumnya, seperti digambarkan pada Gambar 4.9.

Keterangan

- $x =$ *neuron* masukan (jumlah produksi ikan)
- *neuron hidden layer*
- $z =$  *neuron output*

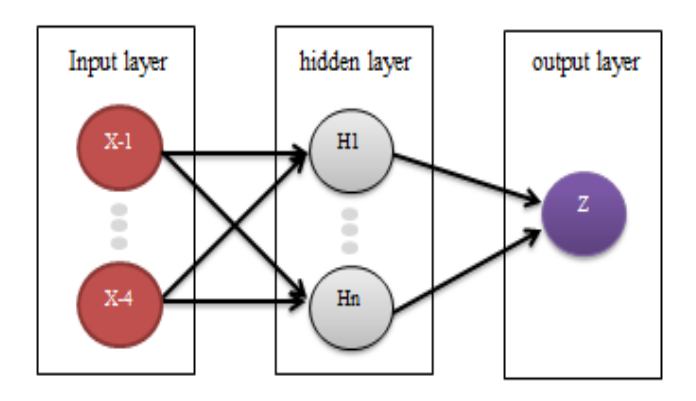

**Gambar 4. 9. Model ANN 7**

#### **4.2.8. Model 8**

Model ini menggunakan 2 variabel masukan dengan *neuron*  masukan (x-1), (x-2), (x-3), (x-4), (y-1), (y-2), (y-3) dan (y-4), yaitu jumlah produksi ikan PPKB pada satu periode sebelumnya, dua periode sebelumnya, tiga periode sebelumnya, dan empat periode sebelumnya, dan rata-rata suhu udara stasiun Syamsudin Noor pada satu periode sebelumnya, dua periode sebelumnya, tiga periode sebelumnya, dan empat peridoe sebelumnya, seperti digambarkan pada Gambar 4.10.

Keterangan:

- $x =$ *neuron* masukan (jumlah produksi ikan)
- *neuron* masukan (rata-rata suhu udara)
- *neuron hidden layer*
- $z =$  *neuron output*

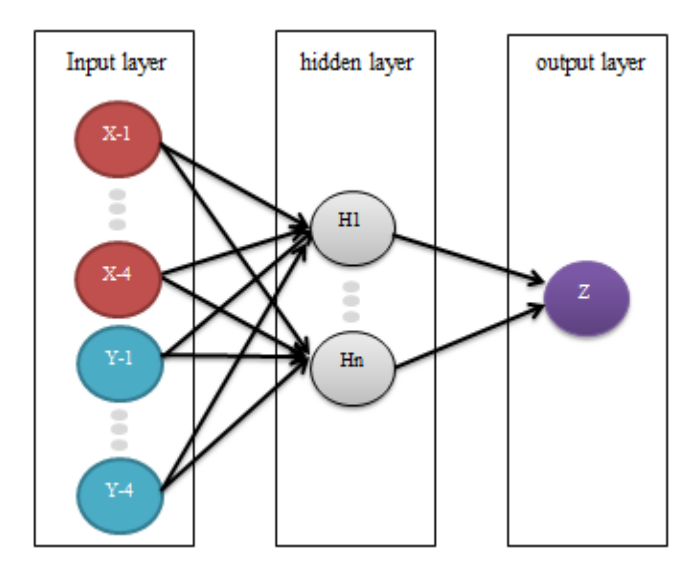

**Gambar 4. 10. Model ANN 8**

#### **4.2.9 Model 9**

Model ini menggunakan 1 variabel masukan dengan *neuron*  masukan  $(x-1)$ ,  $(x-2)$ ,  $(x-3)$ ,  $(x-4)$ , dan  $(x-5)$ , yaitu jumlah produksi ikan PPKB satu periode sebelumnya, dua periode sebelumnya, tiga periode sebelumnya, empat periode sebelumnya, dan lima periode sebelumnya, seperti digambarkan pada Gambar 4.11.

Keterangan

- *neuron* masukan (jumlah produksi ikan)
- *neuron hidden layer*
- $z =$  *neuron output*

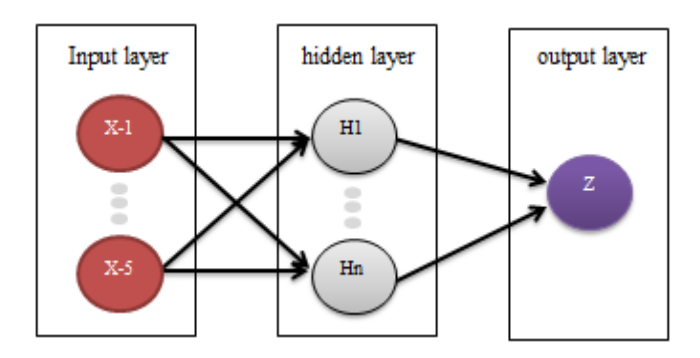

**Gambar 4. 11. Model ANN 9**

#### **4.2.10. Model 10**

Model ini menggunakan 2 variabel masukan dengan *neuron*  masukan (x-1), (x-2), (x-3), (x-4), (x-5), (y-1), (y-2), (y-3), (y-4), dan (y-5), yaitu jumlah produksi ikan PPKB satu periode sebelumnya, dua periode sebelumnya, tiga periode sebelumnya, empat periode sebelumnya, dan lima periode sebelumnya, serta rata-rata suhu udara stasiun Syamsudin Noor pada satu periode sebelumnya, dua periode sebelumnya, tiga periode sebelumnya, empat periode sebelumnya, dan lima periode sebelumnya, seperti digambarkan pada Gambar 4.12.

Keterangan:

- $x =$ *neuron* masukan (jumlah produksi ikan)
- *neuron* masukan (rata-rata suhu udara)
- *neuron hidden layer*
- $z =$  *neuron output*

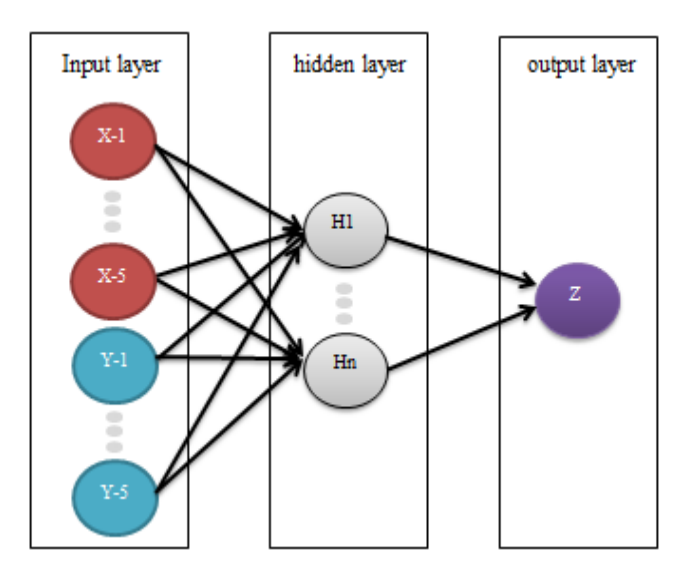

**Gambar 4. 12. Model ANN 10**

## **4.3. Perancangan Aplikasi**

Pada sub-bab ini dijelaskan mengenai perancangan awal untuk pembuatan aplikasi peramalan sederhana pada studi kasus UPTD Pelabuhan Perikanan Banjarmasin.

# **4.3.1. Kebutuhan Fungsional**

Pada sub-bab ini dijelaskan mengenai kebutuhan fungsional pada perancangan aplikasi sederhana UPTD Pelabuhan Perikanan Banjarmasin.

# **4.3.1.1. Fungsi Menampilkan Data History**

Fungsi ini digunakan untuk melihat periode, data jumlah produksi ikan PPKB, dan suhu udara stasiun Syamsudin Noor pada keseluruhan periode, yaitu berjumlah 224 periode.

## **4.3.1.2. Fungsi Training**

Fungsi ini memungkinkan pengguna aplikasi untuk melakukan proses *training* dengan rasio 70% pada keseluruhan *data set* yang digunakan, yaitu berjumlah 156 periode.

# **4.3.1.3. Fungsi Testing**

Fungsi ini memungkinkan pengguna aplikasi untuk melakukan proses *testing* dengan rasio 30% pada keseluruhan *data set* yang digunakan, yaitu berjumlah 68 periode.

# **4.3.1.4. Fungsi Menampilkan Testing Error**

Fungsi ini memungkinkan pengguna aplikasi untuk melihat hasil *testing error* dari proses *testing* dengan menggunakan model optimal yang didapatkan dari hasil proses *training*.

## **4.3.1.5. Fungsi Forecast**

Fungsi ini memungkinkan pengguna aplikasi untuk meramalkan jumlah produksi ikan PPKB (Pelabuhan Perikanan Banjarmasin) untuk beberapa periode ke depan setelah pengguna aplikasi selesai melakukan proses *training* dan *testing*. Dan hasilnya nantinya dapat dilihat pengguna aplikasi dalam bentuk tabel.

# **4.3.1.6. Fungsi Menampilkan Grafik**

Fungsi ini memungkinkan pengguna aplikasi untuk melihat keseluruhan *data history* yang berjumlah 224 dan hasil peramalan sesuai dengan periode yang diramalkan melalui grafik.

Pada sub-bab ini akan dijelaskan mengenai prosedur penggunaan aplikasi oleh pengguna aplikasi yang fungsional-fungsional telah dijelaskan pada sub-bab sebelumnya.

# **4.3.2.1.** *Use Case* **Menampilkan Data History**

Alur untuk melihat keseluruhan *data history* UPTD Pelabuhan Perikanan Banjarmasin oleh pengguna aplikasi dapat dilihat pada Tabel 4.1.

| Use Case<br>Name                  | Menampilkan Data History                                                                                                    |
|-----------------------------------|----------------------------------------------------------------------------------------------------|
| Purpose                           | Untuk melihat data history jumlah produksi ikan PPKB<br>dan rata-rata suhu udara pada stasiun Syamsudin Noor                                   |
| Actors                            | Pengguna aplikasi                                                                                                    |
| $Pro-$<br>Condition               | Pada komputer pengguna harus terpasang Java<br>Runtime Environtment (JRE) minimal versi 8.111                                                  |
| $Post-$<br>Condition              | Pengguna dapat melihat data <i>history</i> produksi ikan<br>PPKB dan rata-rata suhu udara pada stasiun Syamsudin<br>Noor                       |
| Flow<br>events                    | Pengguna membuka Aplikasi Peramalan Produksi<br>1.<br>Ikan UPTD Pelabuhan Perikanan Banjarmasin                                                |
|                                   | Sistem menampilkan jendela mengenai data history<br>2.<br>produksi ikan PPKB dan rata-rata suhu udara stasiun<br><b>Syamsudin Noor</b>         |
| Alternate<br>Flow<br>Events       | 1.<br>Pengguna telah berada dalam aplikasi peramalan,<br>untuk membuka kembali tampilan data history dapat<br>dengan menekan tab 'Data Aktual' |
| Exception<br>Flow<br>al<br>events | Komputer pengguna mati daya karena<br>alasan<br>tertentu, aplikasi akan tertutup secara otomatis                                               |

**Tabel 4. 1.** *Use Case* **Menampilkan Data History**

### **4.3.2.2.** *Use Case* **Training Process**

Alur untuk melakukan proses *training* data oleh pengguna aplikasi dengan menggunakan *dataset* yang telah ditentukan yang berjumlah 156 periode dapat dilihat pada Tabel 4.2.

| Use Case   | <b>Training Process</b>                            |
|------------|----------------------------------------------------|
| Name       |                                                    |
| Purpose    | Untuk melakukan proses <i>training</i> menggunakan |
|            | model optimum pada train dataset                   |
| Actors     | Pengguna aplikasi                                  |
| Pre-       | Pada komputer pengguna harus terpasang Java        |
| Condition  | Runtime Environtment (JRE) minimal versi           |
|            | 8.111                                              |
| $Post-$    | Pengguna telah melakukan proses<br>training        |
| Condition  | menggunakan train dataset                          |
| Flow       | Pengguna membuka Aplikasi Peramalan<br>$1_{\cdot}$ |
| events     | Produksi Ikan UPTD Pelabuhan Perikanan             |
|            | Banjarmasin                                        |
|            | Sistem menampilkan jendela mengenai data<br>2.     |
|            | history produksi ikan PPKB dan rata-rata suhu      |
|            | udara stasiun Syamsudin Noor                       |
|            | Pengguna menekan tombol 'Train Model'<br>3.        |
|            | pada bagian bawah kanan jendela                    |
|            | melakukan<br>Sistem<br>4.<br>training<br>proses    |
|            | menggunakan data train set                         |
| Alternate  | 1.<br>Pengguna telah berada dalam<br>aplikasi      |
| Flow       | peramalan, untuk melakukan proses training         |
| Events     | dapat dengan menekan tombol 'Train Model'          |
|            | pada tab 'Data Aktual'                             |
| Exception  | Komputer pengguna mati daya karena alasan          |
| Flow<br>al | tertentu, aplikasi akan tertutup secara otomatis   |
| events     |                                                    |

**Tabel 4. 2.** *Use Case* **Training Process**

Alur untuk melakukan proses *testing* data oleh pengguna aplikasi dengan menggunakan *dataset* yang telah ditentukan yang berjumlah 68 periode dapat dilihat pada Tabel 4.3.

| Use Case<br>Name                  | <b>Testing Process</b>                                                                                                    |
|-----------------------------------|----------------------------------------------------------------------------------------------------|
| Purpose                           | Untuk melakukan proses testing menggunakan model optimum<br>pada test dataset                                                                                                    |
| Actors                            | Pengguna aplikasi                                                                                                    |
| $Pre-$<br>Condition               | Pada komputer pengguna harus terpasang Java Runtime<br>$\bullet$<br>Environtment (JRE) minimal versi 8.111                                                                                                    |
| $Post-$<br>Condition              | Pengguna telah melakukan proses training menggunakan train<br>dataset                                                                                                    |
| Flow<br>events                    | 1. Pengguna membuka Aplikasi Peramalan Produksi Ikan<br>UPTD Pelabuhan Perikanan Banjarmasin<br>2. Sistem menampilkan jendela mengenai data history<br>produksi ikan PPKB dan rata-rata suhu udara stasiun<br><b>Syamsudin Noor</b><br>3. Pengguna menekan tombol 'Train Model' pada bagian<br>bawah kanan jendela<br>4. Sistem melakukan proses training menggunakan data train<br>set dan menampilkan notifikasi<br>5. Pengguna menekan tombol 'OK' dan kemudian menekan<br>tombol 'Test Model' pada bagian bawah kanan jendela<br>6. Sistem melakukan proses testing menggunakan data test set |
| Alternate<br>Flow<br>Events       | Pengguna telah berada dalam aplikasi peramalan, untuk<br>$\bullet$<br>melakukan proses testing dapat dengan menekan tombol<br>'Test Model' pada tab 'Data Aktual'                                                                                                    |
| Exception<br>Flow<br>al<br>events | Komputer pengguna mati daya karena alasan tertentu,<br>aplikasi akan tertutup secara otomatis                                                                                                    |

**Tabel 4. 3.** *Use Case* **Testing Process**

# **4.3.2.4.** *Use Case* **Testing Error**

Alur kegiatan untuk melihat hasil *testing error* setelah melakukan proses *training* dan *testing* oleh pengguna dapat dilihat pada Tabel 4.4.

| Use Case<br>Name               | Menampilkan Testing Error                                                                                                    |
|--------------------------------|----------------------------------------------------------------------------------------------------|
| Purpose                        | Untuk melihat hasil<br>testing<br>error<br>proses<br>menggunakan model optimum                                                           |
| Actors                         | Pengguna aplikasi                                                                                                    |
| Pre-<br>Condition              | Pada komputer pengguna harus terpasang Java<br>Runtime Environtment (JRE) minimal versi<br>8.111                                         |
|                                | Pengguna telah melakukan proses training dan<br>proses testing                                                                           |
| $Post-$<br>Condition           | Pengguna dapat melihat hasil error proses testing                                                                                        |
| Flow<br>events                 | 'Tabel<br>Hasil<br>Pengguna menekan tab<br>1.<br>Peramalan' pada aplikasi                                                                |
|                                | Sistem menampilkan jendela 'Tabel Hasil<br>2.<br>Peramalan'                                                                              |
|                                | Pengguna melihat hasil test error pada bagian<br>3.<br>kanan atas jendela yaitu dengan tulisan 'Model<br>Error (MAPE)'                   |
| Alternate<br>Flow<br>Events    | Pengguna telah berada dalam<br>aplikasi<br>peramalan, untuk melihat hasil test error dapat<br>dengan menekan tab 'Tabel Hasil Peramalan' |
| Exception<br>al Flow<br>events | Komputer pengguna mati daya karena alasan<br>tertentu, aplikasi akan tertutup secara otomatis                                            |

**Tabel 4. 4.** *Use Case* **Testing Error**

Alur penggunaan untuk melakukan fungsi forecast oleh pengguna setelah melalui proses *testing* dapat dilihat pada Tabel 4.5.

**Tabel 4. 5.** *Use Case* **Forecast**

| Use Case   | Forecast                                                                          |
|------------|-----------------------------------------------------------------------------------|
| Name       |                                                                                   |
| Purpose    | Untuk melakukan <i>forecasting</i> menggunakan model                              |
|            | optimum                                                                           |
| Actors     | Pengguna aplikasi                                                                 |
| Pre-       | Pada komputer pengguna harus terpasang Java                                       |
| Condition  | Runtime Environtment (JRE) minimal versi 8.111                                    |
|            | Pengguna telah melakukan proses training dan                                      |
|            | proses testing                                                                    |
| $Post-$    | Pengguna telah melakukan<br>peramalan<br>proses                                   |
| Condition  | menggunakan model optimal                                                         |
| Flow       | Pengguna menekan tab 'Tabel Hasil Peramalan'<br>1.                                |
| events     | pada aplikasi                                                                     |
|            | Sistem<br>menampilkan jendela 'Tabel<br>2.<br>Hasil                               |
|            | Peramalan'                                                                        |
|            | Pengguna memasukkan jumlah periode yang ingin<br>3.<br>diramalkan (hanya integer) |
|            |                                                                                   |
|            | Pengguna menekan tombol 'Prediksi'<br>4.                                          |
|            | Sistem melakukan peramalan<br>5.<br>dengan<br>sesuai                              |
|            | jumlah periode yang dimasukkan                                                    |
|            | Sistem menampilkan hasil peramalan pada jendela<br>6.                             |
| Alternate  | Pengguna telah berada dalam aplikasi peramalan,<br>1.                             |
| Flow       | untuk melihat hasil test error dapat dengan                                       |
| Events     | menekan tab 'Tabel Hasil Peramalan'                                               |
| Exception  | Komputer pengguna mati daya karena alasan<br>$\bullet$                            |
| Flow<br>al | tertentu, aplikasi akan tertutup secara otomatis                                  |
| events     |                                                                                   |
#### **4.3.2.6.** *Use Case* **Menampilkan Grafik**

Alur kegiatan untuk melihat grafik *data history* maupun hasil peramalan menggunakan periode yang ditentukan oleh pengguna dapat dilihat pada Tabel 4.6.

| Use Case  | Menampilkan Grafik     |                                                         |
|-----------|------------------------|---------------------------------------------------------|
| Name      |                        |                                                         |
| Purpose   |                        | Untuk melihat grafik data history atau hasil            |
|           |                        | peramalan dengan model optimal                          |
| Actors    | Pengguna aplikasi      |                                                         |
| Pre-      |                        | Pada komputer pengguna harus terpasang Java             |
| Condition | 8.111                  | Runtime Environtment (JRE) minimal versi                |
|           |                        | Pengguna telah melakukan proses training dan            |
|           |                        | proses <i>testing</i> untuk melihat grafik hasil        |
|           | ramalan                |                                                         |
|           |                        |                                                         |
| Post-     |                        | Pengguna telah melihat hasil grafik data <i>history</i> |
| Condition | dan/atau hasil ramalan |                                                         |
| Flow      |                        | Pengguna membuka Aplikasi<br>1.                         |
| events    |                        | Peramalan Produksi Ikan UPTD                            |
|           |                        | Pelabuhan<br>Perikanan                                  |
|           |                        | Banjarmaisn                                             |
|           | Melihat                | 2.<br>Sistem menampilkan<br>jendela                     |
|           | grafik data            | mengenai data history                                   |
|           | history                | Pengguna menekan tombol<br>3.                           |
|           |                        | 'Grafik Data'                                           |
|           |                        | Sistem menampilkan<br>4.<br>jendela                     |

**Tabel 4. 6.** *Use Case* **Menampilkan Grafik**

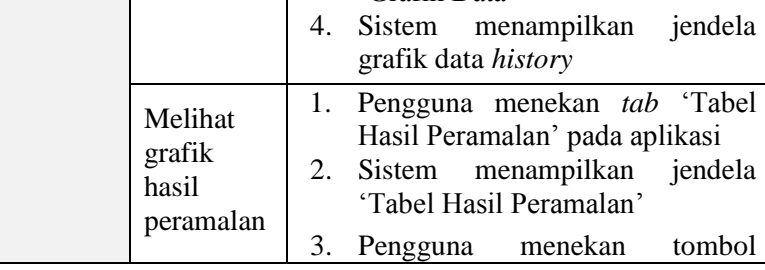

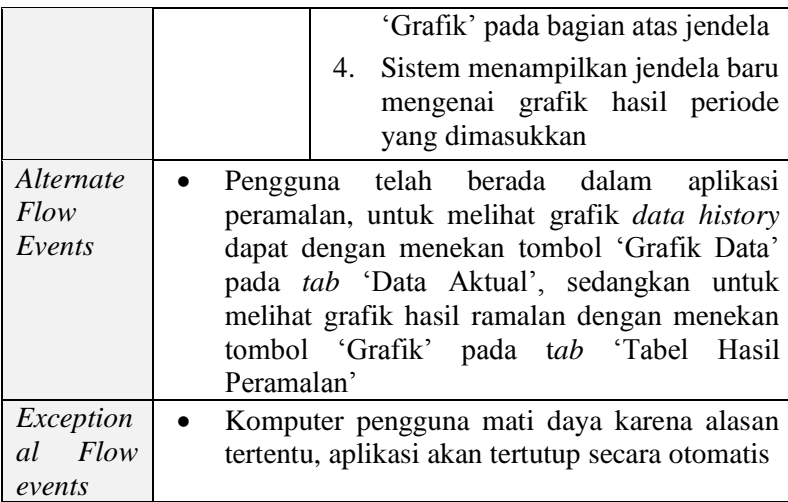

"Halaman ini sengaja dikosongkan"

# **BAB V IMPLEMENTASI**

Bab ini merupakan pembahasan cara pengimplementasian dari tahapan perancangan sebelumnya yang telah dijelaskan pada Bab IV.

## **5.1. Pemasukan Data**

Data yang digunakan sebagai masukan dalam penelitian ini adalah data jumlah produksi ikan UPTD Pelabuhan Perikanan Banjarmasi yang berjumlah 224 data sebagai variabel x dan rata-rata suhu udara pada stasiun Syamsudin Noor menurut NCEI (National Center for Environmental Information) yang berjumlah sama sebagai variabel y yang dibagi menjadi rasio 70% (156 periode) sebagai *data training* dan 30% (68 periode) sebagai *data testing*.

# **5.2. Pembentukan Model**

Setiap model menggunakan fungsi *training* "*TrainGDX*", yaitu proses *training* dengan menggunakan parameterparameter yang ada. Parameter yang digunakan merupakan parameter *default* dari Matlab dan umumnya dijadikan sebagai acuan dengan peramalan dengan menggunakan metode BPNN. Berikut adalah parameter *default* yang dijelaskan:

 $epoch = 1000$  $I_r = 0.01$  $lr$  increase = 1.05  $lr$  decrease =  $0.7$  $mc = 0.9$  $maxfail = 6$ 

Keterangan:

 $epoch = jumlah iterasi$  *learning rate lr increase* = penambahan lr apabila *error* membaik *lr decrease* = pengurangan lr apabila *error* memburuk  $mc = momentum$  $maxfail =$  jumlah batas validasi *check* 

Fungsi Aktivasi yang digunakan pada setiap model adalah fungsi "*tansig'* pada hidden *layer* dan fungsi "*purelin'* pada *output layer*, seperti pada Gambar 5.1. & 5.2.

Fungsi aktivasi *tansig* merubah nilai masukan menjadi keluaran bernilai -1, 0, atau 1, sedangkan fungsi aktivasi *purelin* menghasilkan nilai keluaran bernilai sama dengan nilai masukan [18].

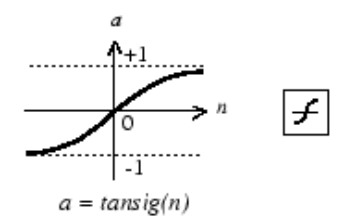

**Gambar 5. 1. Fungsi Aktivasi** *Tansig*

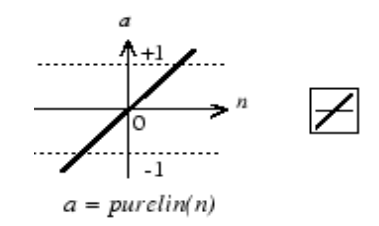

**Gambar 5. 2. Fungsi Aktivasi** *Purelin*

Pada Gambar 5.3. adalah contoh pembuatan model dengan nama "**n3model1**" menggunakan *input* xy10 (produksi ikan PPKB dari 1-5 periode sebelum target dan rerata suhu udara dari 1-5 periode sebelum target) dengan proses *training* menggunakan parameter (*TrainGDX*) dan pembaruan pembobotan untuk setiap iterasi (*LearnGDM*).

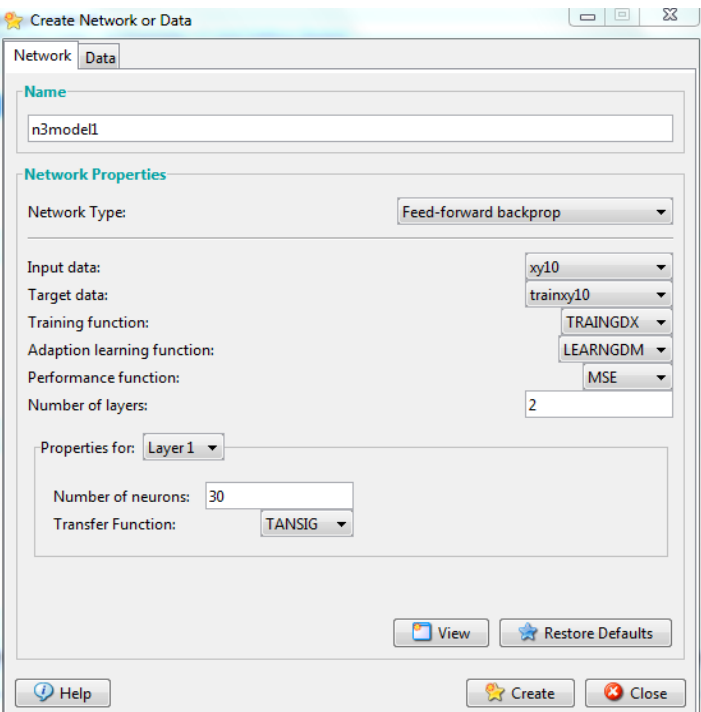

**Gambar 5. 3. Contoh Pembuatan Model**

Setiap model akan dilakukan proses pelatihan dan pengujian menggunakan neuron hidden layer dengan penentuan jumlah neuron hidden layer dengan formula *m, 2m,* dan *3m*.

Keterangan:

 $m =$  jumlah *neuron* masukan

# **5.2.1. Proses** *Training*

Proses *training* menggunakan data set *training* yang telah dibagi sebelumnya, yaitu 70% rasio data *training* yang berjumlah 156 periode dan 30% data *testing* yang berjumlah 68 periode.

Pada setiap model, proses *training* dilakukan sebanyak 3 kali yang bertujuan untuk menyesuaikan penentuan bobot awal yang selalu berubah-ubah dalam menentukan kesalahan minimal.

Fungsi yang digunakan adalah *adaptive learning function*, yaitu proses pembelajaran dengan penyesuaian parameter yang digunakan dan pembaruan pembobotan pada setiap iterasi. Sedangkan fungsi aktivasinya adalah fungsi aktivasi *tansig* pada *hidden layer* dan fungsi aktivasi *purelin* pada *output layer* yang telah dijelaskan pada sub-bab sebelumnya, seperti pada Gambar 5.4.

Berikut adalah parameter yang digunakan yang telah dijelaskan pada sub-bab sebelumnya:

 $epoch = 1000$  $1r = 0.01$  $lr$  increase = 1.05  $lr$  decrease = 0.7  $mc = 0.9$  $maxfail = 6$ 

Keterangan:

 $epoch = jumlah iterasi$  *learning rate* penambahan lr apabila *error* membaik pengurangan lr apabila *error* memburuk  $mc = momentum$  $maxfail =$  jumlah batas validasi *check* 

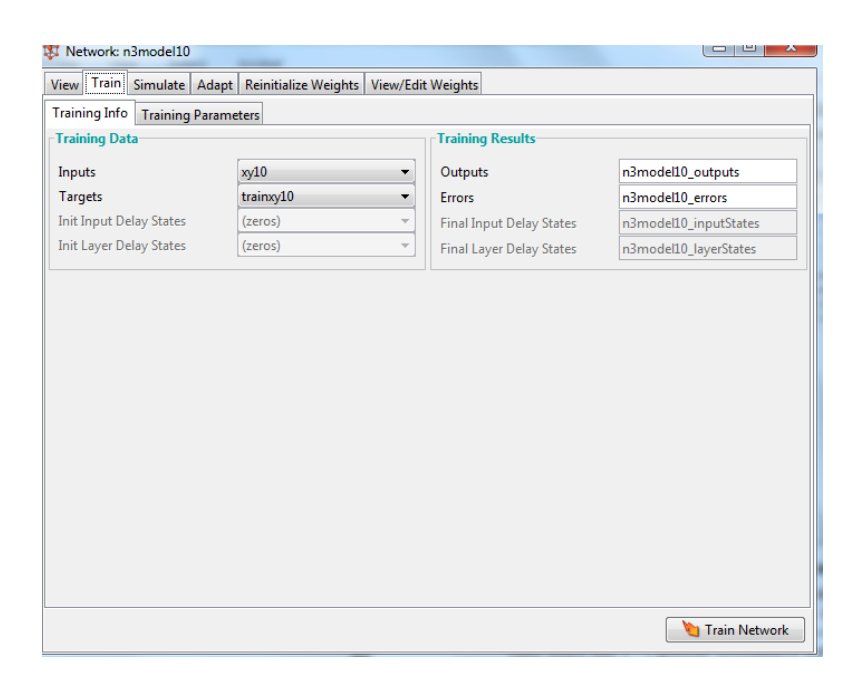

**Gambar 5. 4. Contoh Proses** *Training*

Gambar 5.4. menunjukkan proses *training* dengan menggunakan "nntool" pada Matlab, sebagai *input* adalah xy10, yaitu data *training* jumlah produksi ikan PPKB 1-5 periode sebelumnya dan rata-rata suhu udara dari 1-5 periode sebelumnya.

Sedangkan pada Gambar 5.5. merupakan contoh hasil *training* yang umumnya digunakan untuk melihat performa proses *training*.

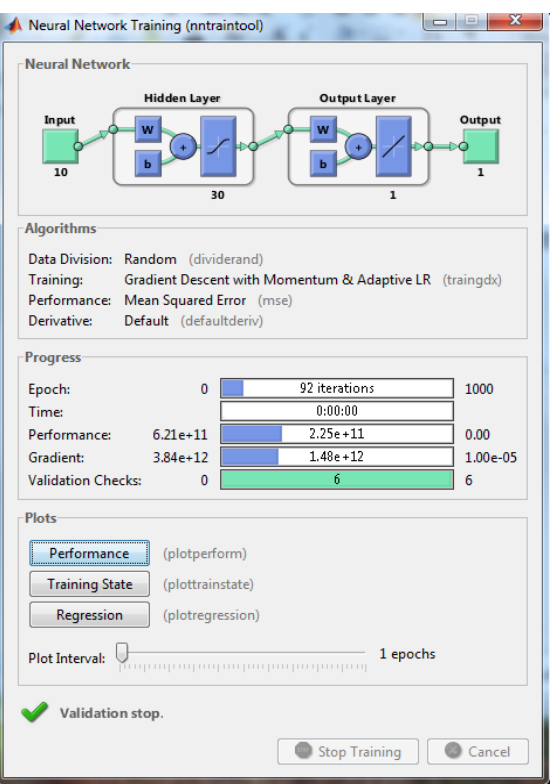

**Gambar 5. 5. Contoh Hasil** *Training*

# **5.2.2. Proses** *Testing*

Setelah didapatkan model dari hasil pembobotan *proses training*, kemudian dilanjutkan proses *testing* menggunakan data *testing*. Hal ini bertujuan untuk melihat performa model terhadap data yang berbeda.

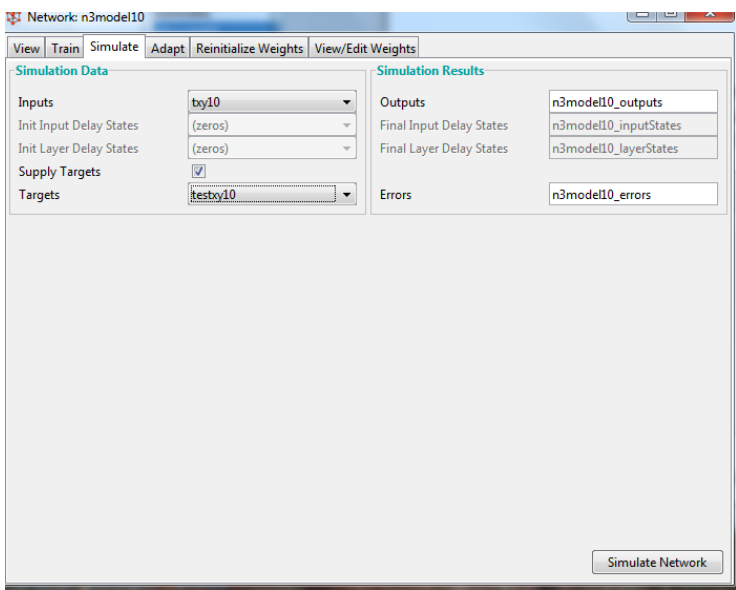

**Gambar 5. 6. Contoh Proses** *Testing*

Gambar 5.6. menunjukkan proses *testing* dengan menggunakan "nntool" pada Matlab, sebagai *input* adalah txy10, yaitu data *testing* jumlah produksi ikan PPKB 1-5 periode sebelumnya dan rata-rata suhu udara dari 1-5 periode sebelumnya.

# **5.3.** *Forecast*

Setelah didapatkan model optimal dari analisa model melalui hasil *error* (MAPE) yang didapatkan, proses peramalan dilakukan dengan menggunakan seluruh *data history*, yaitu data dari periode Januari 1998 – Agustus 2016. Hal ini bertujuan untuk menarik kesimpulan akhir apakah metode BPNN baik digunakan untuk peramalan jumlah produksi ikan seperti *dataset* Pelabuhan Perikanan Banjarmasin ini ataukah tidak. Dan kemudian dilakukan peramalan untuk satu periode kedepan dengan menggunakan model optimal.

Peramalan dilakukan dengan menggunakan model 3 (model optimal) dengan jumlah neuron *hidden layer* 2 dengan parameter *default* pada Matlab.

## **5.4. Implementasi Aplikasi**

Pada sub-bab ini akan dijelaskan mengenai proses implementasi dari hasil perancangan aplikasi yang telah dijelaskan pada Bab IV.

# **5.4.1. Fungsi Menampilkan Data History**

*Syntax* yang digunakan untuk menampilkan hasil peramalan pada jendela GUI untuk kebutuhan fungsi Menampilkan Data History dijelaskan pada *Script 5*.1.

```
Scanner scanner = new Scanner (new File ("Produksi ikan.csv"));
scanner.useDelimiter(",");
int i = tabel.getRowCount()+1;
int col = 0:
while(scanner.hasNext()){
   String isi = (String) scanner.next():
   dataProductkan[i-1][coll] = isi:
    if (i > table1, detRowCount())DefaultTableModel model = (DefaultTableModel) tabel.getModel();
       model.addRow(new Object[]{"",""});
    \mathbf{v}if (col == 0) {
       tabel.setValueAt(isi, i-1, 0);
       col = 1;}else if(col == 1){
       tabel.setValueAt(isi, i-1, 1);
       col = 2:
    }else if(col == 2){
       tabel.setValueAt(isi, i-1, 2);
       col = 0;i++;A.
þ
```
*Script* **5. 1. Fungsi Menampilkan Data History**

Pada *Script* 5.1., dijelaskan bahwa hal pertama yang dilakukan adalah membuat tabel untuk menampilkan data aktual dengan nama "tabel" pada JPanel, kemudian memasukkan perintah membaca file "Produksi\_ikan.csv" dengan *syntax* "scanner", setelah itu dilakukan penginputan data seperti perulangan di atas.

### **5.4.2. Fungsi Training**

*Syntax* yang digunakan untuk melakukan proses *training* untuk kebutuhan fungsi Training bagi pengguna aplikasi dijelaskan pada *Script* 5.2.

```
NeuralNetwork neuralNetwork = new MultiLayerPerceptron(2,2,1);
DataSet trainingSet = new DataSet(2, 1);
for(int i = 0; i < trainProdIkan; i++){
    double<sup>[]</sup> x = new double[] {
       Integer.parseInt(inputProdIkan[i][1])/d.
       Integer.parseInt(inputProdIkan[i+1][1])/d
   \mathcal{H}double[] y = new double[] {Integer.parseInt(inputProdIkan[i+2][1])/d};
    trainingSet.addRow(new DataSetRow (x, y));
Y
BackPropagation bp = new BackPropagation();
bp.setMaxIterations(1000);
bp.setMaxError(0.0005):
bp.setLearningRate(0.01);
neuralNetwork.learn(trainingSet,bp);
```
#### *Script* **5. 2. Fungsi Training**

Pada *Script* 5.2., dijelaskan bahwa hal pertama yang dilakukan adalah membuat model dengan arsitektur 2 *neuron input*, 2 *neuron hidden layer*, dan 1 *neuron output* dan pembuatan *dataset* dengan 2 data masukan untuk 1 periode target, dengan data masukan adalah 1 dan 2 periode sebelum target.

Setelah itu dilakukan pemanggilan fungsi *backpropagation* dan pendefinisian parameter yang akan digunakan, yaitu jumlah iterasi sebanyak 1000, jumlah ambang batas *error* 

sejumlah 0.0005, dan nilai *learning rate* sejumlah 0,01, dan terakhir adalah melakuan proses *training* dengan *syntax*  'neuralnetwork learn'

### **5.4.3. Fungsi Testing**

*Syntax* yang digunakan untuk pembuatan kebutuhan fungsi *testing* pada aplikasi pembantu peramalan dijelaskan pada *Script* 5.3.

```
public void percobaan () {
    NeuralNetwork neuralNetwork = NeuralNetwork.createFromFile("or perceptron.nnet");
    for(int i = (int)trainProdIkan: i < jumlahData-2; i++){
        neuralNetwork.setInput(
            Integer.parseInt(inputProdIkan[i][1])/d,
           Integer.parseInt(inputProdIkan[i+1][1])/d
       \mathcal{L}neuralNetwork.calculate();
        double[] hasil = neuralNetwork.getOutput();
        double aktual = Double.parseDouble(inputProdIkan[i+2][1]);
        double APE = Math. abs(aktual - Math. round(hasil[0]*d))/aktual;TAPE += APE;
   \Lambdaĵ.
```
#### *Script* **5. 3. Fungsi Testing**

Pada *Script* 5.3., dijelaskan bahwa hal pertama yang dilakukan adalah pendefinisian *input* dan *target*. *Input* adalah data 1 periode dan 2 periode sebelum *target*, kemudian dilakukan pendefinisian variabel untuk perulangan iterasi, selama jumlah *data testing* yang digunakan belum mencapai baris 224, maka penginputan terus dilakukan. Setiap data yang diinput dilakukan *testing*  dengan *syntax* "neuralNetwork.calculate()". Hasil *output* dari proses *testing* kemudian dibandingkan dengan data target untuk dilihat *errornya*.

#### **5.4.4. Fungsi Menampilkan Testing Error**

*Syntax* yang digunakan untuk membuat kebutuhan fungsi Menampilkan Testing Error, yaitu fungsi agar pengguna dapat melihat perbedaan dari hasil data *output* dan data target dijelaskan pada *Script* 5.4.

```
public double getMAPE () {
    return (TAPE/testProdIkan)*100;
¥
```
### *Script* **5. 4. Fungsi Menampilkan Testing Error**

Pada *Script* 5.4., dijelaskan bahwa hasil penjumlahan dari variabel APE pada proses *testing* dibagi dengan jumlah data *testing* (64 periode) dan dikali 100%.

#### **5.4.5. Fungsi Forecast**

*Syntax u*ntuk membuat kebutuhan fungsi Forecast, yaitu kebutuhan agar pengguna aplikasi dapat melakukan peramalan menggunakan *dataset* dijelaskan pada *Script* 5.4. dan *Script* 5.5.

```
public double[] peramalan(int periode){
   NeuralNetwork neuralNetwork = NeuralNetwork.createFromFile("or perceptron.nnet");
   double[] networkOutput = new double[periode + 2];networkOutput[0] = Integer.parseInt(inputProdIkan[jumlahData-2][1]);
   networkOutput[1] = Integer.parseInt(inputProdIkan[jumlahData-1][1]);
   for(int i = 0; i < periode; i++){
        neuralNetwork.setInput(
               networkOutputfil/d.
               networkOutput[i+1]/d
        \mathcal{L}neuralNetwork.calculate();
        double[] has iI = neuralNetwork.getOutput () :
       networkOutput[i+2] = Math, round(hasil[0]*d);return networkOutput;
```
#### *Script* **5. 5.** *Script* **1 Fungsi Forecast**

Pada *Script* 5.5., dijelaskan bahwa hal pertama yang dilakukan adalah pendefinisian data *input*, yaitu data 1 periode dan 2 periode sebelum variabel data hasil (*output*), kemudian dilakukan perulangan hingga mencapai batas periode yang dimasukkan oleh pengguna.

Pada *Script* 5.6. dijelaskan bagaimana alur proses penginputan hasil prediksi pada tabel. Yaitu perulangan penginputan variabel "hasilRamal" hingga jumlah periode tercapai.

```
int periode = Integer.parseInt(periodeRamal2.getText());
double[] hasilRamal = nn.peramalan(periode);
for (int i = 0; i < periode ; i++) {
    if (i > table12.getRowCount()) - 1) {
       DefaultTableModel model = (DefaultTableModel) tabel2.getModel();
       model.addRow(new Object[]{"","","",""});
    \mathbf{v}tabel2.setValueAt(i+1,i,0);
    tabel2.setValueAt(hasilRamal[i+2],i,1);
    tabel2.setValueAt(hasilRamal[i+2]-hasilRamal[i+1], i, 2);
    if(hasilRamal[i+2] > hasilRamal[i+1]){
       tabel2.setValueAt("Naik", i, 3);
    }else if(hasilRamal[i+2] < hasilRamal[i+1]){
       tabel2.setValueAt("Turun", i, 3);
    }elsetabel2.setValueAt("Tetap", i, 3);
    þ,
```
*Script* **5. 6.** *Script* **2 Fungsi Forecast** 

# **5.4.6. Fungsi Menampilkan Grafik**

*Syntax* yang digunakan untuk membuat kebutuhan fungsi Menampilkan Grafik *data history* pada aplikasi dijelaskan pada *Script* 5.7.

```
List<Interger> scores = new ArrayList<Interger>();
for (int i = 0; i < jumlahData-2; i++) {
    String angka = dataProdIkan[i][1]:scores.add(Integer.parseInt(angka));
DrawGraph mainPanel = new DrawGraph(scores):
JFrame frame = new JFrame ("Grafik Data Historis Produksi Ikan");
frame.getContentPane().add(mainPanel);
frame.pack():
frame.setVisible(true);
frame.setLocation(75, 75);
```
*Script* **5. 7.** *Script* **1 Fungsi Menampilkan Grafik** 

Pada *Script* 5.7., hal pertama yang dilakukan adalah pendefinisian variabel "scores", kemudian dilakukan penginputan nilai variabel "dataProdIkan" (jumlah produksi ikanPPKB) pada variabel "scores" hingga batas akhir iterasi (224 iterasi).

Pada *Script* 5.8. dijelaskan *syntax* yang digunakan dalam pembuatan kebutuhan fungsi menampilkan data hasil ramalan pada aplikasi.

```
int periode = Integer.parseInt(periodeRamal2.getText());
double[] hasilRamal = nn.peramalan(periode);
List<Integer> scores = new ArrayList<Integer>();
for (int i = 0; i < periode; i++) {
   Double d = hasi1Ramal[i+2]:Integer in = d.intValue();
   scores.add(in);
л.
DrawGraph mainPanel = new DrawGraph(scores, 5);
JFrame frame = new JFrame ("Grafik Data Hasil Peramalan Produksi Ikan");
frame.getContentPane().add(mainPanel);
frame.pack();
frame.setVisible(true);
frame.setLocation(75, 75);
```
#### **Script 5. 8.** *Script* **2 Fungsi Menampilkan Grafik**

Pada Gambar 5.14., dijelaskan bahwa hal awal yang dilaukan adalah pendefinisian variabel "hasilRamal", yaitu variabel yang diambil dari hasil *output* proses peramalan, kemudian dilakukan iterasi pemasukan data kepada variabel "scores" dengan menggunakan nilai hasil ramalan tersebut hingga batas periode yang dimasukkan sebelumnya oleh pengguna. Hal terakhir adalah penggambaran grafik dengan *syntax '*DrawGraph mainPanel".

"Halaman ini sengaja dikosongkan"

# **BAB VI HASIL DAN PEMBAHASAN**

Pada bab ini akan dibahas hasil dari proses implementasi yang dibahas pada bab sebelumnya, yaitu pada Bab Implementasi dan akan dilakukan analisa dari hasil implementasi tersebut.

### **6.1. Hasil Implementasi Model**

Sub-bab ini menjelaskan mengenai hasil dari implementasi proses *training* dan *testing* sebanyak 3 kali dengan menggunakan kesepuluh model dengan jumlah *neuron hidden layer n*, *2n*, dan *3n* dan parameter yang telah dijelaskan pada bab sebelumnya, yaitu:

 $epoch = 1000$  $1r = 0.01$  $l$ r increase = 1.05  $lr$  decrease =  $0.7$  $mc = 0.9$  $maxfail = 6$ 

Keterangan:

 $epoch =$  jumlah iterasi *learning rate lr increase* = penambahan lr apabila *error* membaik pengurangan lr apabila *error* memburuk  $mc = momentum$  $maxfail =$  jumlah batas validasi *check* 

# **6.1.1. Hasil** *Train & Test Error* **(***n hidden layer***)**

Pada sub-bab ini akan dijelaskan mengenai hasil proses *training* dan proses *testing* menggunakan kesepuluh model dengan menggunakan jumlah *neuron hidden layer* sebanyak *n-input*.

Keterangan:

 $n =$  jumlah *neuron* masukan

Tabel 6.1. merupakan penggambaran perbandingan MAPE *error* yang dihasilkan oleh setiap model dengan menggunakan jumlah *neuron hidden layer* sebanyak *n-input* dengan menggunakan tabel.

Pada Tabel 6.1. didapatkan *error* terendah untuk setiap model melalui tiga kali proses *training* dan *testing* dengan rincian:

- Model 1 mendapatkan hasil optimal (*min. error*) pada pembobotan hasil *training* dan proses *testing* ke-2 dengan 24.5393% *error*
- Model 2 mendapatkan hasil optimal (*min. error*) pada pembobotan hasil *training* dan proses *testing* ke-2 dengan 28.6436% *error*
- Model 3 mendapatkan hasil optimal (*min. error*) pada pembobotan hasil *training* dan proses *testing* ke-3 dengan 23.1304% *error*
- Model 4 mendapatkan hasil optimal (*min. error*) pada pembobotan hasil *training* dan proses *testing* ke-1 dengan 24.6907% *error*
- Model 5 mendapatkan hasil optimal (*min. error*) pada pembobotan hasil *training* dan proses *testing* ke-3 dengan 23.9022% *error*
- Model 6 mendapatkan hasil optimal (*min. error*) pada pembobotan hasil *training* dan proses *testing* ke-2 dengan 27.0468 *error*
- Model 7 mendapatkan hasil optimal (*min. error*) pada pembobotan hasil *training* dan proses *testing* ke-2 dengan 27.0512% *error*
- Model 8 mendapatkan hasil optimal (*min. error*) pada pembobotan hasil *training* dan proses *testing* ke-3 dengan 43.1282% *error*
- Model 9 mendapatkan hasil optimal (*min. error*) pada pembobotan hasil *training* dan proses *testing* ke-2 dengan 24.81268% *error*
- Model 10 mendapatkan hasil optimal (*min. error*) pada pembobotan hasil *training* dan proses *testing* ke-3 dengan 31.7529% *error*

Didapatkan model optimal (model dengan *min. error*  terendah) untuk *m neuron hidden* layer adalah model 3, yaitu model dengan *neuron* masukan (x-1) dan (x-2) dengan *error*  23.1304 yang berdasarkan pada Tabel 6.1

Keterangan:

 $m =$  jumlah *neuron* masukan

 $x - n =$  jumlah produksi ikan pada *n* periode sebelumnya

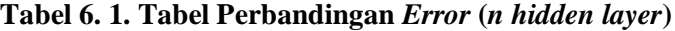

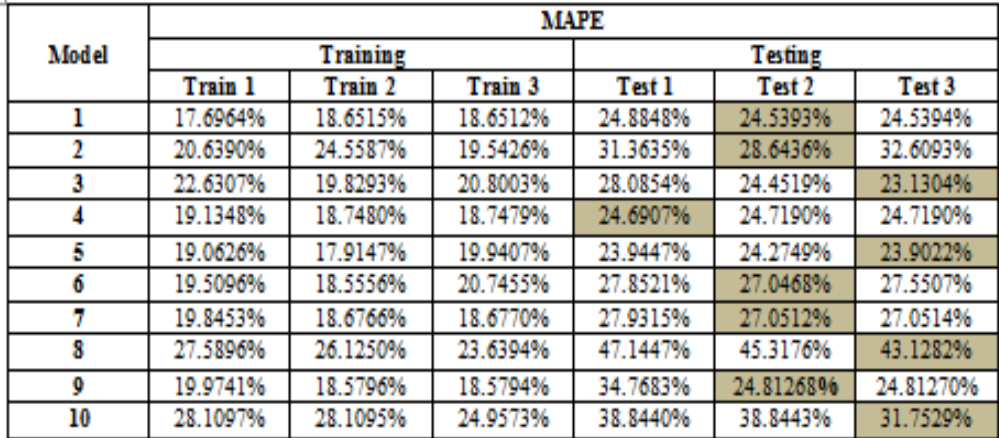

Gambar 6.1. merupakan penggambaran perbandingan MAPE *error* antar-model *n neuron hidden layer* dengan menggunakan grafik dengan *x-axis* adalah nama model dan *y-axis* adalah persen MAPE.

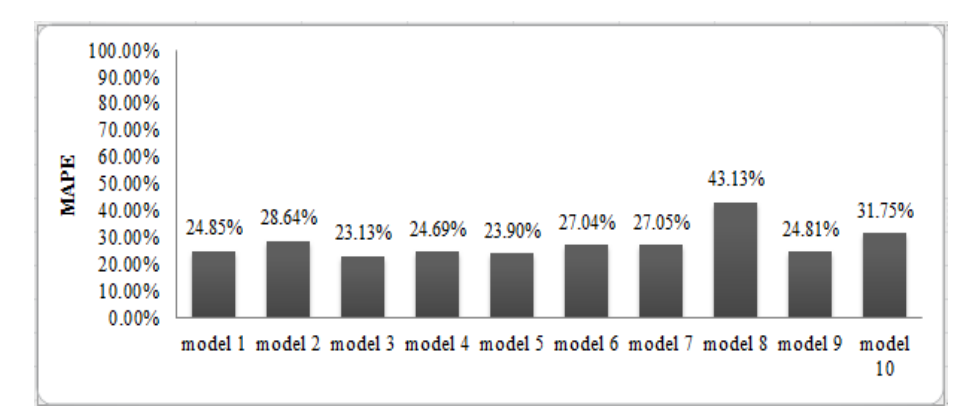

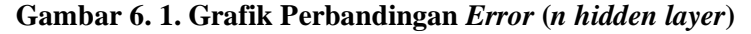

### **6.1.2. Hasil** *Train & Test Error* **(***2n hidden layer***)**

Pada sub-bab ini dijelaskan mengenai hasil proses *training*  dan proses *testing* sebanyak tiga kali menggunakan kesepuluh model dengan menggunakan jumlah *neuron hidden layer* sebanyak *2n-input*.

Keterangan:

 $n =$  jumlah *neuron* masukan

Tabel 6.2. merupakan penggambaran perbandingan MAPE *error* yang dihasilkan oleh setiap model dengan menggunakan jumlah *neuron hidden layer* sebanyak *2ninput* dengan menggunakan tabel.

Pada Tabel 6.2. didapatkan *error* terendah untuk setiap model melalui tiga kali proses *training* dan *testing* dengan rincian:

- Model 1 mendapatkan hasil optimal (*min. error*) pada pembobotan hasil *training* dan proses *testing* ke-3 dengan 26.0314% *error*
- Model 2 mendapatkan hasil optimal (*min. error*) pada pembobothan hasil *training* dan proses *testing* ke-3 dengan 30.2478% *error*
- Model 3 mendapatkan hasil optimal (*min. error*) pada pembobotan hasil *training* dan proses *testing* ke-1 dengan 24.8484% *error*
- Model 4 mendapatkan hasil optimal (*min. error*) pada pembobotan hasil *training* dan proses *testing* ke-3 dengan 27.5986% *error*
- Model 5 mendapatkan hasil optimal (*min. error*) pada pembobotan hasil *training* dan proses *testing* ke-1 dengan 27.2543% *error*
- Model 6 mendapatkan hasil optimal (*min. error*) pada pembobotan hasil *training* dan proses *testing* ke-3 dengan 32.2707 *error*
- Model 7 mendapatkan hasil optimal (*min. error*) pada pembobotan hasil *training* dan proses *testing* ke-3 dengan 32.0658% *error*
- Model 8 mendapatkan hasil optimal (*min. error*) pada pembobotan hasil *training* dan proses *testing* ke-3 dengan 35.4885% *error*
- Model 9 mendapatkan hasil optimal (*min. error*) pada pembobotan hasil *training* dan proses *testing* ke-2 dengan 28.4734% *error*

 Model 10 mendapatkan hasil optimal (*min. error*) pada pembobotan hasil *training* dan proses *testing* ke-3 dengan 25.8170% *error*

|       | <b>MAPE</b> |          |          |                |          |          |  |  |  |
|-------|-------------|----------|----------|----------------|----------|----------|--|--|--|
| Model |             | Training |          | <b>Testing</b> |          |          |  |  |  |
|       | Train 1     | Train 2  | Train 3  | Test 1         | Test 2   | Test 3   |  |  |  |
|       | 33.1449%    | 21.3488% | 19.8746% | 53.1817%       | 26.8232% | 26.0314% |  |  |  |
| 2     | 7.0657%     | 7.0657%  | 6.8085%  | 30.4505%       | 30.4506% | 30.2478% |  |  |  |
| 3     | 19.1039%    | 17.7658% | 18.0710% | 24.8484%       | 25.7067% | 25.4309% |  |  |  |
|       | 19.1362%    | 19.4922% | 19.4922% | 28.6767%       | 27.5987% | 27.5986% |  |  |  |
| 5     | 18.7053%    | 18.7054% | 18.7054% | 27.2543%       | 27.2544% | 27.2544% |  |  |  |
| 6     | 17.9689%    | 17.9694% | 17.3299% | 32.6001%       | 32.6001% | 32.2707% |  |  |  |
|       | 31.2564%    | 31.2576% | 22.4089% | 44.8029%       | 44.8028% | 32.0658% |  |  |  |
| 8     | 41.5615%    | 25.6481% | 24.7802% | 44.0284%       | 36.0068% | 35.4885% |  |  |  |
| 9     | 22.9609%    | 20.8518% | 20.8517% | 36.9432%       | 28.4736% | 28.4734% |  |  |  |
| 10    | 18.2149%    | 18.2149% | 18.2149% | 25.8170%       | 25.8171% | 25.8171% |  |  |  |

**Tabel 6. 2. Tabel Perbandingan** *Error* **(***2n hidden layer***)**

Gambar 6.2. merupakan penggambaran perbandingan MAPE *error* antar-model *2n neuron hidden layer* dengan menggunakan grafik dengan *x-axis* adalah nama model dan *y-axis* adalah persen MAPE.

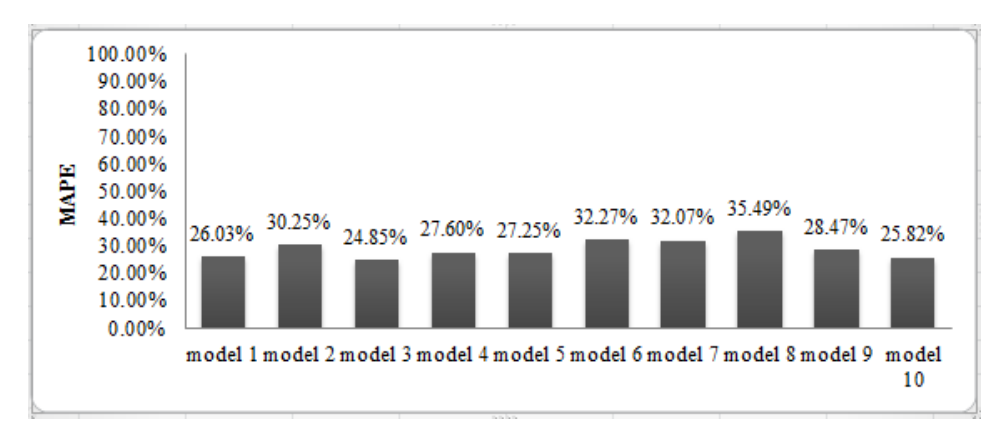

**Gambar 6. 2. Grafik Perbandingan** *Error* **(***2n hidden layer***)** 

Berdasarkan Tabel 6.2. dan Gambar 6.2. didapatkan model optimal (model dengan *min. error* terendah) untuk 2*m neuron hidden* layer adalah model 3, yaitu model dengan *neuron* masukan (x-1) dan (x-2) dengan *error* 24.8484%.

Keterangan:

 $m =$  jumlah *neuron* masukan

 $x - n =$  jumlah produksi ikan pada *n* periode sebelumnya

# **6.1.3. Hasil** *Train & Test Error* **(***3n hidden layer***)**

Pada sub-bab ini dijelaskan mengenai hasil proses *training*  dan proses *testing* menggunakan kesepuluh model dengan menggunakan jumlah *neuron hidden layer* sebanyak 3*ninput*.

Keterangan:

 $n =$  jumlah *neuron* masukan

Tabel 6.3. merupakan penggambaran perbandingan MAPE *error* yang dihasilkan oleh setiap model dengan menggunakan jumlah *neuron hidden layer* sebanyak *3ninput* dengan menggunakan tabel.

Pada Tabel 6.3. didapatkan *error* terendah untuk setiap model melalui tiga kali proses *training* dan *testing* dengan rincian:

- Model 1 mendapatkan hasil optimal (*min. error*) pada pembobotan hasil *training* dan proses *testing* ke-1 dengan 24.8516% *error*
- Model 2 mendapatkan hasil optimal (*min. error*) pada pembobothan hasil *training* dan proses *testing* ke-2 dengan 26.0678% *error*
- Model 3 mendapatkan hasil optimal (*min. error*) pada pembobotan hasil *training* dan proses *testing* ke-3 dengan 26.98313% *error*
- Model 4 mendapatkan hasil optimal (*min. error*) pada pembobotan hasil *training* dan proses *testing* ke-2 dengan 27.5647% *error*
- Model 5 mendapatkan hasil optimal (*min. error*) pada pembobotan hasil *training* dan proses *testing* ke-1 dengan 26.8597% *error*
- Model 6 mendapatkan hasil optimal (*min. error*) pada pembobotan hasil *training* dan proses *testing* ke-3 dengan 27.1458% *error*
- Model 7 mendapatkan hasil optimal (*min. error*) pada pembobotan hasil *training* dan proses *testing* ke-3 dengan 30.8804% *error*

|       | <b>MAPE</b> |                 |          |          |          |          |  |  |  |
|-------|-------------|-----------------|----------|----------|----------|----------|--|--|--|
| Model |             | <b>Training</b> |          | Testing  |          |          |  |  |  |
|       | Train 1     | Train 2         | Train 3  | Test 1   | Test 2   | Test 3   |  |  |  |
|       | 22.8316%    | 19.0321%        | 19.4112% | 24.8516% | 26.1859% | 25.6208% |  |  |  |
| 2     | 21.2572%    | 20.0805%        | 21.8703% | 26.4842% | 26.0788% | 24.7372% |  |  |  |
| 3     | 18.9765%    | 18.9764%        | 18.8513% | 28.2134% | 28.2135% | 26.9813% |  |  |  |
| Δ     | 17.7299%    | 20.5755%        | 18.0218% | 27.7718% | 27.5647% | 27.6768% |  |  |  |
| 5     | 18.3812%    | 18.3812%        | 17.6898% | 27.6427% | 27.6428% | 26.8597% |  |  |  |
| 6     | 18.6414%    | 18.6410%        | 18.6410% | 27.1458% | 27.1459% | 27.1459% |  |  |  |
| 7     | 18.9869%    | 18.9870%        | 18.3207% | 34.4890% | 34.4891% | 30.8804% |  |  |  |
| 8     | 17.6337%    | 17.6338%        | 17.6338% | 32.5650% | 32.5651% | 32.5651% |  |  |  |
| 9     | 20.1196%    | 20.1197%        | 20.6034% | 36.5837% | 36.5836% | 35.9295% |  |  |  |
| 10    | 29.4139%    | 19.7531%        | 18.7591% | 56.8385% | 36.2041% | 36.0049% |  |  |  |

**Tabel 6. 3. Tabel Perbandingan** *Error* **(***3n hidden layer***)**

- Model 8 mendapatkan hasil optimal (*min. error*) pada pembobotan hasil *training* dan proses *testing* ke-3 dengan 32.5650% *error*
- Model 9 mendapatkan hasil optimal (*min. error*) pada pembobotan hasil *training* dan proses *testing* ke-2 dengan 36.5836% *error*
- Model 10 mendapatkan hasil optimal (*min. error*) pada pembobotan hasil *training* dan proses *testing* ke-3 dengan 36.2041% *error*

Gambar 6.3. merupakan penggambaran perbandingan MAPE *error* antar-model *3n-input neuron hidden layer* dengan menggunakan grafik dengan *x-axis* adalah nama model dan *y-axis* adalah persen MAPE.

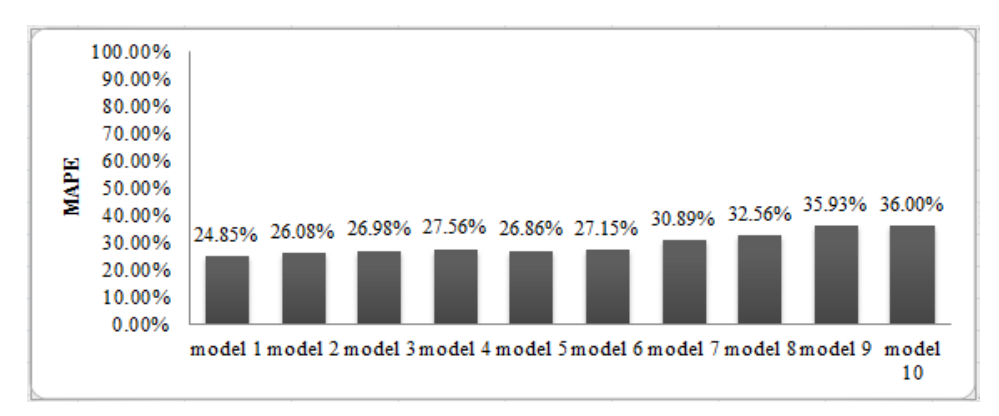

#### **Gambar 6. 3 Grafik Perbandingan** *Error* **(***3n hidden layer***)**

Berdasarkan Tabel 6.3. dan Gambar 6.3. didapatkan model optimal (model dengan *min. error* terendah) untuk 3*m neuron hidden* layer adalah model 1, yaitu model dengan *neuron* masukan (x-1) dengan *error* 24.8516%.

Keterangan:

 $m =$ iumlah *neuron* masukan

 $x - n =$  jumlah produksi ikan pada *n* periode sebelumnya

### **6.2. Analisa Hasil Implementasi**

Sub-bab ini akan menjelaskan mengenai hasil analisa berdasarkan hasil implementasi *dataset* jumlah produksi ikan PPKB dan rata-rata suhu udara Stasiun Syamsudin Noor yang berjumlah 224 periode dengan menggunakan jumlah *neuron hidden layer* (*n, 2n,* dan *3n*) sebanyak tiga kali proses *training* dan *testing* dengan menggunakan parameter yang telah ditentukan.

Keterangan:

 $n =$  jumlah *neuron* masukan

# **6.2.1. Analisa Model**

Berdasarkan hasil implementasi kesepuluh model seperti dijelaskan pada sub-bab 6.1., maka disimpulkan bahwa model optimal (model dengan *minimum error* terendah) adalah model 3, yaitu model dengan *input* x-1 dan x-2 (lihat Gambar 6.4.) dengan jumlah *neuron hidden layer* adalah *n*, yaitu 2 *neuron hidden layer*. Model 3 menghasilkan *min. error* terendah dengan 23.1304% *error* (lihat Tabel 6.1.) dibandingkan dengan kesembilan model lainnya pada penggunaan jumlah *neuron hidden layer* sebanyak *n, 2n,*  maupun *3n*.

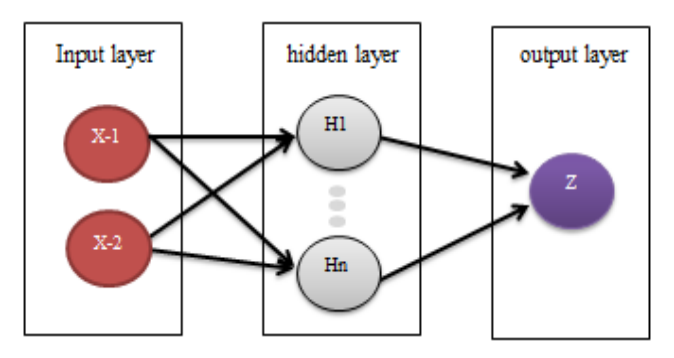

**Gambar 6. 4. Model Optimal**

78

Keterangan:

 $x =$ *neuron* masukan (jumlah produksi ikan)

*neuron hidden layer*

 $z =$  *neuron output* 

Pada Gambar 6.5. dan Gambar 6.6 adalah gambaran hasil proses *training* dan proses *testing* model 3 menggunakan *dataset* yang dibagi menjadi 70% data *train set* (156 periode) dan 30% data *test set* (68 periode).

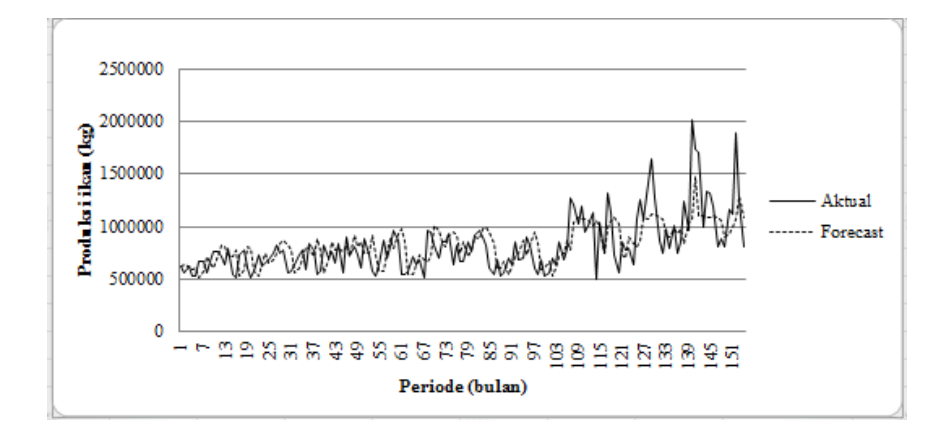

**Gambar 6. 5. Hasil** *Training* **Model 3 (***n hidden layer***)**

Pada Gambar 6.5. dilihat sekilas bahwa hasil proses *training* jumlah produksi ikan PPKB dengan model 3 mendekati dengan nilai data *target* (aktual) dari periode awal hingga periode 124, pada periode 125 dan setelahnya terjadi kenaikan dan perubahan pola pada data aktual dan dan dinilai proses *training* dengan menggunakan model 3 tidak dapat mengikuti perubahan pola ini.

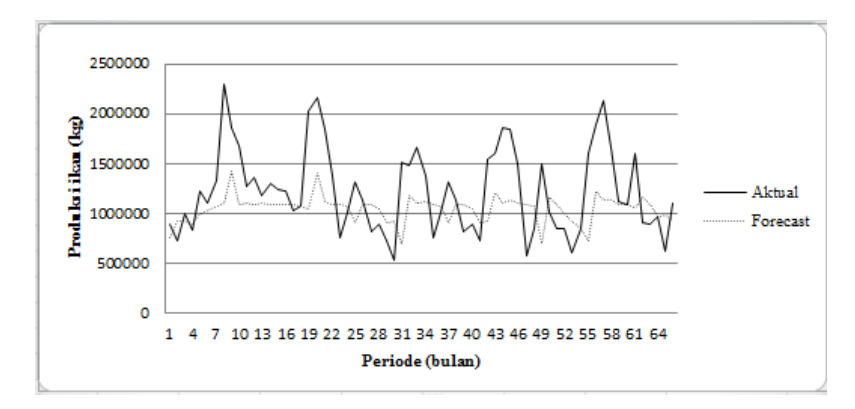

**Gambar 6. 6. Hasil** *Testing* **Model 3 (***n hidden layer***)**

Pada Gambar 6.6. dilihat sekilas bahwa hasil *testing dataset*  pada 64 periode dengan menggunakan model 3 agak menjauhi dari nilai data sebenarnya (aktual), hal ini diduga karena disebabkan oleh tidak dapatnya model 3 mengikuti kenaikan dan perubahan pola pada periode 125 hingga 154 pada proses *training* (lihat Gambar 6.5.)

# **6.2.2. Analisa Variabel Pendukung (Suhu Udara)**

Berdasarkan hasil implementasi seluruh model menggunakan tiga jumlah *neuron hidden layer* yang berbeda (*m, 2m,* dan *3m*) dengan tiga kali proses *training* dan *testing* (lihat Tabel 6.4), maka dapat ditarik kesimpulan bahwa variabel suhu udara kurang mempengaruhi terhadap perhitungan peramalan dengan menggunakan metode BPNN untuk *dataset* seperti jumlah produksi ikan pada UPTD Pelabuhan Perikanan Banjarmasin ini dengan melihat dari perbedaan keluaran MAPE yang tidak jauh berbeda dari model yang menggunakan variabel pendukung dan tidak menggunakan variabel pendukung, yaitu dengan perbedaan rata-rata hasil *error* proses *training* sejumlah 0.12% dan rata-rata hasil *error* proses *testing* sejumlah 3.08%. Perbedaan hasil keluaran ini digunakan untuk menarik kesimpulan bahwa variabel pendukung (suhu udara) kurang

mempengaruhi terhadap hasil akhir penelitian untuk studi kasus ini (lihat sub-bab 2.2.5.).

Keterangan:

 $m =$  jumlah *neuron* masukan

 $x - n =$  jumlah produksi ikan pada *n* periode sebelumnya

| <b>Model ANN</b> |          | <b>MAPE Minimum Neuron Hidden Layer</b> |        |        |        |            |        |                        |
|------------------|----------|-----------------------------------------|--------|--------|--------|------------|--------|------------------------|
|                  |          |                                         |        |        | 2Ν     | 3N         |        | Average<br><b>MAPE</b> |
|                  |          | train                                   | test   | train  | test   | train      | test   |                        |
|                  | Model 1  | 17.69%                                  | 24.54% | 19.87% | 26.03% | 19.03%     | 24.85% |                        |
| Tanpa            | Model 3  | 19.83%                                  | 23.13% | 17.77% | 24.85% | 18.85%     | 26.98% | $Train =$<br>19.09%    |
| <b>Variabel</b>  | Model 5  | 17.91%                                  | 23.90% | 18.70% | 27.25% | 17.70%     | 27.64% | $Test =$               |
| Pendukung        | Model 7  | 18.67%                                  | 27.05% | 22.41% | 32.07% | 18.32%     | 30.88% | 27.23%                 |
|                  | Model 9  | 18.58%                                  | 24.81% | 20.85% | 28.47% | 20.12%     | 35.93% |                        |
|                  | Model 2  | 19.54%                                  | 28.64% | 6.81%  | 30.25% | 20.08%     | 24.74% |                        |
| Menggunakan      | Model 4  | 18.75%                                  | 24.69% | 19.14% | 27.60% | 17.73%     | 27.56% | $Train =$<br>18.97%    |
| Variabel         | Model 6  | 18.56%                                  | 27.05% | 17.33% | 32.27% | 18.64%     | 27.15% | $Test =$               |
| Pendukung        | Model 8  | 23.64%                                  | 43.13% | 24.78% | 35.49% | 17.63%     | 32.56% | 30.31%                 |
|                  | Model 10 | 24.96%                                  | .75%   | 8.21%  | .82%   | 76%<br>18. | 36.00% |                        |

**Tabel 6. 4. Performa** *Input* **Variabel Pendukung**

#### **6.2.3. Analisa Parameter**

Pada sub-bab ini akan dijelaskan mengenai hasil analisa terhadap penggunaan variasi parameter terhadap model optimal (model 3), yaitu model dengan *input* (x-1) dan (x-2) dengan 2 *neuron hidden layer*.

#### **6.2.3.1.** *Learning Rate*

Analisa parameter *learning rate* ini dilakukan dengan didasari pertanyaan, apakah semakin lama proses *training* akan menghasilkan hasil *error* yang semakin kecil (semakin rendah *learning rate*, proses *training* menjadi semakin lama).

Pada implementasi digunakan model 3 (model optimum), yaitu model dengan input (x-1) dan (x-2) dengan 2 *neuron hidden layer* untuk menganalisa penggunaan parameter

*learning rate* bagi hasil akhir peramalan untuk kasus ini. Hasil implementasi variasi parameter *learning rate* menggunakan model 3 dijelaskan pada Tabel 6.5.

| Model 3 (x-1 dan y-1) 2 neuron hidden layer |          |                                |                      |                        |                     |          |          |                        |  |  |
|---------------------------------------------|----------|--------------------------------|----------------------|------------------------|---------------------|----------|----------|------------------------|--|--|
| Learning                                    |          |                                | <b>Training MAPE</b> |                        | <b>Testing MAPE</b> |          |          |                        |  |  |
| Rate                                        | Train 1  | Train 2                        | Train 3              | average<br><b>MAPE</b> | Test 1              | Test 2   | Test 3   | average<br><b>MAPE</b> |  |  |
| 0.01<br>(default)                           | 22.6307% | 19.8293%                       | 20.8003%             | 21.0868%               | 28.0854%            | 24.4519% | 23.1304% | 25.2106%               |  |  |
| 0.1                                         | 24.3905% | 20.0797%                       | 20.0795%             | 21.5165%               | 31.3770%            | 26.5950% | 26.5950% | 28.1890%               |  |  |
| 0.2                                         | 20.0795% | 20.0795%                       | 21.7079%             | 20.6223%               | 26.5950%            | 26.5950% | 26.3053% | 26.4984%               |  |  |
| 0.3                                         | 19.2817% | 19.5685%                       | 19.5685%             | 19.4729%               | 26.5063%            | 26.3131% | 26.3132% | 26.3776%               |  |  |
| 0.4                                         | 21.1444% | 21.1452%                       | 21.8896%             | 21.3931%               | 26.0804%            | 26.0805% | 26.1030% | 26.0880%               |  |  |
| 0.5                                         | 20.4905% | 20.4899%                       | 20.4899%             | 20.4901%               | 25.8505%            | 25.8505% | 25.8505% | 25.8505%               |  |  |
| 0.6                                         | 19.2237% | 18.9743%                       | 19.6132%             | 19.2704%               | 26.0077%            | 26.0882% | 25.8869% | 25.9943%               |  |  |
| 0.7                                         | 18.8869% | 22.0167%                       | 22.0165%             | 20.9734%               | 26.4062%            | 26.0012% | 26.0013% | 26.1362%               |  |  |
| 0.8                                         | 19.0846% | 20.9832%                       | 19.1156%             | 19.7278%               | 26.2669%            | 25.9181% | 26.1901% | 26.1250%               |  |  |
| 0.9                                         | 20.4869% | 19.2449%                       | 19.2449%             | 19.6589%               | 25.8890%            | 26.0526% | 26.0526% | 25.9981%               |  |  |
|                                             |          | (average max) – (average min). |                      | 2.2461%                | all test average    |          |          | 26.2468%               |  |  |

**Tabel 6. 5. Performa Variasi** *Learning Rate*

Dilihat pada Tabel 6.5., penggunaan *learning rate* yang berbeda-beda dinilai kurang mempengaruhi terhadap hasil akhir peramalan, yaitu dilihat dari nilai *train error* yang dihasilkan (*learning rate* hanya digunakan pada proses *training*), yaitu kecilnya perbedaan antara nilai rata-rata *error* tertinggi dan rata-rata *error* terendah yang hanya mencapai 2.25%.

Dilihat pada Tabel 6.5., dapat dijawab pertanyaan yang mendasari analisa ini, apakah semakin lama proses *training* akan menghasilkan nilai *error* yang semakin rendah pula (semakin lama proses training, nilai *learning rate* semakin rendah). Pada Tabel 6.5. dapat dilihat bahwa, pada *dataset* ini semakin lama proses *training* tidak menghasilkan nilai error yang semakin rendah (*learning* 

*rate* 0.1, memiliki hasil rata-rata *error* lebih tinggi dibandingkan *learning rate* 0.2). Di sisi lain, hasil *train error* yang rendah tidak semata-mata menghasilkan hasil *test error* yang rendah pula (pada *learning rate* 0.7 menghasilkan *train error* terendah (terbaik), akan tetapi tidak menghasilkan *test error* terbaik pula).

Berdasarkan analisa dari sudut pandang pertama, penggunaan variasi *learning rate* kurang mempengaruhi terhadap hasil akhir penelitian, yaitu dilihat dari kecilnya perbedaan antara rata-rata *train error* tertinggi dan terendah hanya 2.25% (lihat sub-bab 2.2.5.) dan hampir semua variasi *learning rate* menghasilkan *test error*  mendekati 26.25%, kecuali *learning rate* 0.1 pada *test* 1 yang menghasilkan perbedaan > 5% dengan perbandingan terjadinya hal ini adalah 1:30 percobaan (*test*).

Dari sudut pandang kedua, penentuan *learning rate* optimal tidak semata-mata dapat dilihat dari satu atau dua aspek aja, contohnya semakin tinggi atau semakin rendah nilai *learning rate* akan menghasilkan *error* yang semakin tinggi atau semakin rendah pula. Jadi kesimpulan dari sudut pandang ini adalah untuk mendapatkan parameter *learning rate* optimal dapat dilakukan proses *trial & error*, yaitu mencoba sebanyak-banyaknya variasi nilai parameter *learning rate* yang berbeda agar mendapatkan nilai *test error* yang bervarasi pula yang nantinya dibandingkan yang mana merupakan nilai parameter *learning rate* optimal.

Umumnya digunakan nilai *learning rate* sejumlah 0.01 untuk peramalan menggunakan metode BPNN sesuai acuan pada Matlab.

#### **6.2.3.2.** *Epoch*

Hampir sama seperti analisa pada sub-bab sebelumnya, pertanyaan yang mendasari analisa pada parameter ini adalah apakah semakin lama proses *training*, akan menghasilkan *error* yang semakin baik pula (semakin banyak iterasi, proses *training* menjadi semakin lama).

Pada implementasi analisa ini digunakan model 3 (model optimum) untuk menganalisa penggunaan parameter *epoch* bagi hasil akhir peramalan, yaitu model dengan input (x-1) dan (x-2) dan jumlah *neuron hidden layer*  sebanyak 2. Hasil implementasi variasi parameter *epoch* menggunakan model 3, dijelaskan pada Tabel 6.6.

Keterangan:

 $epoch =$  jumlah iterasi

 $x - n =$  jumlah produksi ikan pada *n* periode sebelumnya

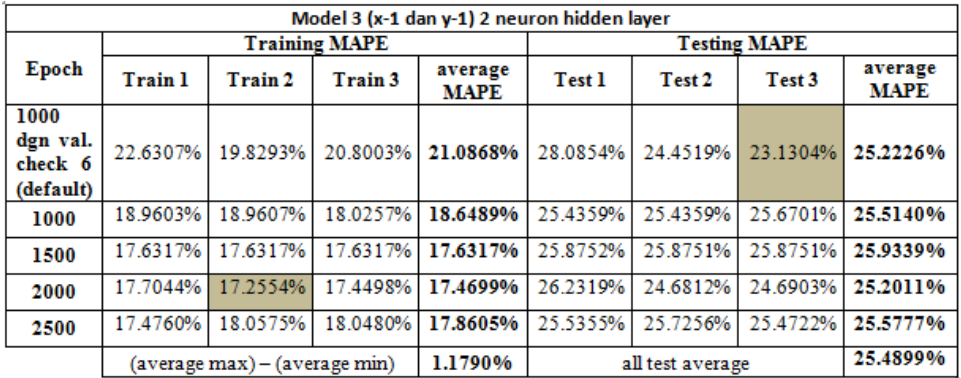

#### **Tabel 6. 6. Performa Variasi** *Epoch*

*Default* yang digunakan pada *tool* Matlab adalah sejumlah 1000 iterasi dengan parameter pendukung *validation* 

84

*check*. *Validation check* merupakan parameter yang digunakan untuk menghentikan iterasi lebih awal apabila *error* yang dihasilkan pada proses iterasi melebihi batas maksimal yang telah ditentukan (batas maksimal *error default* 1.04) sebanyak n kali.

Dilihat pada Tabel 6.6., dari satu sisi disimpulkan bahwa penggunaan variasi *epoch* yang dinilai kurang mempengaruhi hasil akhir peramalan (lihat sub-bab 2.2.5.) yang dilihat dari perbedaan rata-rata *train error* tertinggi dan terendah yang hanya mencapai 1.1790% (hanya parameter *epoch* saja) dan hasil *test error* yang berkisar 25.49%.

Dari sisi lain, seperti yang dijelaskan pada sub-bab sebelumnya, hasil *train error* yang rendah belum tentu menghasilkan hasil *test error* yang rendah pula (*epoch*  2000 menghasilkan *train error* terendah dengan 17.26% dan tidak menghasilkan *test error* terendah pula). Jadi dapat ditarik kesimpulan dari sisi ini, untuk mendapatkan parameter *epoch* yang optimal dapat melalui proses *trial & error*, yaitu dengan mencoba variasi parameter sebanyak mungkin untuk mendapatkan hasil yang bervariasi dan nantinya dibandingkan yang mana merupakan nilai *epoch*  optimal.

Umumnya jumlah iterasi yang digunakan pada metode BPNN sebanyak 1000 dengan jumlah *validation check*  sebanyak 6 seperti acuan pada Matlab.

#### **6.2.4. Analisa Rasio** *Dataset*

Analisa ini dilakukan untuk melihat pengaruh penggunaan rasio untuk menentukan *train dataset* dan *test dataset*  terhadap hasil akhir peramalan. Implementasi untuk analisa menggunakan model 3 (model optimal), yaitu model dengan masukan (x-1) dan (x-2) dengan jumlah *neuron* 

*hidden layer* sebanyak 2. Hasil dari implementasi penggunaan variasi rasio dijelaskan pada Tabel 6.7.

| Model 3 (x-1 dan y-1) 2 neuron hidden laver |                |                      |          |                     |                               |          |                        |  |  |  |  |
|---------------------------------------------|----------------|----------------------|----------|---------------------|-------------------------------|----------|------------------------|--|--|--|--|
| Rasio                                       |                | <b>Training MAPE</b> |          | <b>Testing MAPE</b> |                               |          |                        |  |  |  |  |
| dataset<br>(train:test)                     | <b>Train 1</b> | Train 2              |          | Test 1              | Test 2                        | Test 3   | Average<br><b>MAPE</b> |  |  |  |  |
| 85%:15%                                     | 20.4001%       | 20.4002%             | 20.4002% | 30.2930%            | 30.2930%                      | 30.2930% | 30.2930%               |  |  |  |  |
| 80%:20%                                     | 28.5249%       | 28.5249%             | 19.6443% | 28.6357%            | 28.6357%                      | 27.8751% | 28.3822%               |  |  |  |  |
| 75%:25%                                     | 24.5641%       | 24.5641%             | 22.5883% | 30.8724%            | 30.8724%                      | 32.0431% | 31.2626%               |  |  |  |  |
| 70%:30%<br>(default)                        | 22.6307%       | 19.8293%             | 20.8003% | 28.0854%            | 24.4519%                      | 23.1304% | 25.2226%               |  |  |  |  |
| 60%:40%                                     | 23.1838%       | 22.4821%             | 22.4821% | 47.6254%            | 37.4693%                      | 37.4693% | 40.8546%               |  |  |  |  |
| 50%:50%                                     | 16.5616%       | 15.1525%             | 15.1525% | 33.3118%            | 25.6820%                      | 25.6820% | 28.2252%               |  |  |  |  |
| 40%:60%                                     | 15.2766%       | 15.2766%             | 16.0947% | 31.6264%            | 31.6263%                      | 30 8929% | 31.3819%               |  |  |  |  |
|                                             |                |                      |          |                     | (average max) – (average min) |          | 15.6320%               |  |  |  |  |

**Tabel 6. 7. Performa Variasi Rasio** *Dataset*

Dilihat pada Tabel 6.7., terdapat perbedaan yang cukup tinggi antara rata-rata *test error* terendah (25.2226%) dan rata-rata *test error* tertinggi (40.8546%) pada *sample* rasio yang digunakan, yaitu sejumlah 15.6320%. Hal ini menyimpulkan bahwa penentuan rasio awal pada *dataset* sewaktu proses perancangan dapat mempengaruhi hasil akhir peramalan (lihat sub-bab 2.2.5).

Umumnya digunakan rasio 70% untuk jumlah data *training*  dan 30% untuk jumlah data *testing* seperti acuan pada Matlab.

#### **6.3. Hasil** *Forecast*

Hasil implementasi dari peramalan dengan menggunakan model optimal, yaitu model 3 dengan masukan (x-1) dan (x-2) dan jumlah *neuron hidden layer* sebanyak 2 pada seluruh *dataset* yang ada menghasilkan hasil seperti dijelaskan pada Gambar 6.7.

Keterangan:

 $x - n =$  jumlah produksi ikan pada *n* periode sebelumnya

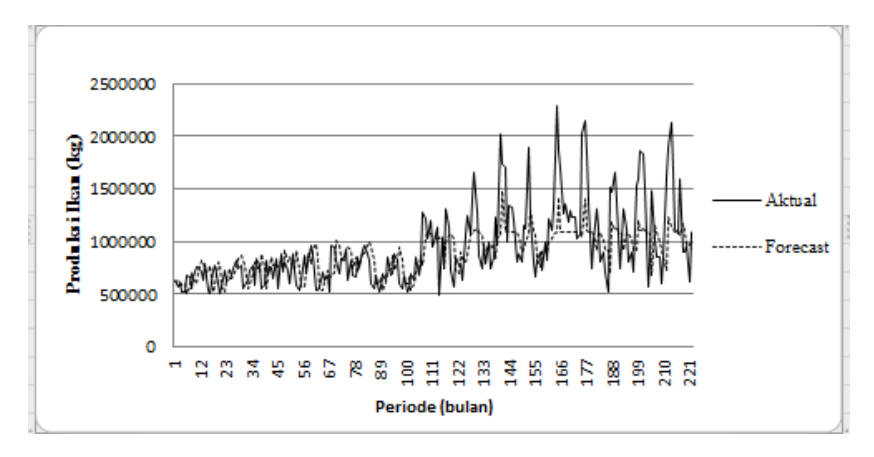

**Gambar 6. 7. Hasil** *Forecast* **menggunakan Model 3**

Pada Gambar 6.7. dapat dilihat bahwa nilai hasil peramalan mendekati nilai aktual dari periode 1 hingga periode 124, dan periode 125 hingga seterusnya hasil peramalan dilihat agak menjauhi dari nilai data aktual. Analisa ini dijelaskan pada  $sub-bab 6.2.1$ 

Hasil perbedaan yang didapatkan antara nilai data aktual dan nilai hasil ramalan memberikan nilai *error* sebesar 22.49%. Oleh sebab itu, dapat dikatakan metode BPNN dengan menggunakan model 3 layak untuk meramalkan jumlah produksi ikan PPKB (lihat sub-bab 2.2.5.). Didapatkan hasil ramalan untuk jumlah produksi ikan Pelabuhan Perikanan Banjarmasin pada satu periode kedepan (September 2016) adalah 865753 kg.

# **6.4.** *Graphical User Interface*

Pada sub-bab ini akan dijelaskan mengenai hasil implementasi fungsional aplikasi yang digambarkan dalam bentuk GUI (*Graphical User Interface*).
### **6.4.1. Fungsi Menampilkan Data History**

Tampilan fungsi untuk menampilkan *data history* bagi pengguna digambarkan pada jendela "Data Aktual", seperti digambarkan pada Gambar 6.7.

Pada Gambar 6.7. *data history* untuk jumlah produksi ikan Pelabuhan Perikanan Banjarmasin dapat dilihat pada pada kolom 2, sedangkan rata-rata suhu udara stasiun Syamsudin Noor dapat dilihat pada kolom 3, dan bulan/periode waktu kejadian untuk masing-masing variabel dapat dilihat pada kolom 1.

| Tabel Hasil Peramalan<br>Data Aktual   | Informasi     |       |    |
|----------------------------------------|---------------|-------|----|
| Data produksi ikan dan suhu tiap bulan |               |       |    |
| Tanggal                                | Produksi Ikan | Suhu  |    |
| $Jan-98$                               | 603780        | 28.28 |    |
| <b>Feb-98</b>                          | 618349        | 28.45 |    |
| Mar-98                                 | 626122        | 28.3  |    |
| Apr-98                                 | 563507        | 28.5  |    |
| May-98                                 | 619481        | 27.28 |    |
| <b>Jun-98</b>                          | 518692        | 28.09 |    |
| <b>Jul-98</b>                          | 524197        | 27    |    |
| Aug-98                                 | 673256        | 26.95 |    |
| <b>Sep-98</b>                          | 658985        | 27.31 |    |
| Oct-98                                 | 562321        | 27.27 |    |
| <b>Nov-98</b>                          | 658700        | 27.11 |    |
| Dec-98                                 | 754845        | 26.68 |    |
| <b>Jan-99</b>                          | 761280        | 26.86 |    |
| Feb-99                                 | 710885        | 26.75 |    |
| <b>Mar-99</b>                          | 628099        | 26.97 |    |
| Apr-99                                 | 787321        | 27.56 |    |
| <b>May-99</b>                          | 539303        | 26.86 |    |
| <b>Jun-99</b>                          | 506124        | 27.01 |    |
| <b>Jul-99</b>                          | 728848        | 26.45 |    |
| Aug-99                                 | 779995        | 27.25 |    |
| <b>Sep-99</b>                          | 598304        | 27.08 | I۷ |

**Gambar 6. 8. Jendela Tampilan** *Data History*

### **6.4.2. Fungsi Training**

Tampilan pengguna untuk melakukan fungsi training digambarkan pada Gambar 6.9. Pengguna dapat melakukan fungsi training menggunakan *dataset* yang ditentukan pada aplikasi dengan menklik tombol "Train Model" pada jendela"Data Aktual". Fungsi training pada aplikasi menggunakan model 3, yaitu model dengan masukan (x-1)

dan (x-2) dengan jumlah *neuron hidden layer* sebanyak 2 dan fungsi aktivasi *tansig* pada *hidden layer* dan fungsi aktivasi *purelin* pada *output layer* dengan menggunakan parameter-parameter yang telah ditentukan (lihat sub-bab 5.1.).

| Data Aktual<br>Tabel Hast Peramatan    | Informasi     |                            |            |
|----------------------------------------|---------------|----------------------------|------------|
| Data produksi ikan dan suhu tiap bulan |               |                            |            |
| Tanggal                                | Produksi Ikan | Suhu                       |            |
| $Jan-98$                               | 603780        | 28.28                      |            |
| Feb-98                                 | 618349        | 28.45                      |            |
| Mar-98                                 | 626122        | 28.3                       |            |
| Apr-98                                 | 563507        | 28.5                       |            |
| May-98                                 | 619481        | 27.28                      |            |
| <b>Jun-98</b>                          | 518692        | 28.09                      |            |
| $Jul-98$                               | 524197        | 27                         |            |
| Aug-98                                 | 673256        | 26.95                      |            |
| Sep-98                                 | 658985        | 27.31                      |            |
| Oct.98                                 | 562321        | 27.27                      |            |
| Nov-98                                 | 658700        | 27.11                      |            |
| Dec-98                                 | 754845        | 26.68                      |            |
| $Jan-99$                               | 761280        | 26.86                      |            |
| Feb-99                                 | 710885        | 26.75                      |            |
| Mar-99                                 | 628099        | 26.97                      |            |
| Apr-99                                 | 787321        | 27.56                      |            |
| <b>May-99</b>                          | 539303        | 26.86                      |            |
| <b>Jun-99</b>                          | 506124        | 27.01                      |            |
| <b>Jul-99</b>                          | 728848        | 26.45                      |            |
| Aug-99                                 | 779995        | 27.25                      |            |
| Sep-99                                 | 598304        | 27.08                      | l v        |
| Total data: 224                        |               | Train Model<br>Grafik Data | Test Model |

**Gambar 6. 9. Jendela Fungsi Training**

#### **6.4.3. Fungsi Testing**

Tampilan pengguna untuk melakukan fungsi testing digambarkan pada Gambar. 6.10. Pengguna dapat melakukan fungsi testing menggunakan *dataset* yang ditentukan dengan menklik tombol "Test Model" pada jendela "Data Aktual". Fungsi testing pada aplikasi ini menggunakan model 3, yaitu model dengan masukan (x-1) dan (x-2) dengan jumlah *neuron hidden layer* sebanyak 2 dan fungsi aktivasi *tansig* pada *hidden layer* dan fungsi aktivasi *purelin* pada *output layer* dan parameter yang telah ditentukan.

Keterangan:

 $x - n =$  jumlah produksi ikan pada *n* periode sebelumnya

| Tabel Hasil Peramalan<br>Data Aktual   | Informasi     |       |    |
|----------------------------------------|---------------|-------|----|
| Data produksi ikan dan suhu tiap bulan |               |       |    |
| Tanggal                                | Produksi Ikan | Suhu  |    |
| $Jan-98$                               | 603780        | 28.28 |    |
| <b>Feb-98</b>                          | 618349        | 28.45 |    |
| Mar-98                                 | 626122        | 28.3  |    |
| Apr-98                                 | 563507        | 28.5  |    |
| May-98                                 | 619481        | 27.28 |    |
| $Jun-98$                               | 518692        | 28.09 |    |
| $98 - 1$                               | 524197        | 27    |    |
| Aug-98                                 | 673256        | 26.95 |    |
| Sep-98                                 | 658985        | 27.31 |    |
| $Oct-98$                               | 562321        | 27.27 |    |
| <b>Nov-98</b>                          | 658700        | 27.11 |    |
| Dec-98                                 | 754845        | 26.68 |    |
| $Jan-99$                               | 761280        | 26.86 |    |
| Feb-99                                 | 710885        | 26.75 |    |
| $Mar-99$                               | 628099        | 26.97 |    |
| Apr-99                                 | 787321        | 27.56 |    |
| May-99                                 | 539303        | 26.86 |    |
| $Jun-99$                               | 506124        | 27.01 |    |
| <b>Jul-99</b>                          | 728848        | 26.45 |    |
| Aug-99                                 | 779995        | 27.25 |    |
| Sep-99                                 | 598304        | 27.08 | I۳ |
|                                        |               |       |    |

**Gambar 6. 10. Jendela Fungsi Testing**

# **6.4.4. Fungsi Menampilkan Testing Error**

Tampilan pengguna untuk melihat hasil *error* proses *testing* digambarkan pada Gambar 6.11. Pengguna dapat melihat hasil *error* ini pada bagian kanan atas pada jendela "Tabel Hasil Peramalan", seperti pada Gambar 6.11.

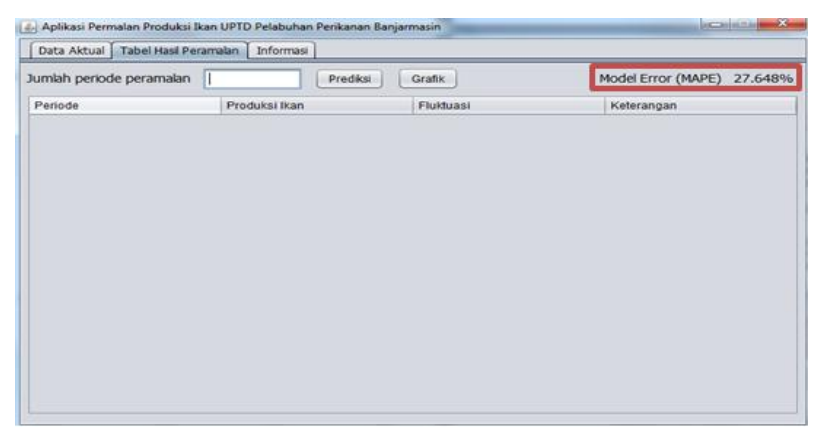

**Gambar 6. 11. Jendela Tampilan** *Testing Error*

## **6.4.5. Fungsi Forecast**

Tampilan pengguna untuk melakukan fungsi forecast digambarkan pada Gambar 6.11 & Gambar 6.12. Pengguna dapat melakukan fungsi forecast dengan memasukkan jumlah periode peramalan pada kolom "Jumlah periode peramalan" kemudian menklik tombol "Prediksi" pada jendela "Tabel Hasil Peramalan". Fungsi forecast pada aplikasi ini menggunakan model 3, yaitu model dengan *input* (x-1) dan (x-2) dengan jumlah *neuron hidden layer*  sebanyak 2 dan fungsi aktivasi *tansig* pada *hidden layer*  dan fungsi aktivasi *purelin* pada *output layer* dengan menggunakan parameter yang ditentukan.

Keterangan:

 $x - n =$ iumlah produksi ikan pada n periode sebelumnya

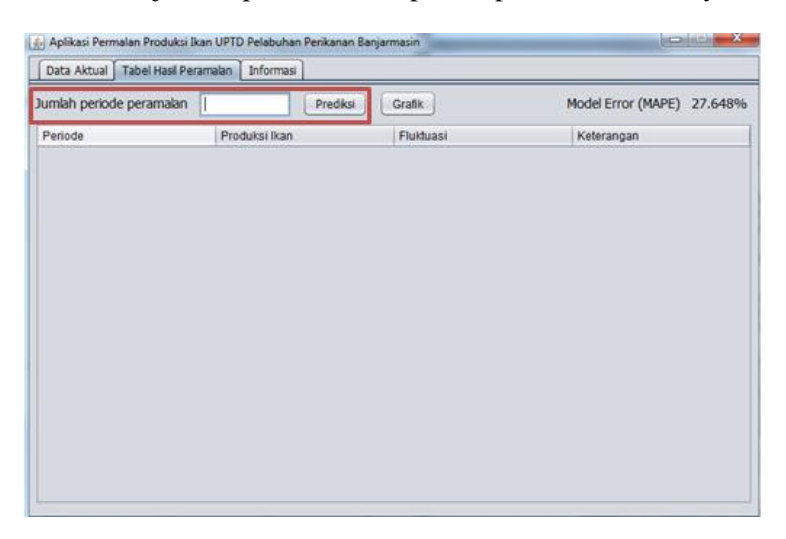

# **Gambar 6. 12. Jendela Fungsi Forecast**

Pada Gambar 6.13., terlihat hasil dari proses peramalan menggunakan model 3, yaitu model dengan *input* (x-1) dan (x-2) dengan jumlah *neuron hidden layer* sebanyak 2 yang disajikan dalam bentuk tabel.

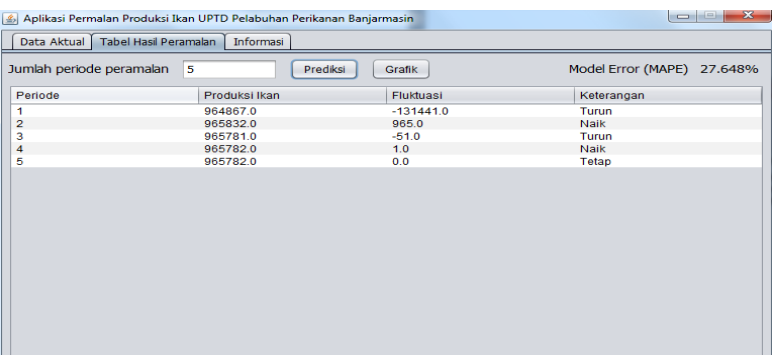

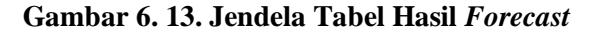

### **6.4.6. Fungsi Menampilkan Grafik**

Tampilan pengguna untuk melihat tampilan grafik *data history* dan data hasil peramalan dengan menklik tombol "Grafik Data" pada jendela "Data Aktual" dan tombol "Grafik" pada jendela "Tabel Hasil Peramalan", seperti pada Gambar 6.14. dan Gambar 6.15.

| Table! Hast Persmalan   Informasi<br>Data Aktual<br>Data produksi ikan dan suhu tiap bulan |        |       |         |
|--------------------------------------------------------------------------------------------|--------|-------|---------|
|                                                                                            |        |       | Tanggal |
| $Jan-98$                                                                                   | 603780 | 28.28 |         |
| Feb-98                                                                                     | 618349 | 28.45 |         |
| Mar-98                                                                                     | 626122 | 28.3  |         |
| Apr-98                                                                                     | 563507 | 28.5  |         |
| May-98                                                                                     | 619481 | 27.28 |         |
| Jun-98                                                                                     | 518692 | 28.09 |         |
| $Aut-QR$                                                                                   | 524197 | 27    |         |
| Aug-98                                                                                     | 673256 | 26.95 |         |
| $Sep-98$                                                                                   | ssagas | 27.31 |         |
| Oct-98                                                                                     | 562321 | 27.27 |         |
| Nov-98                                                                                     | 658700 | 27.11 |         |
| Dec-98                                                                                     | 754845 | 26.68 |         |
| $Jan-99$                                                                                   | 761280 | 26.86 |         |
| Feb-99                                                                                     | 710885 | 26.75 |         |
| $Mar-99$                                                                                   | 628099 | 26.97 |         |
| Apr-99                                                                                     | 787321 | 27.56 |         |
| $May-99$                                                                                   | 539303 | 26.86 |         |
| $Jum-99$                                                                                   | 506124 | 27.01 |         |
| 3u1.99                                                                                     | 728848 | 26.45 |         |
| Aug-99                                                                                     | 779995 | 27.25 |         |
| Sep-99                                                                                     | 598304 | 27.08 | Ī۳      |
|                                                                                            |        |       |         |

**Gambar 6. 14. Fungsi Grafik** *Data History*

| Grafik<br>Prediksi<br>Model Error (MAPE)<br>Fluktuasi<br>Keterangan<br>$-131441.0$<br>Turun<br>965.0<br>Naik<br>$-51.0$<br>Turun<br>1.0<br>Naik<br>0.0<br>Tetap | 27.648% |
|----------------------------------------------------------------------------------------------------|---------|
|                                                                                                    |         |
|                                                                                                    |         |
|                                                                                                    |         |
|                                                                                                    |         |
|                                                                                                    |         |
|                                                                                                    |         |
|                                                                                                    |         |
|                                                                                                    |         |
|                                                                                                    |         |

**Gambar 6. 15. Fungsi Grafik Hasil** *Forecast*

Gambar 6.16. merupakan pengaplikasian fungsi Menampilkan Grafik oleh pengguna, yaitu sebelumnya menklik tombol "Grafik Data" pada jendela "Data Aktual" (lihat gambar 6.14.).

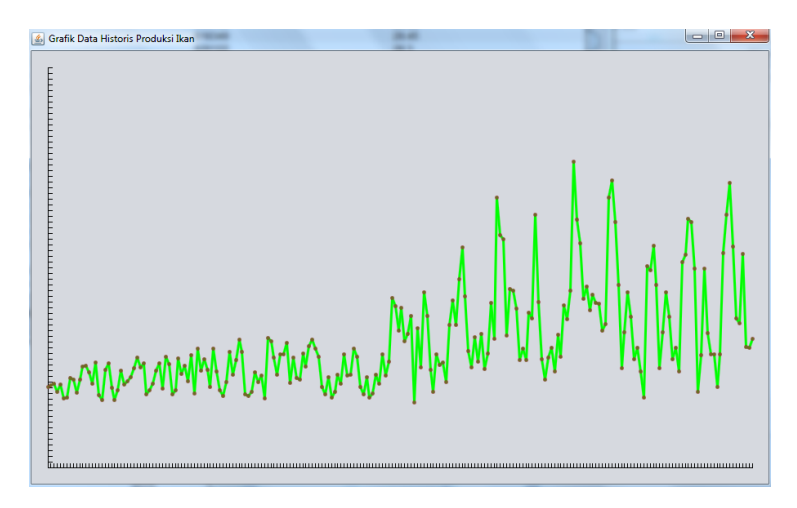

**Gambar 6. 16. Grafik** *Data History*

## **BAB VII KESIMPULAN DAN SARAN**

Bab ini berisikan kesimpulan dan saran dari sudut pandang yang diambil dari hasil implementasi dan analisa mengenai penggunaan metode BPNN pada *dataset* jumlah produksi ikan UPTD Pelabuhan Perikanan Banjarmasin pada periode Januari 1998 – Agustus 2016.

### **7.1. Kesimpulan**

Dari hasil proses analisa dan diskusi, berdasarkan hasil penelitian ini maka dapat disimpulkan bahwa:

- 1. Metode BPNN dengan masukan satu dan dua periode sebelum sekarang layak digunakan terhadap *dataset* seperti *dataset* jumlah produksi ikan pada UPTD Pelabuhan Perikanan Banjarmasin dengan melihat pada hasil *error* yang dihasilkan berkisar 20% pada proses *testing* maupun peramalan pada seluruh *data history*.
- 2. Variabel pendukung, yaitu suhu udara dinilai kurang mempengaruhi terhadap hasil akhir peramalan, yaitu dilihat dari dekatnya hasil MAPE yang dihasilkan (< 5%) oleh model yang menggunakan variabel pendukung maupun model yang tidak menggunakan variabel pendukung.
- 3. Variasi Parameter *learning rate* dan *epoch* dinilai kurang mempengaruhi terhadap hasil akhir peramalan, sedangkan penggunaan variasi rasio data *train* & *test*  dinilai mempengaruhi hasil akhir peramalan.
- 4. Kekurangan yang seperti dijelaskan pada poin 1 dan poin 2 mungkin dikarenakan adanya perbedaan pola data antara *data training* dan *data testing*. Pada pola data training dapat dilihat umumnya berpola *horizontal* dan pada data testing berpola *seasonal*.

#### **7.2. Saran**

Untuk penelitian selanjutnya dengan topik terkait, berdasarkan hasil dan analisa pada penelitian ini disarankan untuk:

- 1. Gunakan *dataset* yang tidak memiliki nilai fluktuasi terlalu tinggi atau berpola acak atau memiliki pola lebih dari satu, karena mungkin dapat mempengaruhi hasil akhir peramalan.
- 2. Gunakan nilai *default*, yaitu nilai parameter *learning rate* 0.01 dan *epoch* 1000 dengan *val*. *check 6* dan untuk penentuan rasio *dataset* gunakan rasio 70:30 untuk data *train* dan *test* apabila menggunakan tool Matlab.
- 3. Untuk mendapatkan model optimal dapat juga menggunakan metode *trial & error*, yaitu menggunakan variasi parameter sebanyak mungkin dan kemudian dibandingkan hasil performanya.
- 4. Penelitian selanjutnya dapat menggunakan variabel pendukung lainnya, seperti kadar garam pada air laut, kecepatan arus, ataupun massa air laut (keadaan pasang/surut).
- 5. Metode BPNN dapat dikombinasikan dengan metode peramalan lainnya dan nantinya dibandingkan untuk melihat hasil kinerjanya.

#### **DAFTAR PUSTAKA**

- [1] Barry Render and Jay Heizer, *Prinsip-prinsip Manajemen Operasi*, PT. Salemba Emban Patria, Jakarta, 2001.
- [2] Szkuta, B. R., Sanabria, L. A., & Dillon, T. S. (1999). Electricity price short-term forecasting using artificial neural networks. *IEEE transactions on power systems*, *14*(3), 851-857.
- [3] Mansur, A., & Kuncoro, T. (2012). Product inventory predictions at small medium enterprise using market basket analysis approach-neural networks.*Procedia Economics and Finance*, *4*, 312-320.
- [4] Ihwan, A., 2013. Metode Jaringan Saraf Tiruan Propagasi Balik Untuk Estimasi Curah Hujan Bulanan di Ketapang Kalimantan Barat. *Prosiding SEMIRATA 2013*, *1*(1).
- [5] Produksi, M. Analisis dan Implementasi Jaringan Syaraf Tiruan–Propagasi Balik Dalam Memprediksi Produksi dan Konsumsi Minyak Bumi, Gas Bumi, dan Batu Bara di Indonesia Analysis and Implementation of Artificial Neural Network–Back Propagation in Prediction of Crude Oil, Natural Gas, and Coal Production and Consumtion in
- [6] Heravi, S., Osborn, D. R., & Birchenhall, C. R. (2004). Linear versus neural network forecasts for European industrial production series. *International Journal of Forecasting*, *20*(3), 435-446.
- [7] Sridhar, V. N., Dadhwal, V. K., Chaudhari, K. N., Sharma, R., Bairagi, G. D., & Sharma, A. K. (1994). Wheat production forecasting for a predominantly unirrigated region in Madhya Pradesh) India). *TitleREMOTE SENSING*, *15*(6), 1307-1316.
- [8] "Dinas Perikanan dan Kelautan." [Online]. Available: http://diskanlut.kalselprov.go.id/. [Accessed: 25-May-2016].
- [9] "Profil Pelabuhan Perikanan Pantai Banjarmasin," *Alam Ikan*. [Online]. Available: http://www.alamikan.com/2012/11/mengetahui-profilpelabuhan-perikanan\_99.html. [Accessed: 25-May-2016].
- [10] Hela, I. and Laevastu, T., 1970. Fisheries oceanography. *Fishing News (Books) LTD, London*.
- [11] Nybakken, J.W. and Nybakken, J.W., 1993. *Marine biology: an ecological approach* (No. QH 91. N93 1993).
- [12] McCulloch, W.S. and Pitts, W., 1943. A logical calculus of the ideas immanent in nervous activity. *The bulletin of mathematical biophysics*, *5*(4), pp.115-133.
- [13] DARPA Neural Network Study, AFCEA International Press, 1998
- [14] rezahaikal, "JARINGAN SARAF TIRUAN (ARTIFICIAL NEURAL NETWORK)," *rezkal*, 17- Jan-2013.
- [15] Makridakis, S., Wheelwright, S.C. and Hyndman, R.J., 2008. *Forecasting methods and applications*. John Wiley & Sons.
- [16] Pramana, I.P.A.A., 2016. Peramalan Jumlah Kasus Demam Berdarah di Kabupaten Malang Menggunakan Metode Fuzzy Inference System. *Jurnal Teknik ITS*, *5*(1).
- [17] "National Centers for Environmental Information | National Centers for Environmental Information (NCEI) formerly known as National Climatic Data Center (NCDC)." [Online] Available: https://www.ncdc.noaa.gov/news/national-centersenvironmental-information. [Accessed: 05-Jan-2017].
- [18] "Multilayer Neural Network Architecture MATLAB & Simulink." [Online]. Available: https://www.mathworks.com/help/nnet/ug/multilayer-

neural-network-architecture.html. [Accessed: 05-Jan-2017].

- [19] tutorialspoint.com, "Java Tutorial,"<br>www.tutorialspoint.*com*. [Online]. Available: *www.tutorialspoint.com.* http://www.tutorialspoint.com/java/. [Accessed: 12-Jan-2017].
- [20] "JavaScript and HTML DOM Reference." [Online]. Available: http://www.w3schools.com/jsref/. [Accessed: 12-Jan-2017].
- [21] "Overview (Java Platform SE 7 )." [Online]. Available: http://docs.oracle.com/javase/7/docs/api/. [Accessed: 12-Jan-2017].

#### **BIODATA PENULIS**

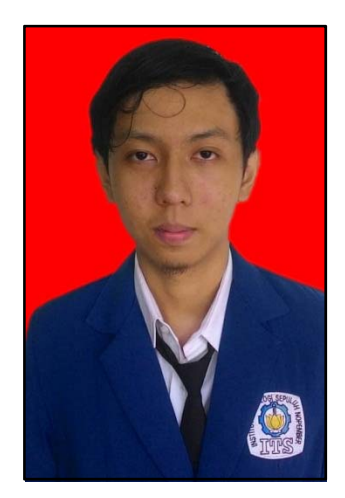

Penulis dilahirkan pada tanggal 4 Agustus 1994 di Kota Banjarbaru, Kalimantan Selatan. Penulis merupakan anak ke-4 dari empat bersaudara. Penulis telah menempuh pendidikan formal pada SDN Utara 4 Banjarbaru, SMPN 1 Banjarbaru, dan SMAN 1 Banjarbaru. Setelah itu, penulis melanjutkan pendidikan jenjang S-1 pada Jurusan Sistem Informasi, Fakultas Teknologi Informasi, Institut Teknologi Sepuluh Nopember.

Selama menempuh pendidikan pada jenjang S-1, penulis cukup aktif dalam berorganisasi dan mengikuti kegiatan ekstrakurikuler di lingkungan kampus ITS. Pada semester sembilan, penulis mengambil topik teknik peramalan yang diangkat sebagai judul tugas akhir pada Lab Rekayasa Data dan Inteligensi Bisnis dibawah bimbingan Bapak Edwin Riksakomara, S. Kom., M. T. Selama satu semester pengerjaan, penulis dapat menyelesaikan Tugas Akhir dengan judul "Peramalan Jumlah Produksi Ikan dengan Menggunakan *Backpropagation Neural Network* (Studi Kasus: UPTD Pelabuhan Perikanan Banjarmasin)". Semoga hasil dari pengerjaan Tugas Akhir ini dapat bermanfaat bagi semua pihak. Amin.

Untuk mendapatkan informasi lebih lanjut mengenai penulis dapat menghubungi *e-mail* asar.razak@gmail.com.

# **LAMPIRAN A DATA INPUT**

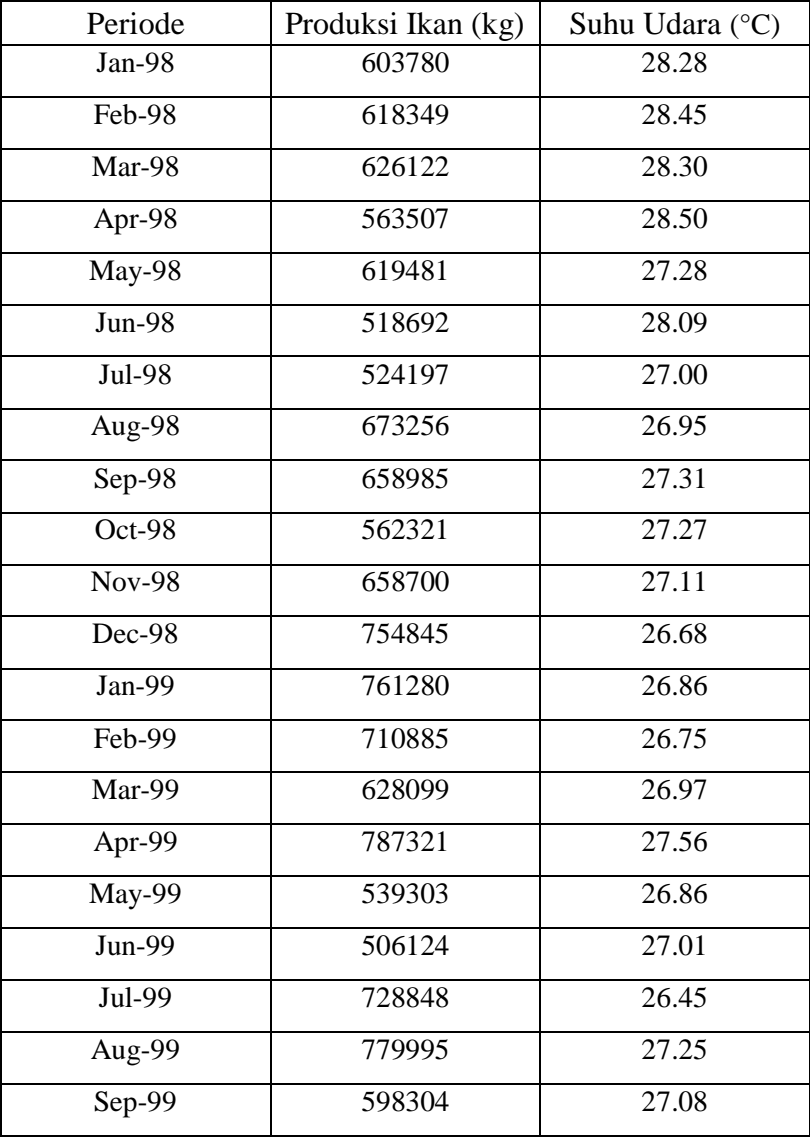

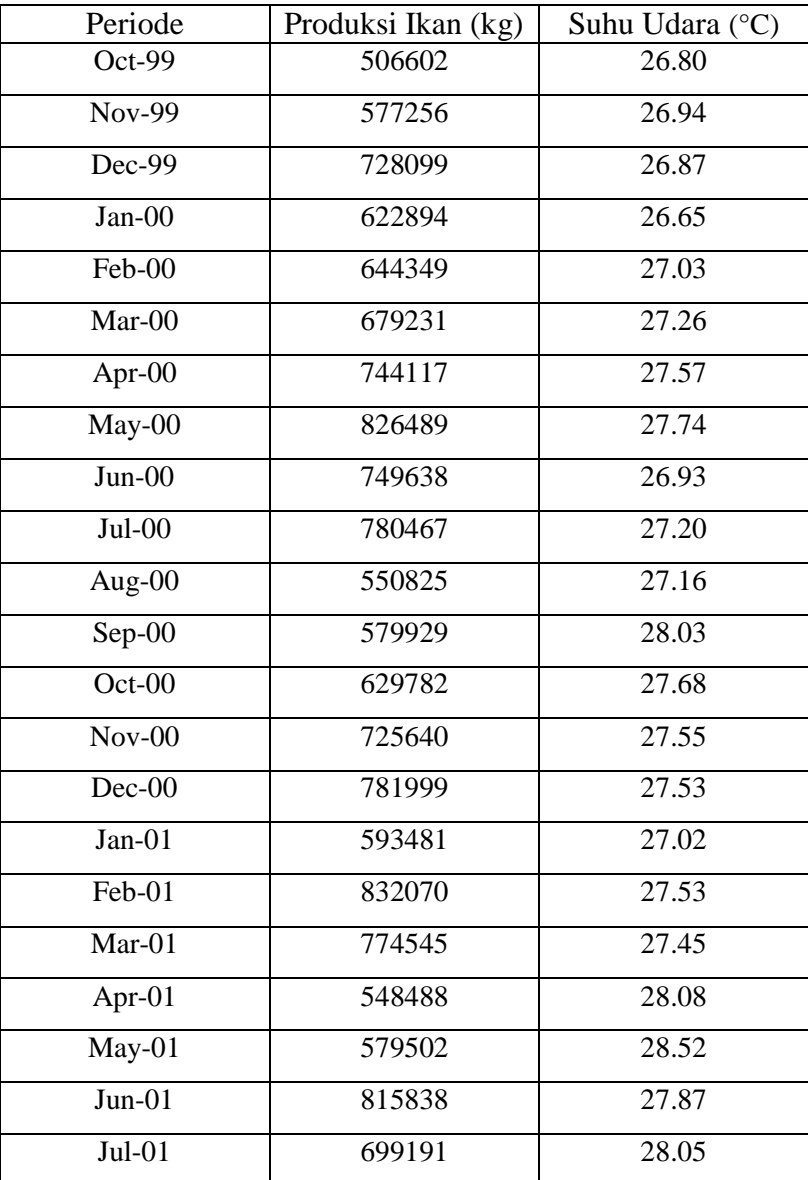

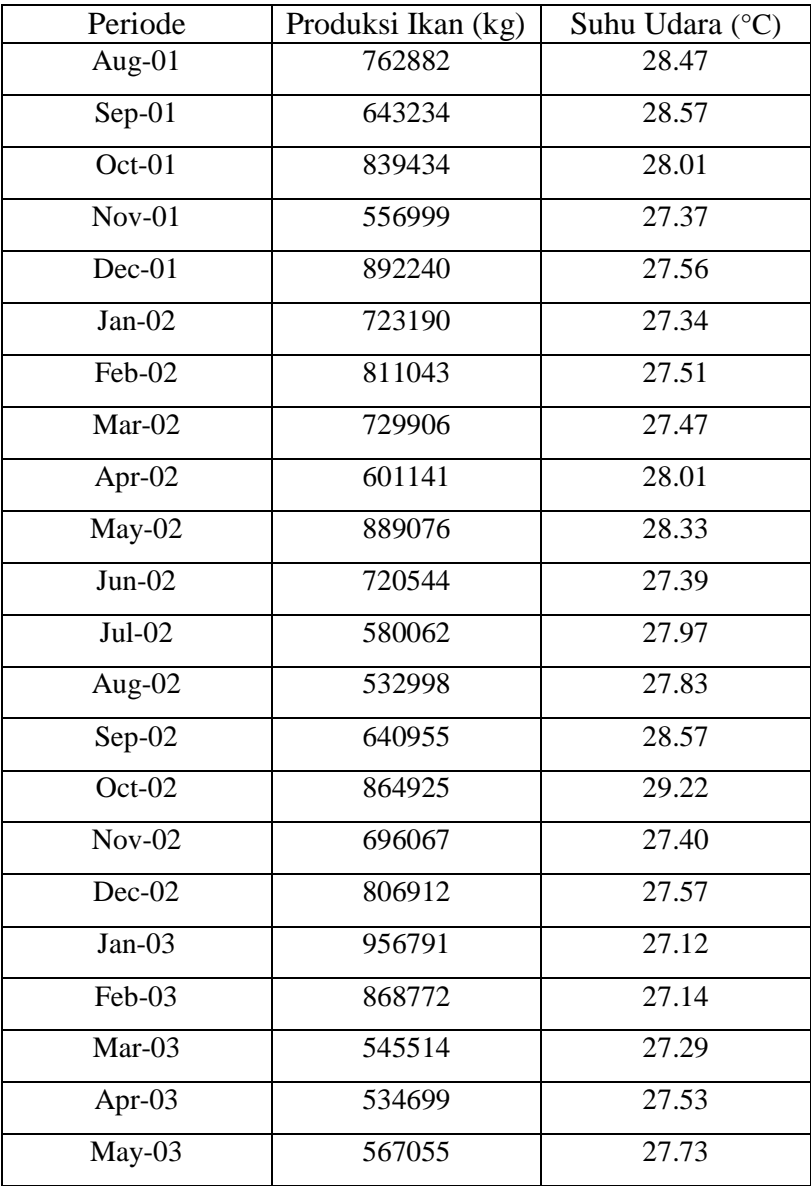

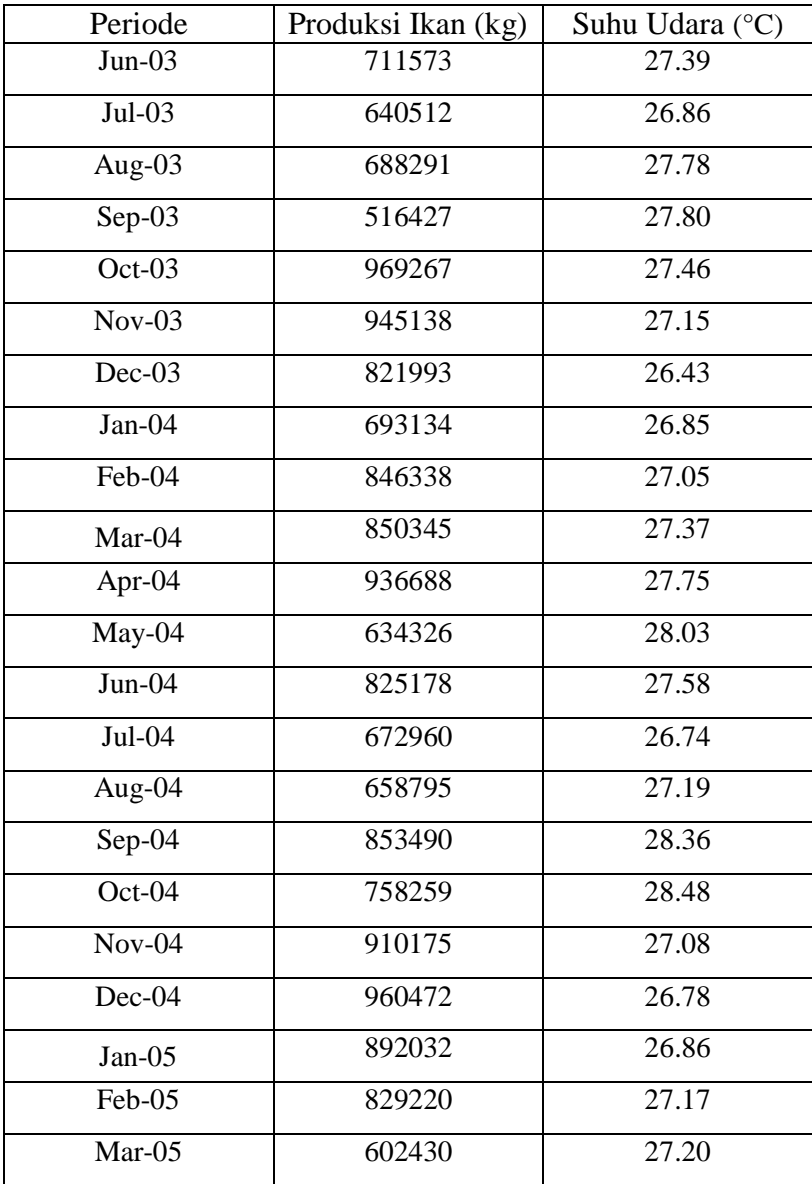

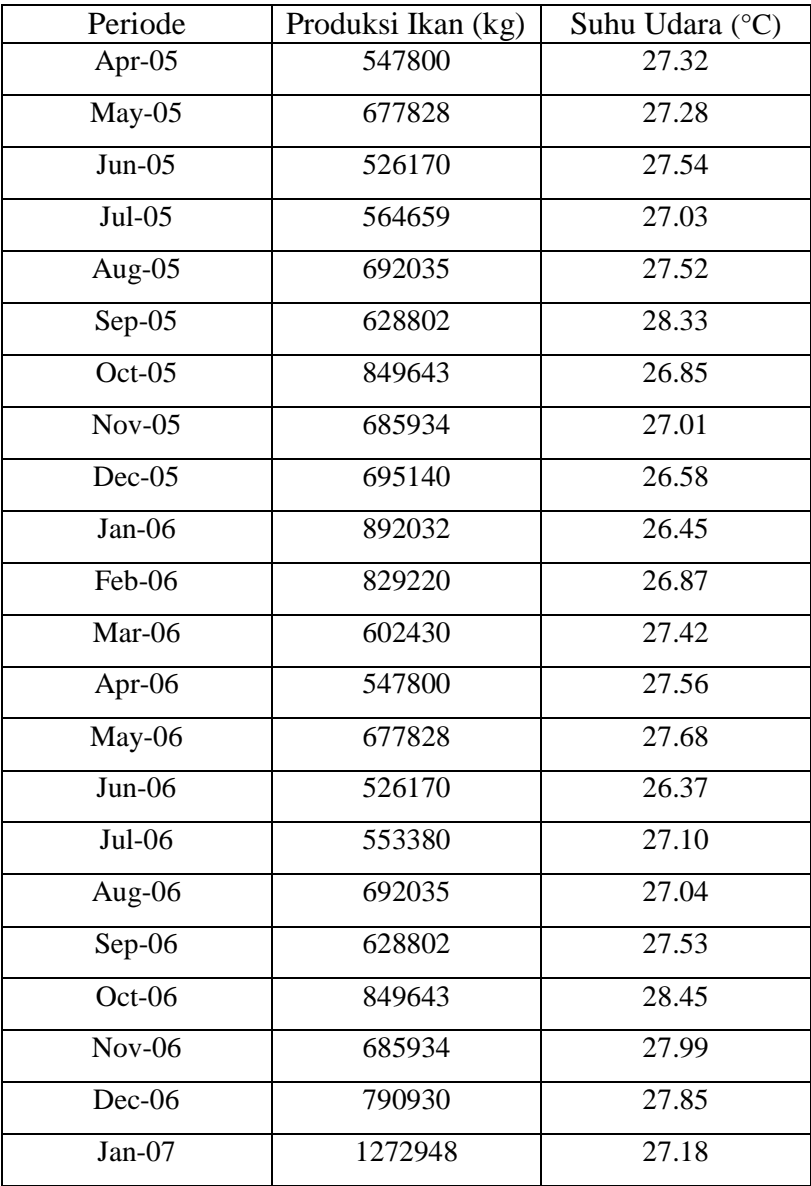

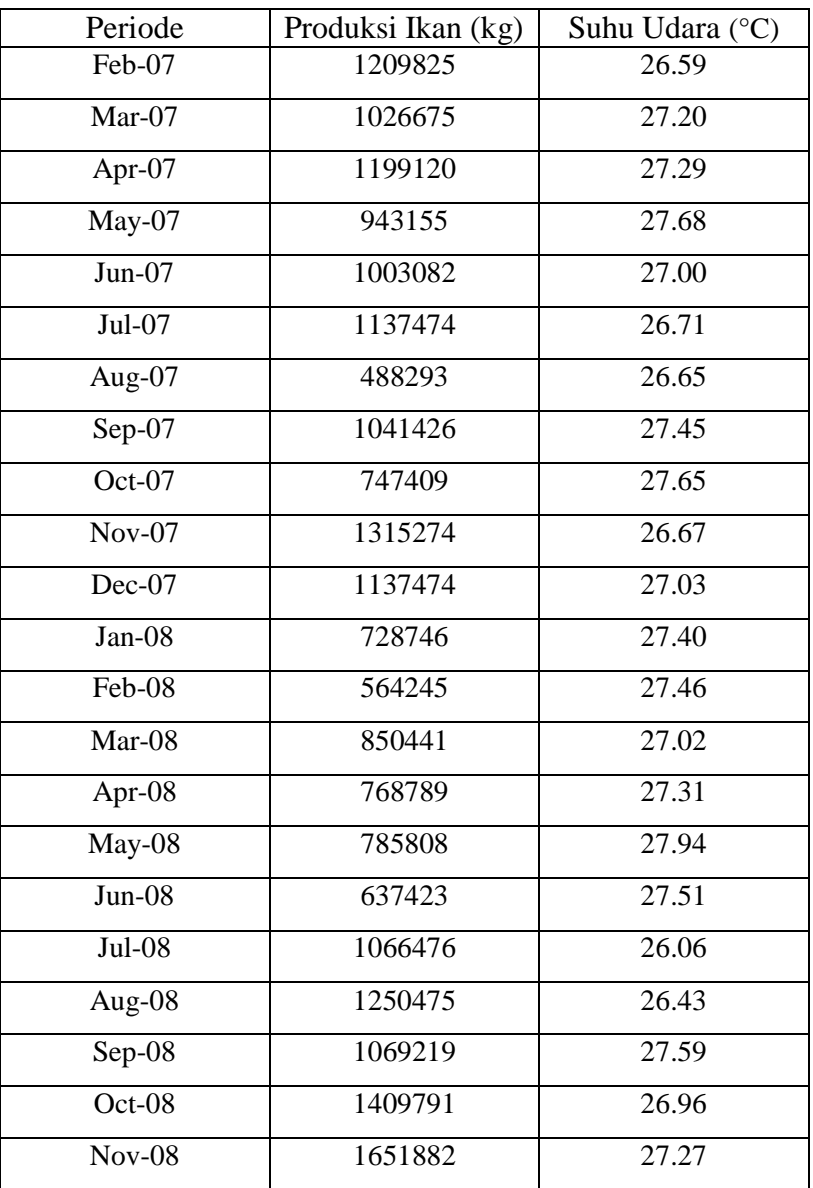

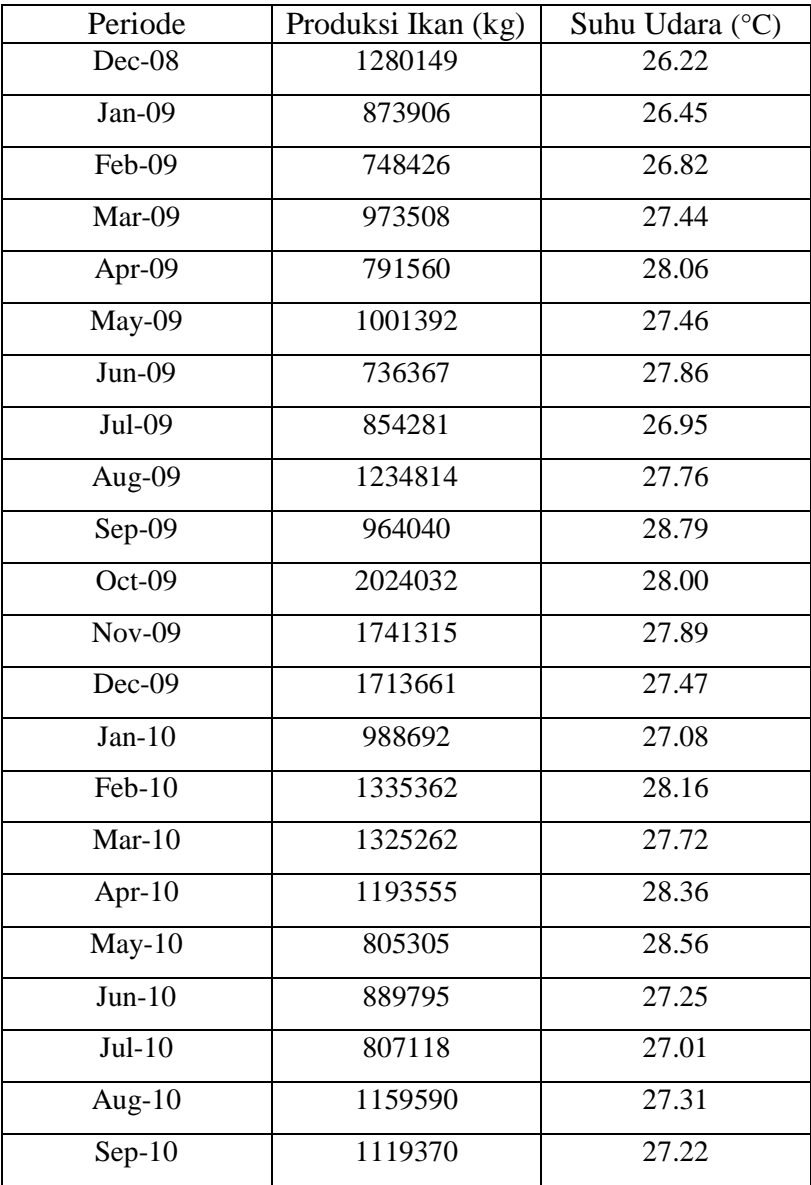

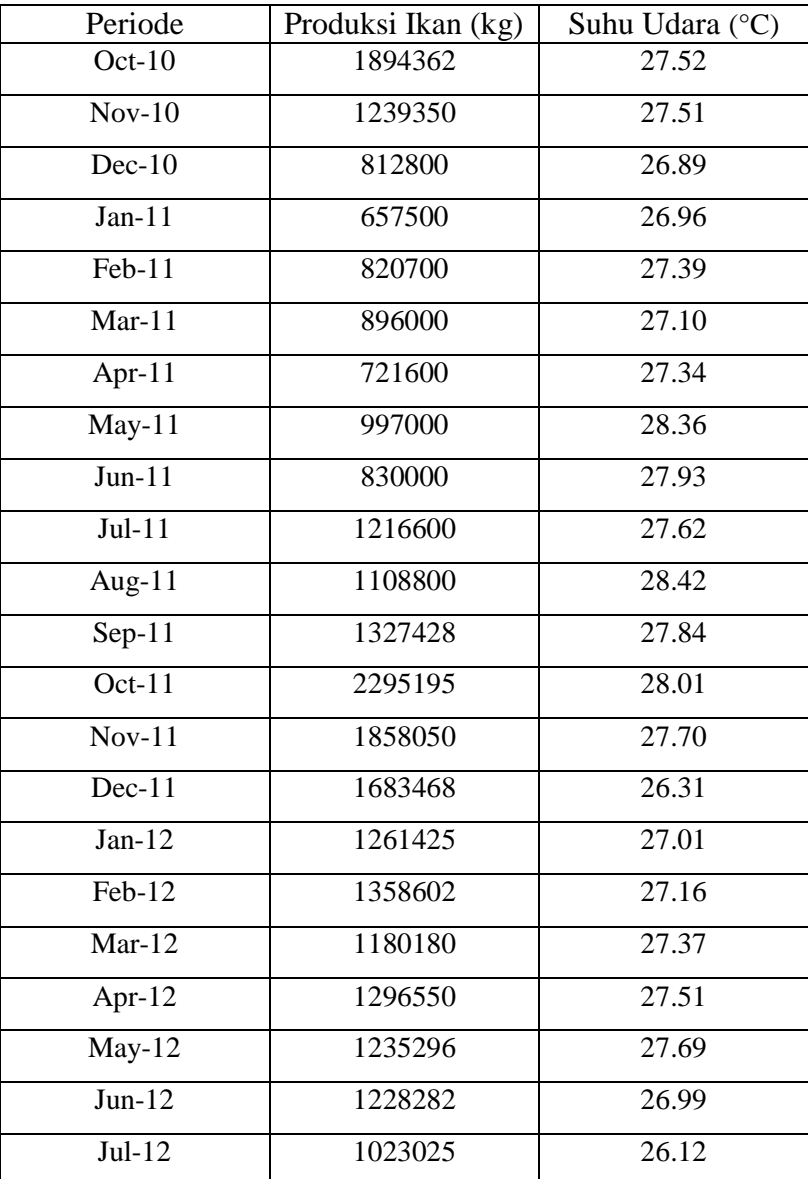

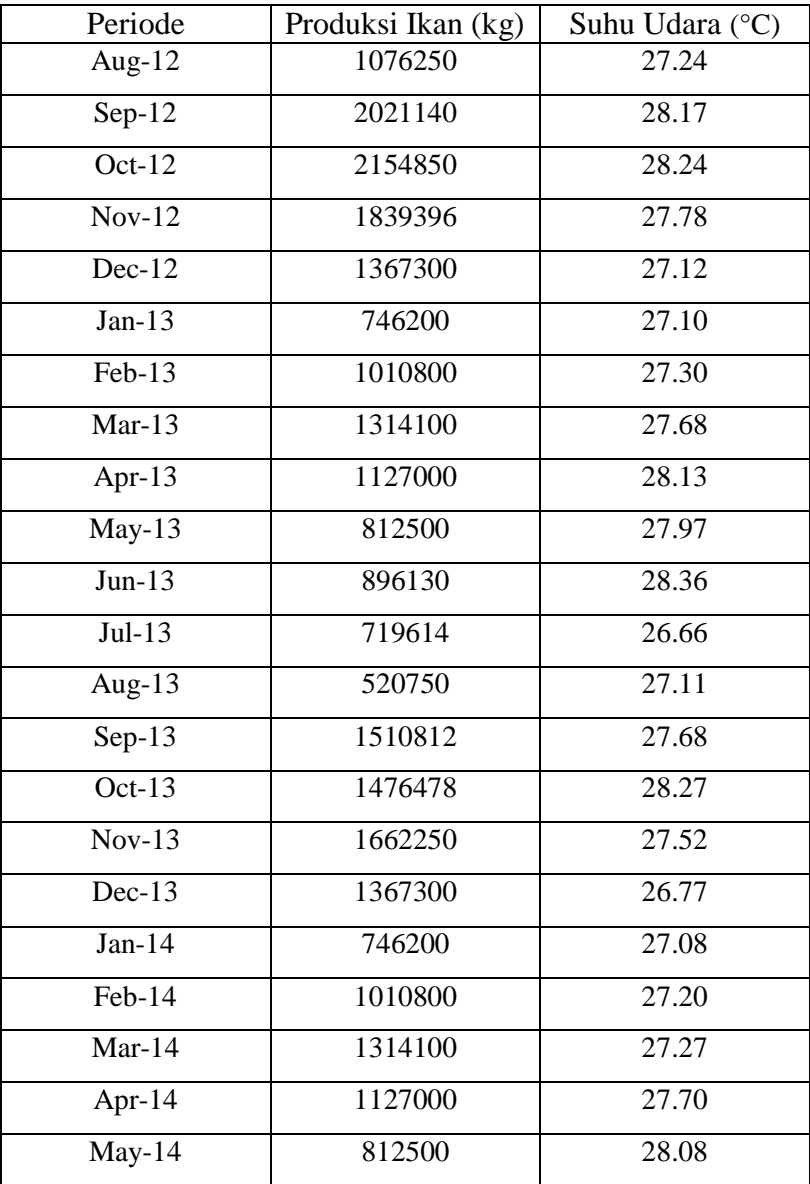

A-10

| Periode             | Produksi Ikan (kg) | Suhu Udara (°C)    |
|---------------------|--------------------|--------------------|
| $Jun-14$            | 896130             | 27.63              |
| $Jul-14$            | 719614             | 27.76              |
| Aug-14              | 1539750            | 27.51              |
| $Sep-14$            | 1596000            | 28.58              |
| Oct-14              | 1863667            | 29.56              |
| $\overline{Nov-14}$ | 1839600            | 28.11              |
| $Dec-14$            | 1493784            | $\overline{27.11}$ |
| $Jan-15$            | 566000             | 26.69              |
| $Feb-15$            | 839900             | 26.78              |
| $Mar-15$            | 1492450            | 27.44              |
| Apr- $15$           | 1007865            | 28.03              |
| $May-15$            | 847721             | 28.33              |
| $J$ un-15           | 850465             | 27.95              |
| $Jul-15$            | 603695             | 28.30              |
| Aug- $15$           | 849716             | 28.48              |
| $Sep-15$            | 1607265            | 28.98              |
| Oct- $15$           | 1863667            | 29.93              |
| $Nov-15$            | 1839600            | 28.65              |
| $Dec-15$            | 1493784            | 27.79              |
| $Jan-16$            | 566000             | 28.25              |
| Feb-16              | 839900             | 27.77              |
| Mar- $16$           | 1492450            | 28.19              |
|                     |                    |                    |

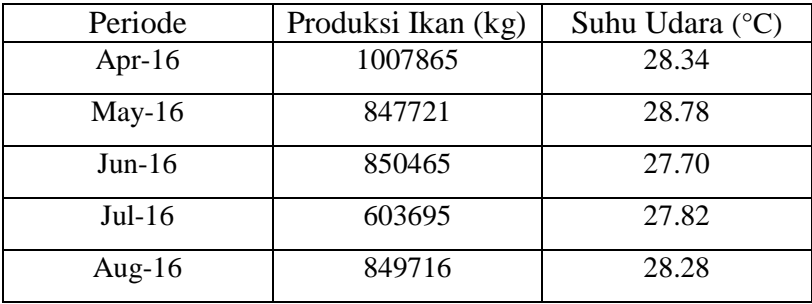

# **LAMPIRAN B TRAINING PROCESS OUTPUT OPTIMUM MODEL**

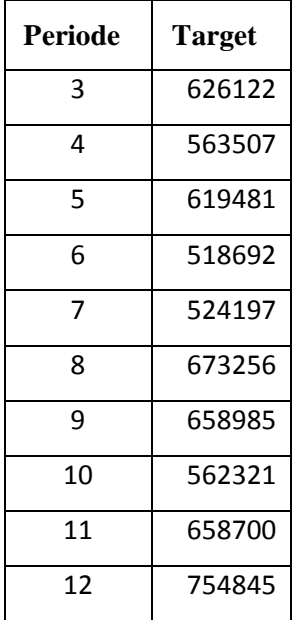

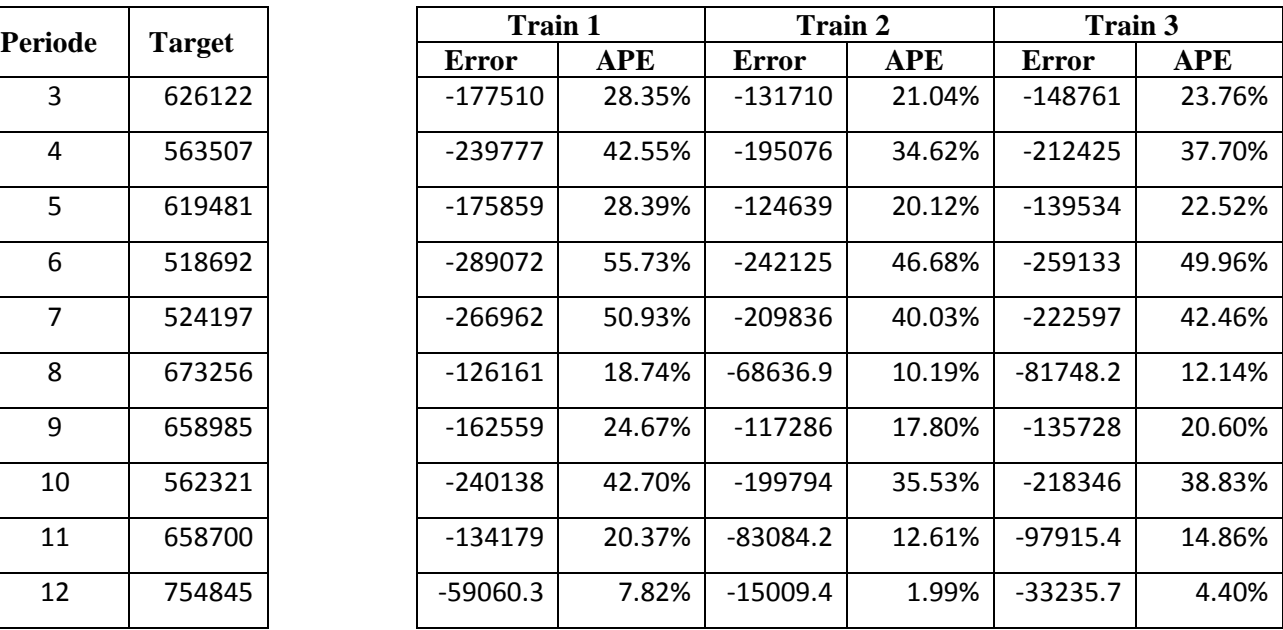

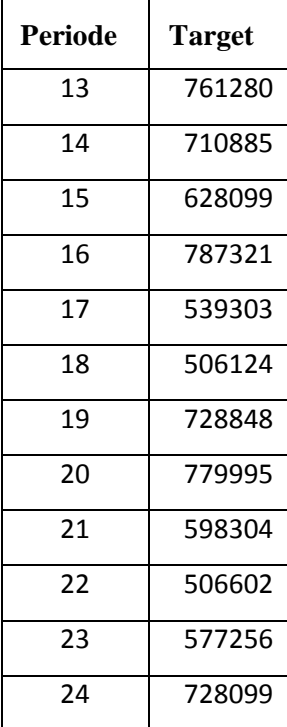

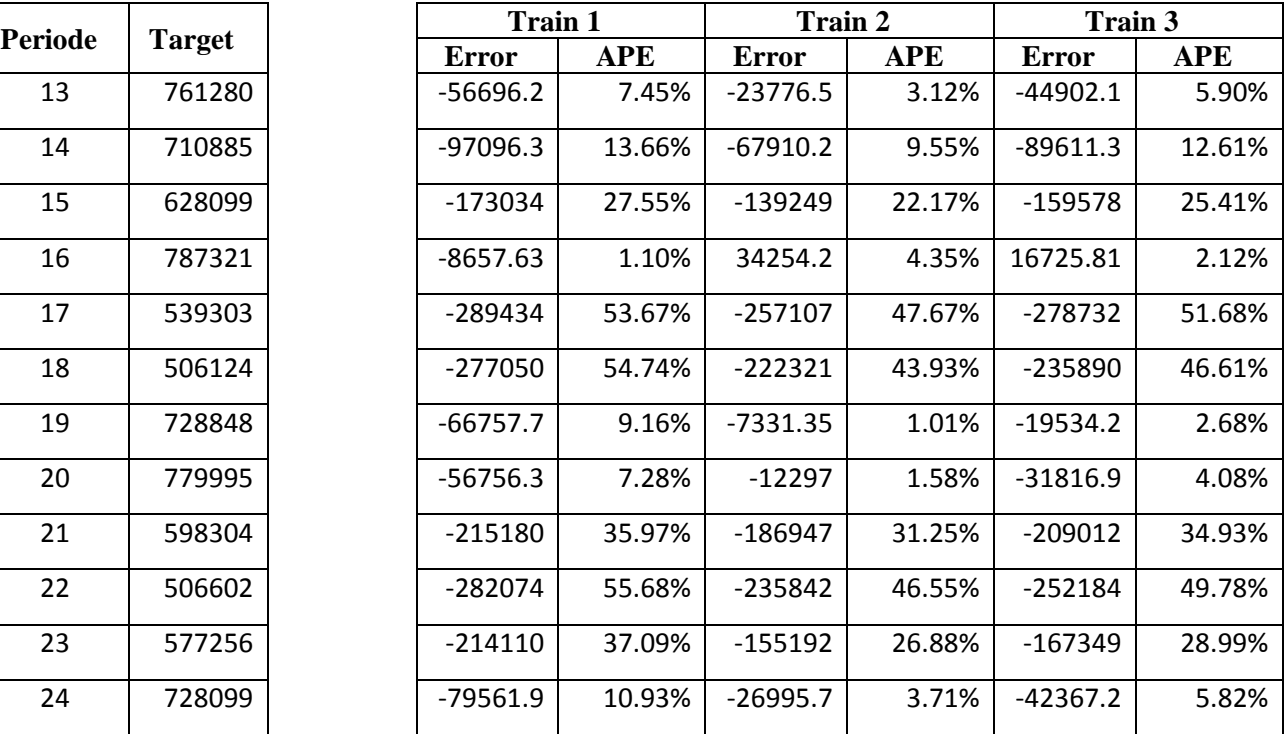

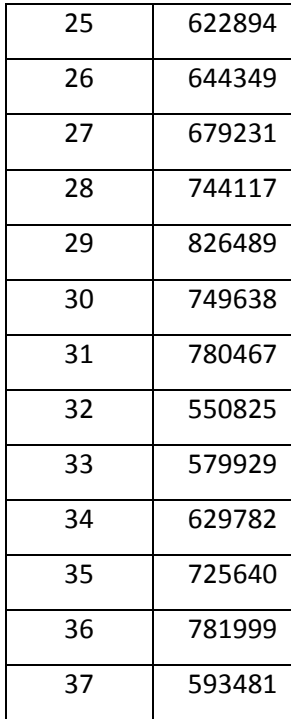

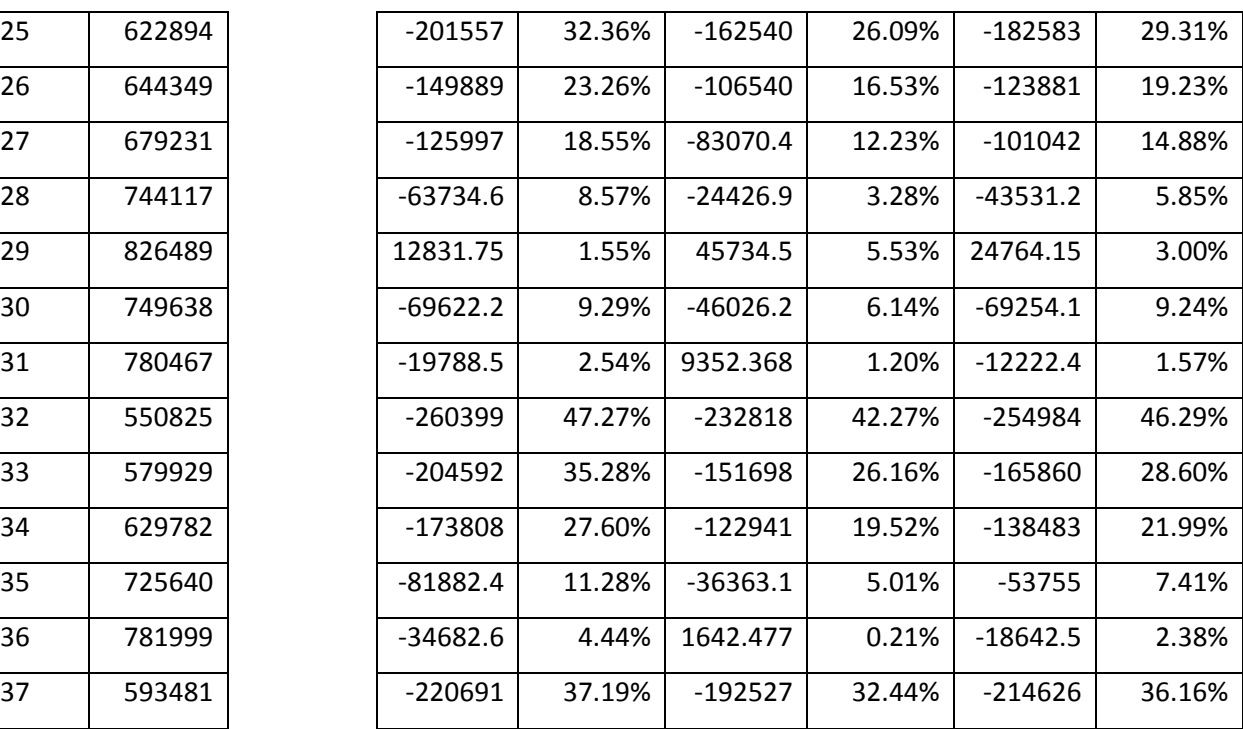

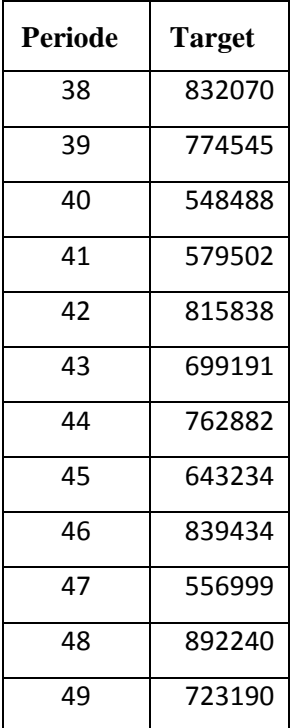

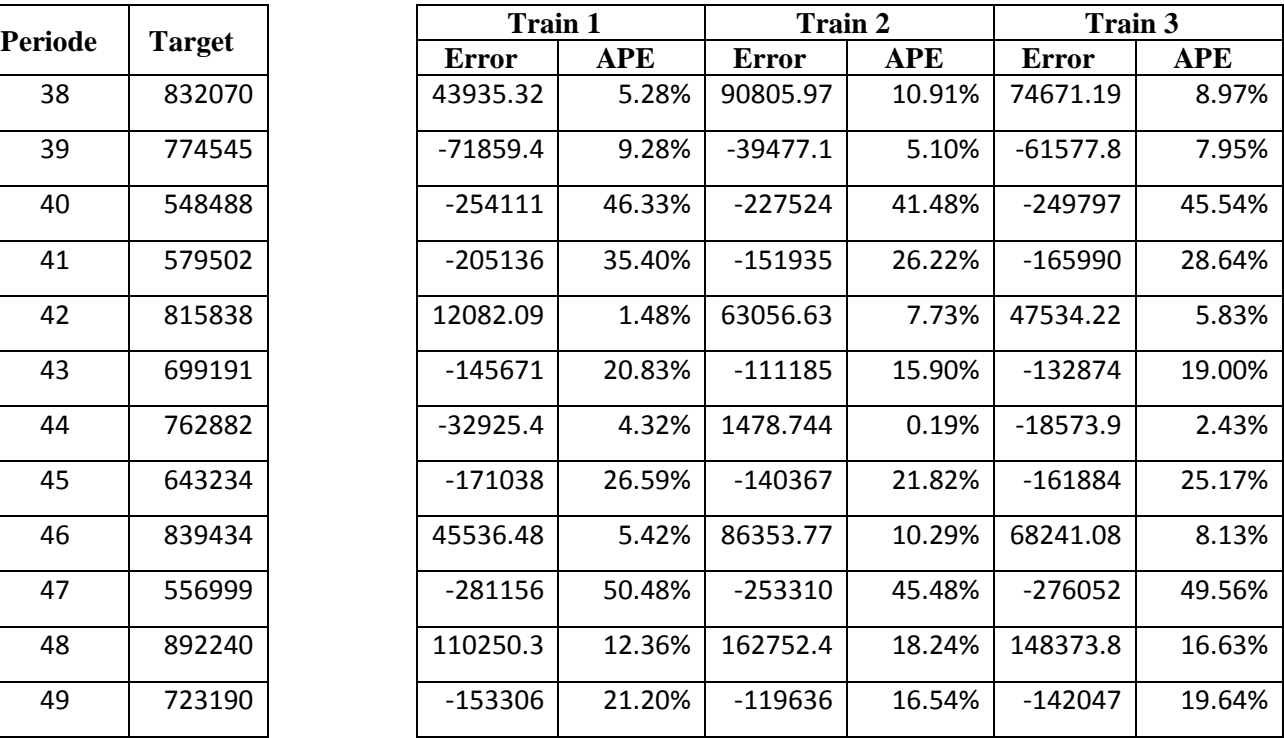

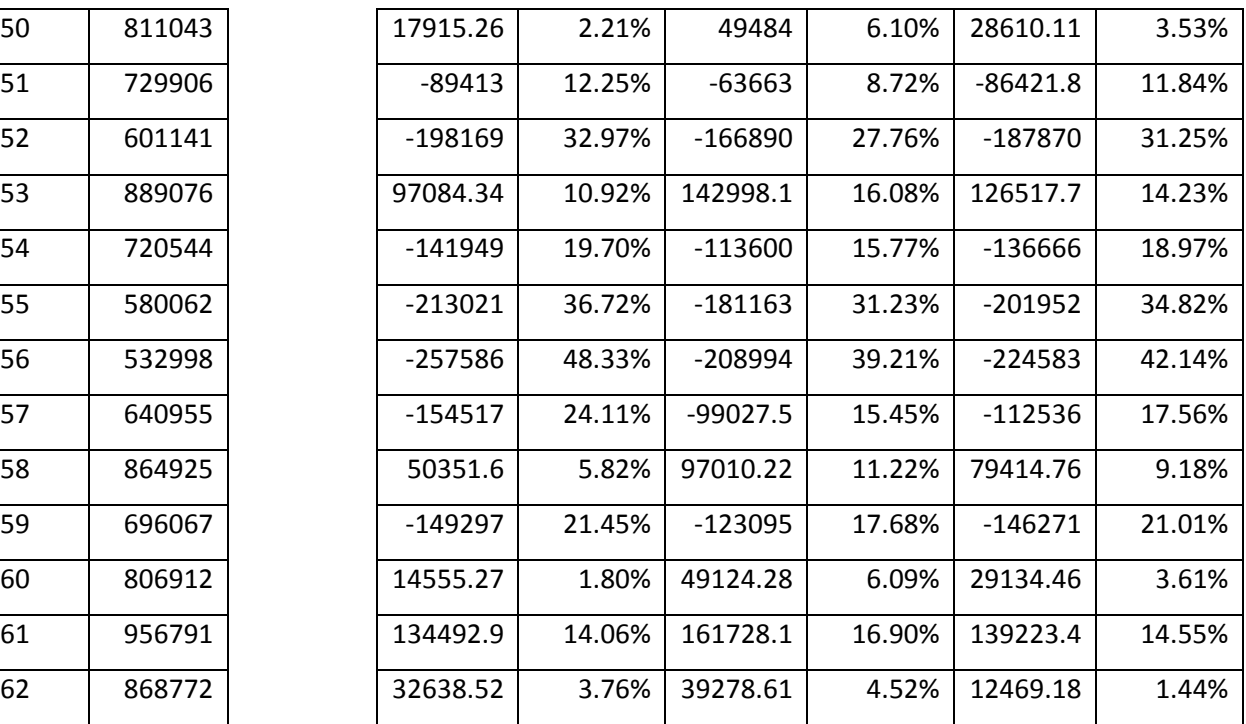

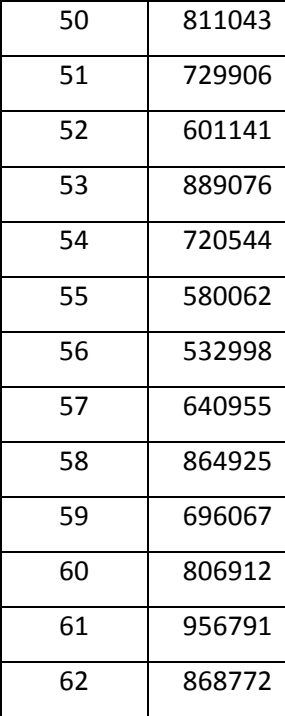

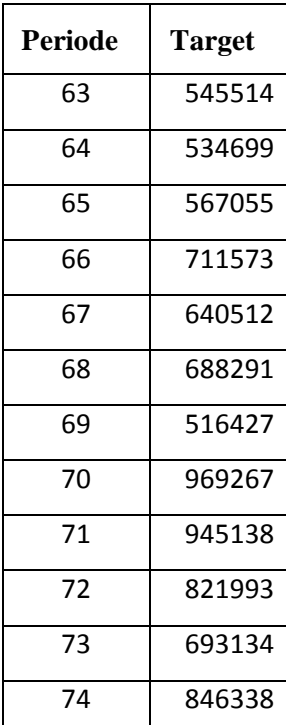

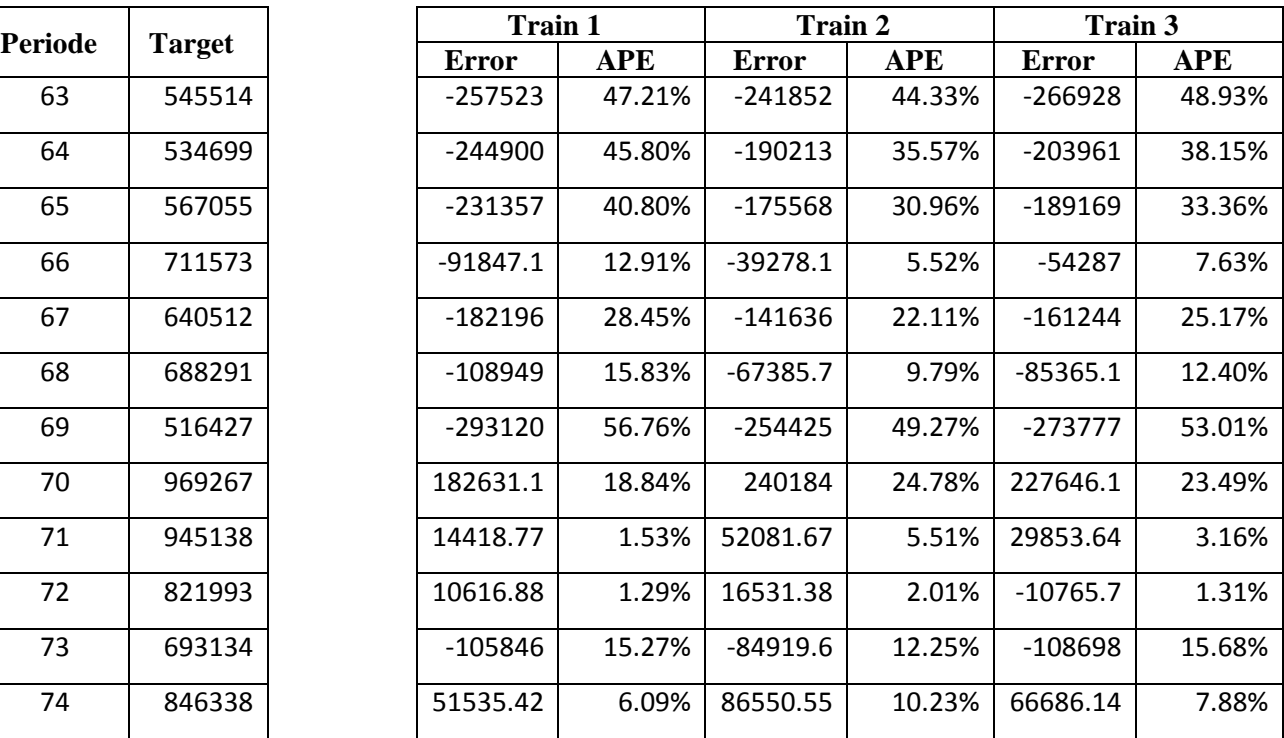

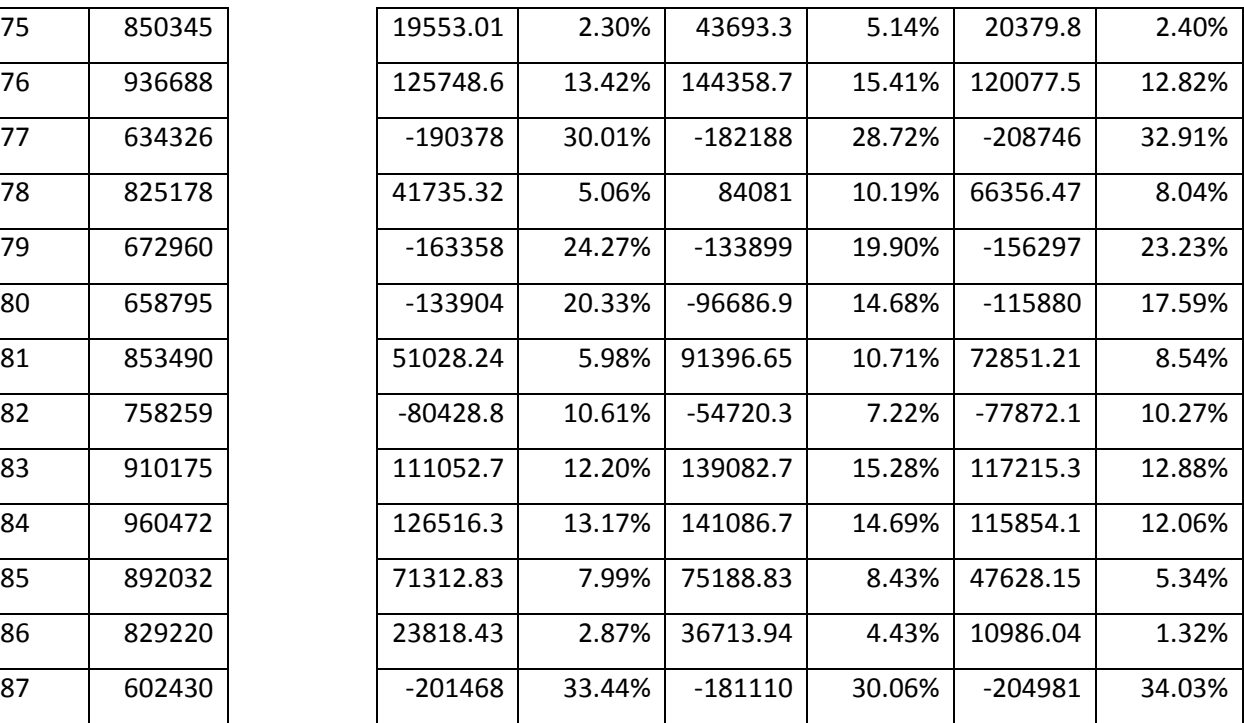

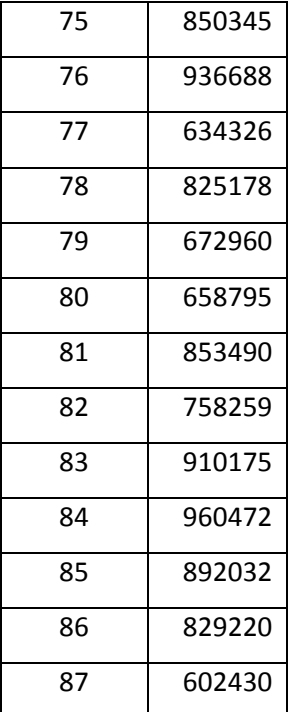

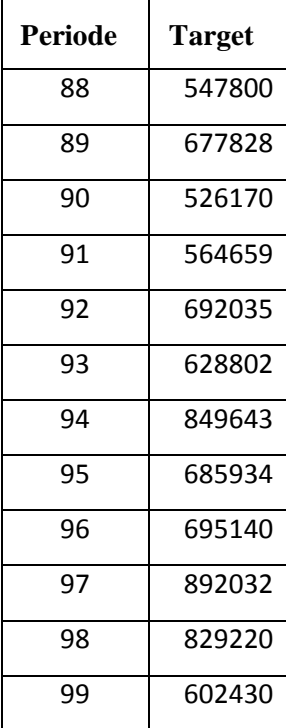

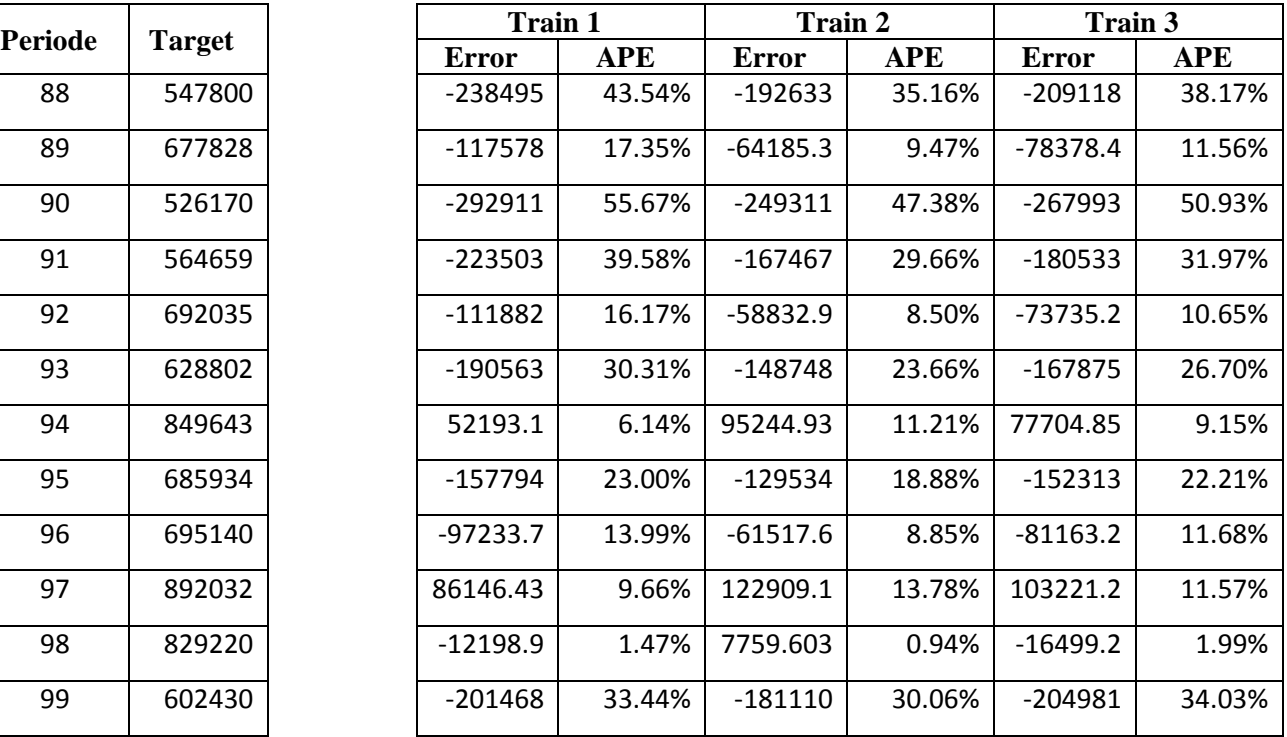

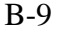

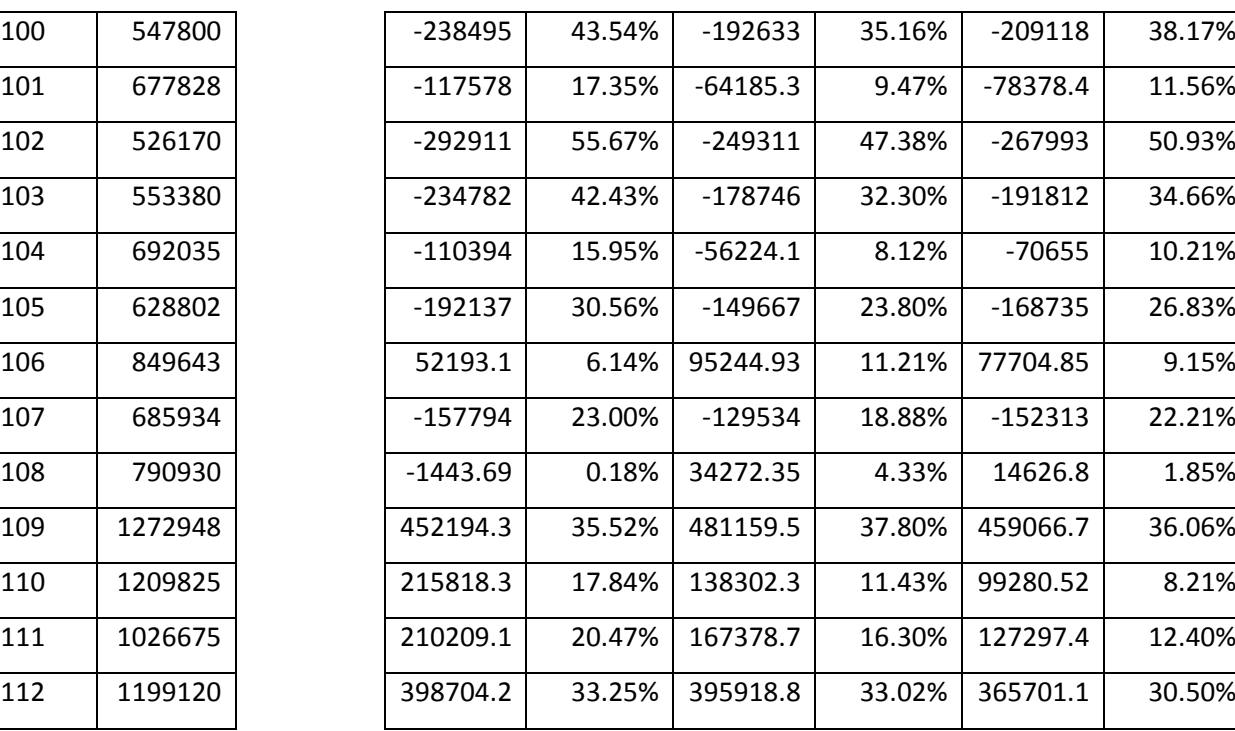

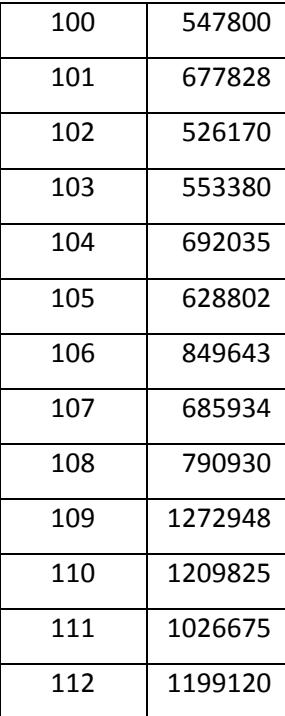
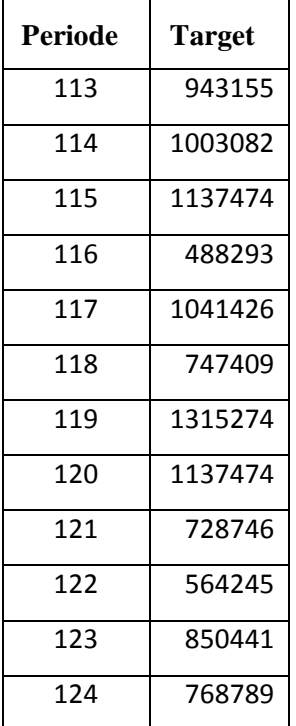

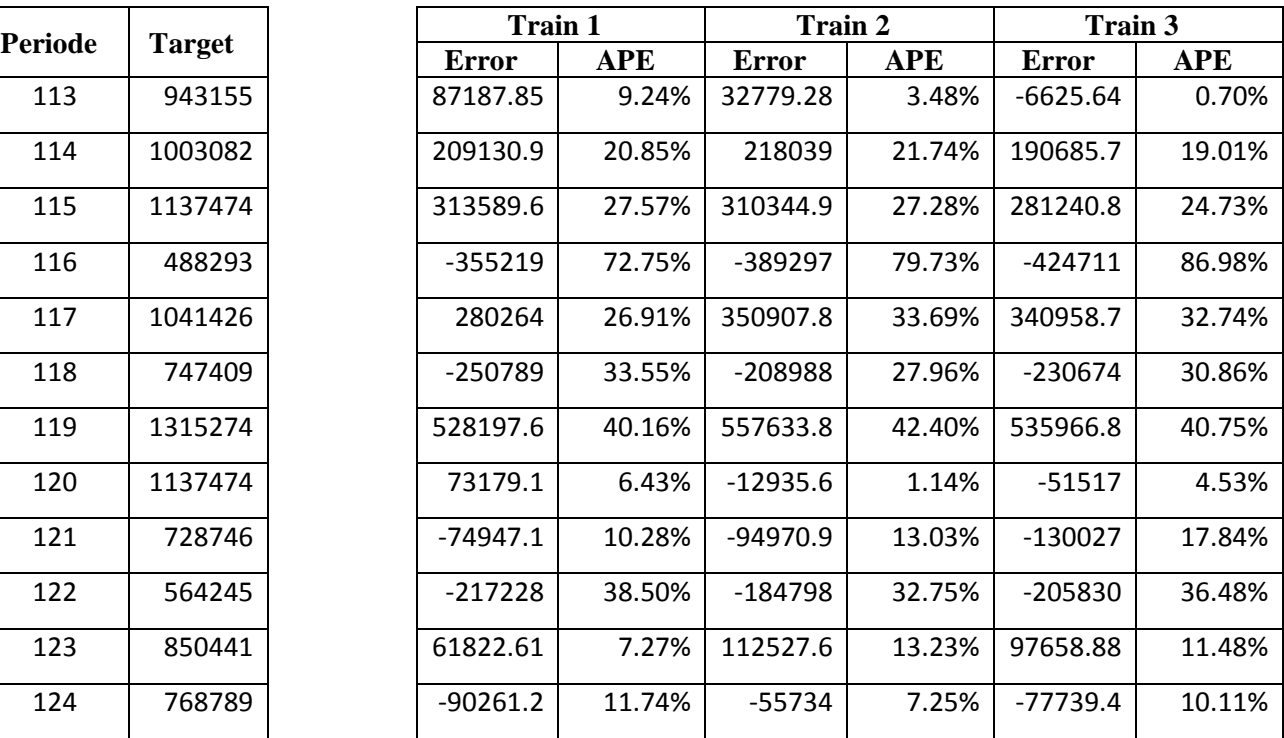

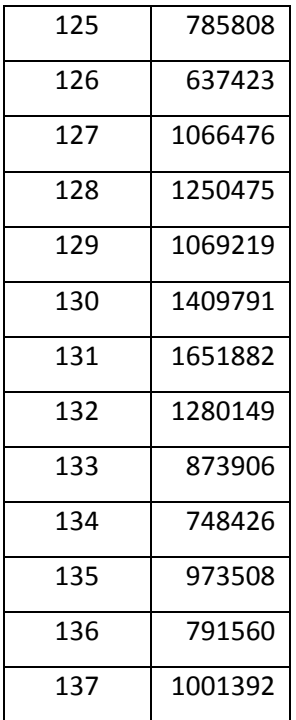

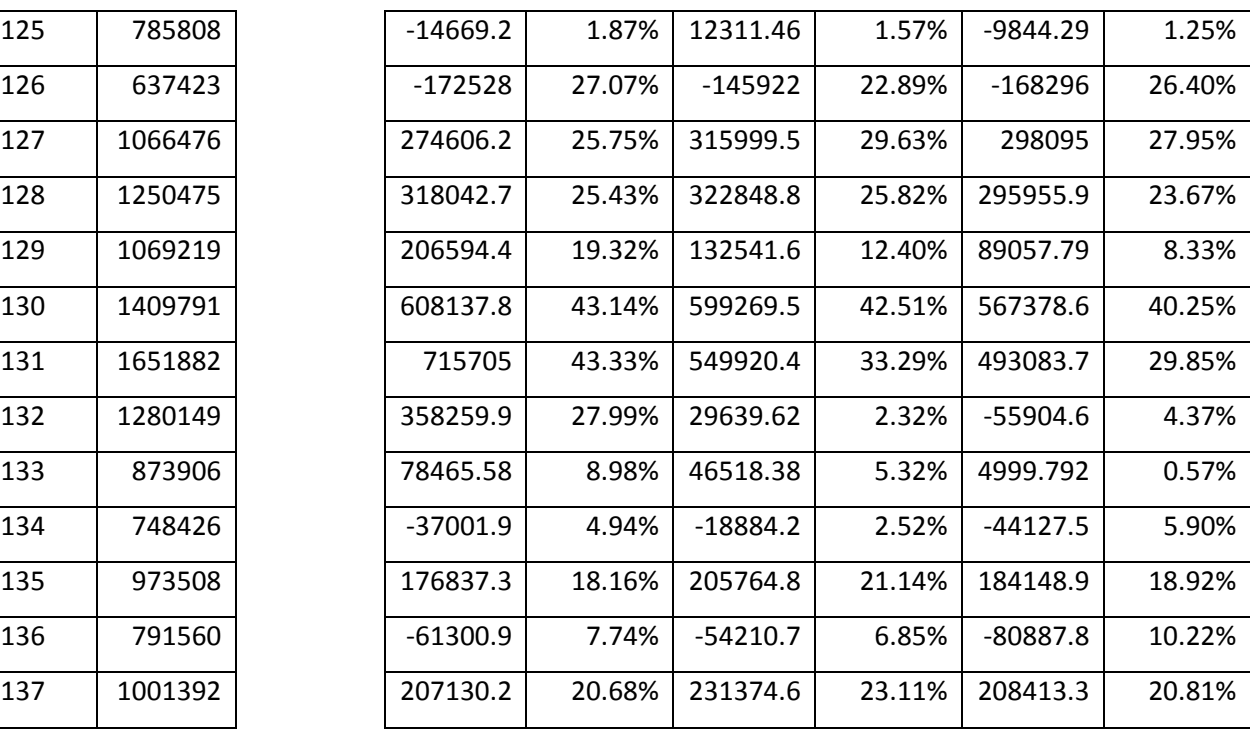

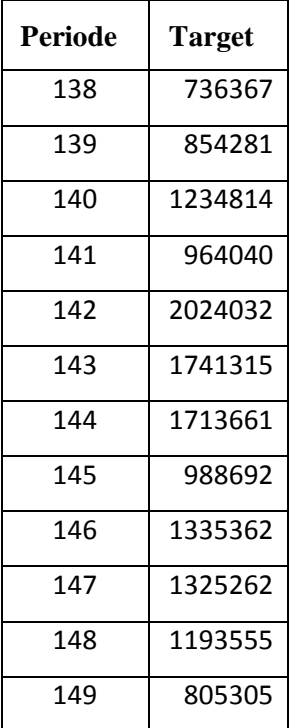

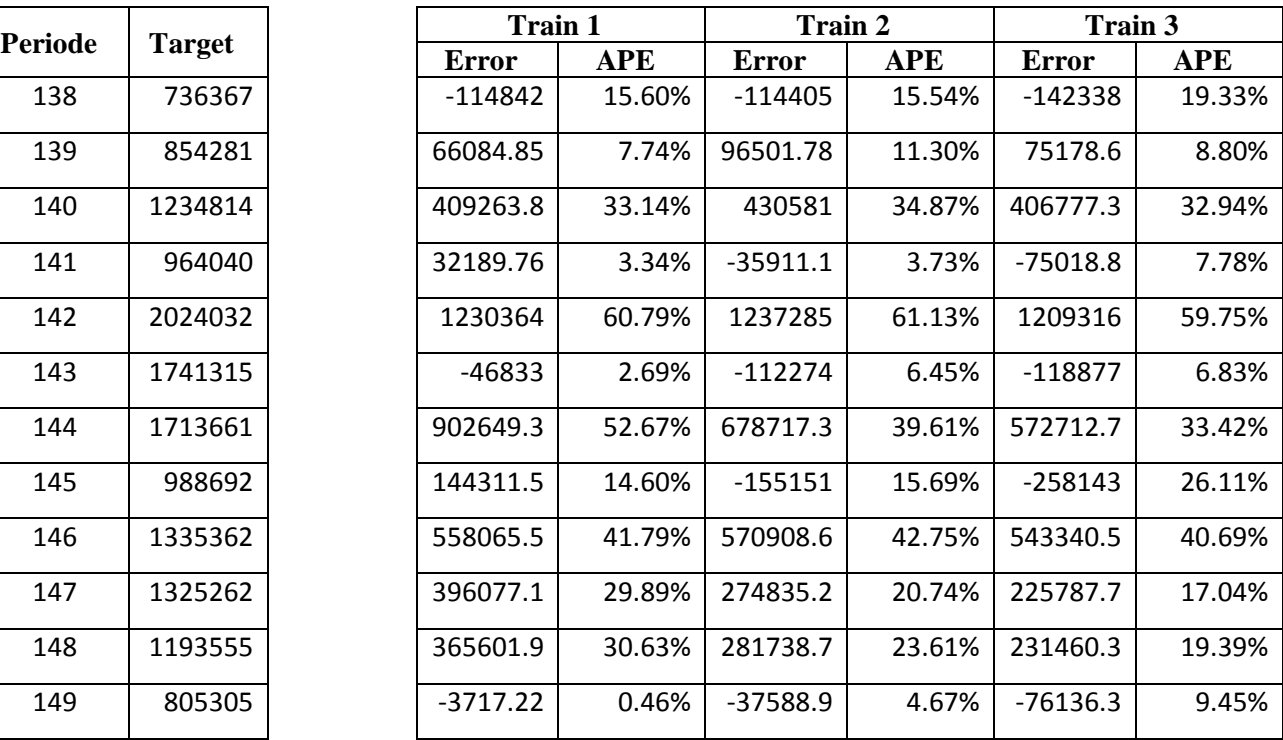

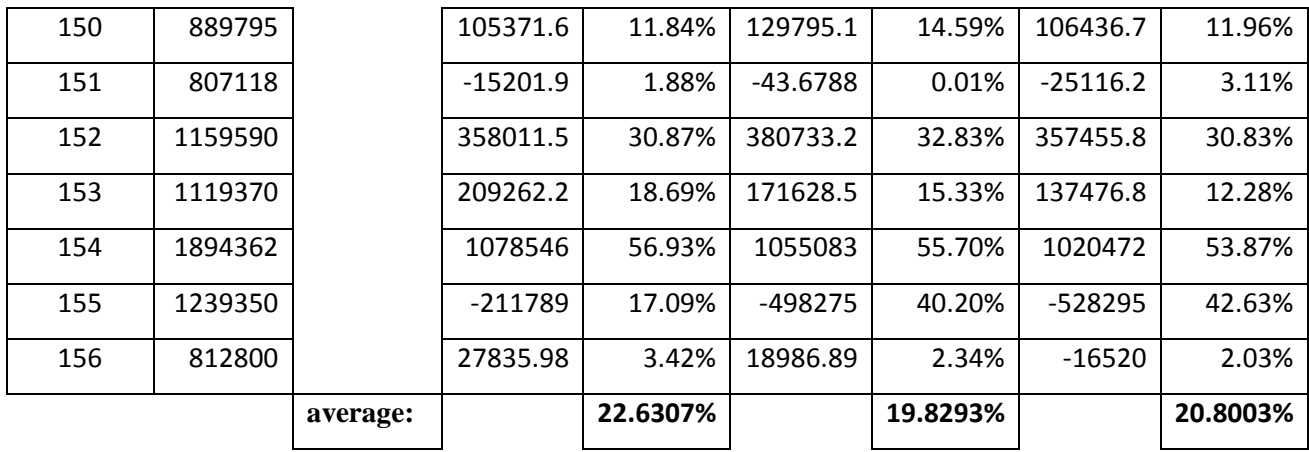

B-14

"Halaman ini sengaja dikosongkan"

## **LAMPIRAN C TESTING PROCESS OUTPUT OPTIMUM MODEL**

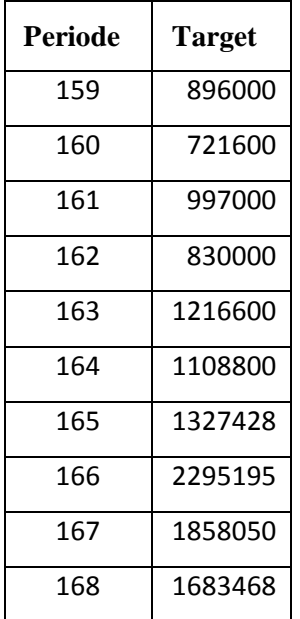

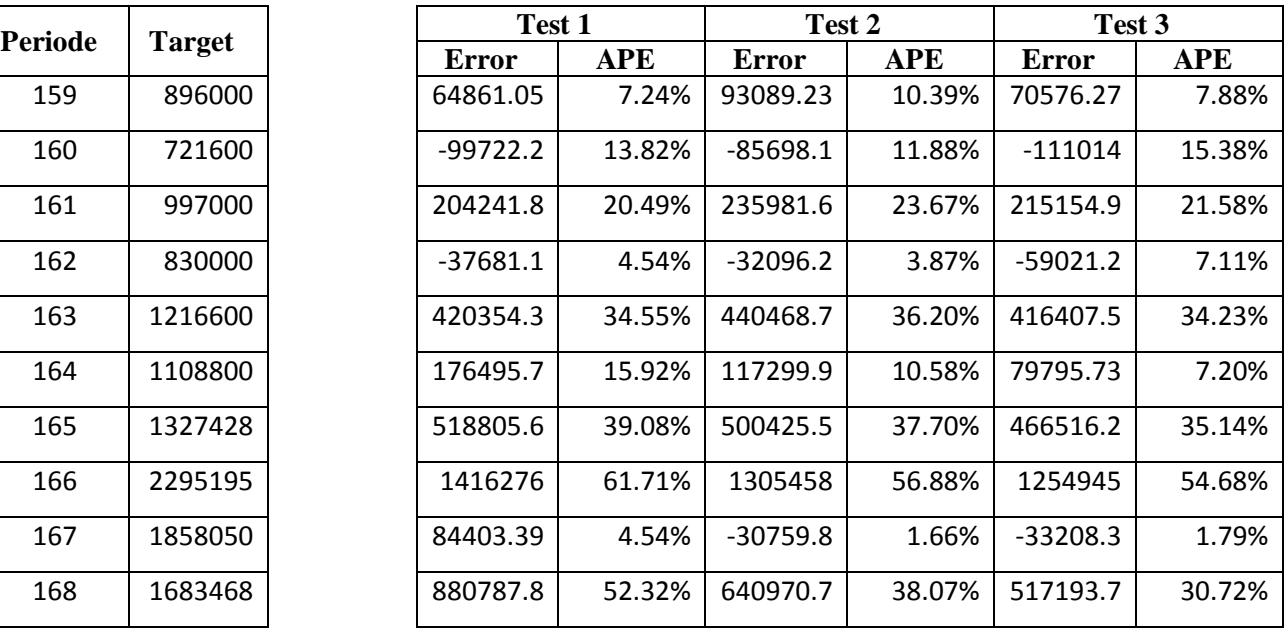

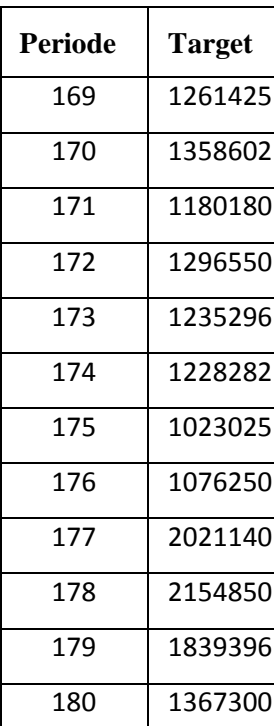

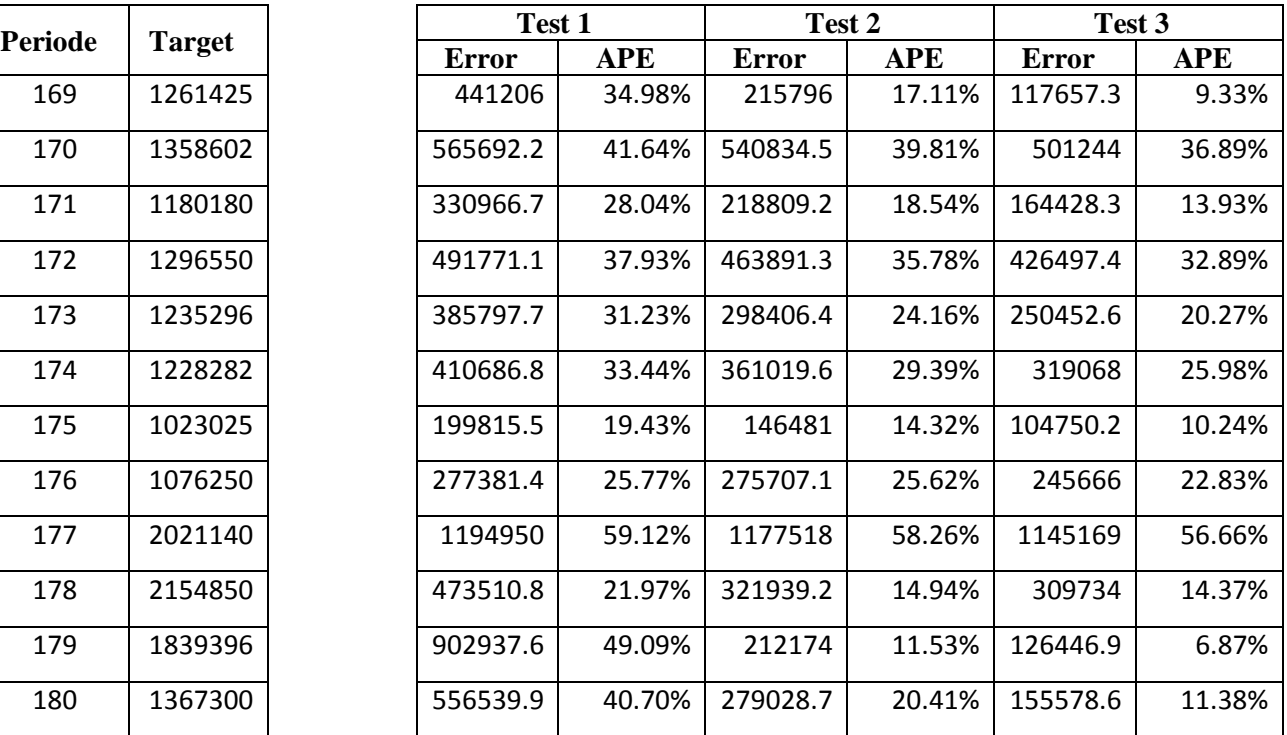

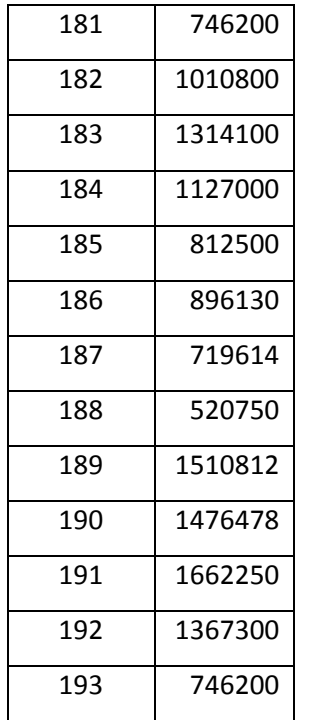

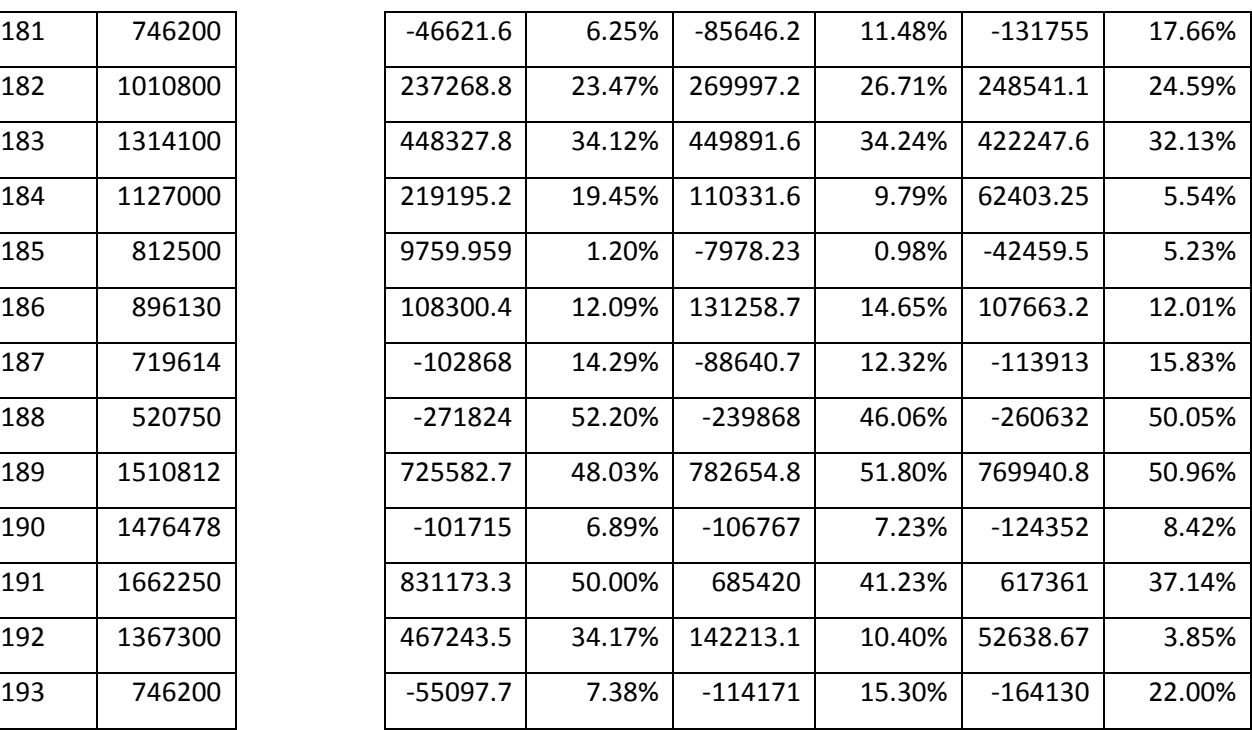

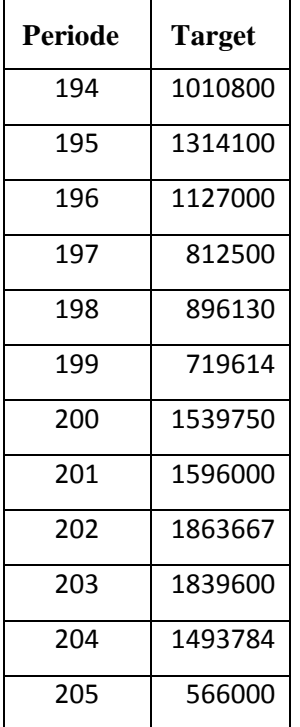

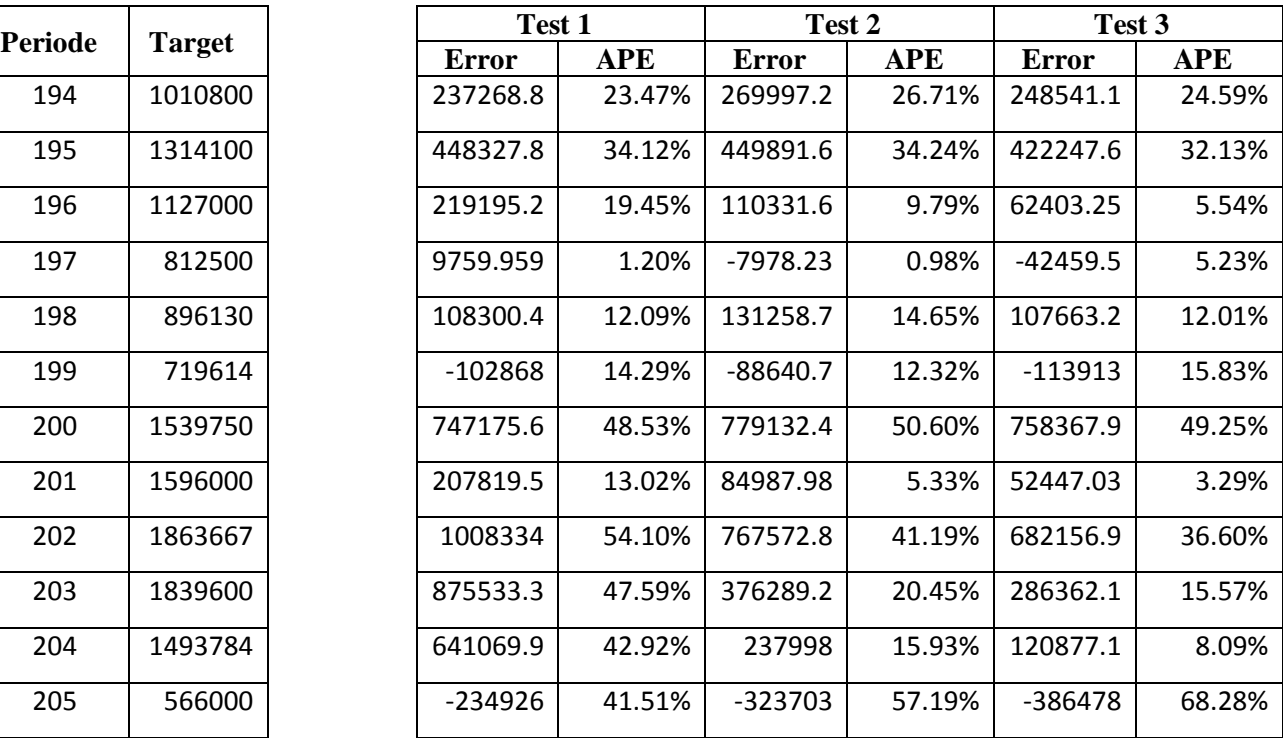

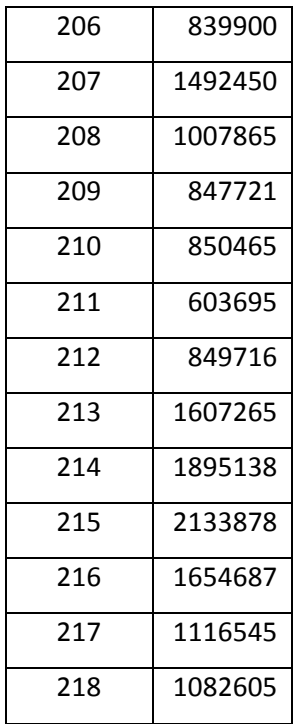

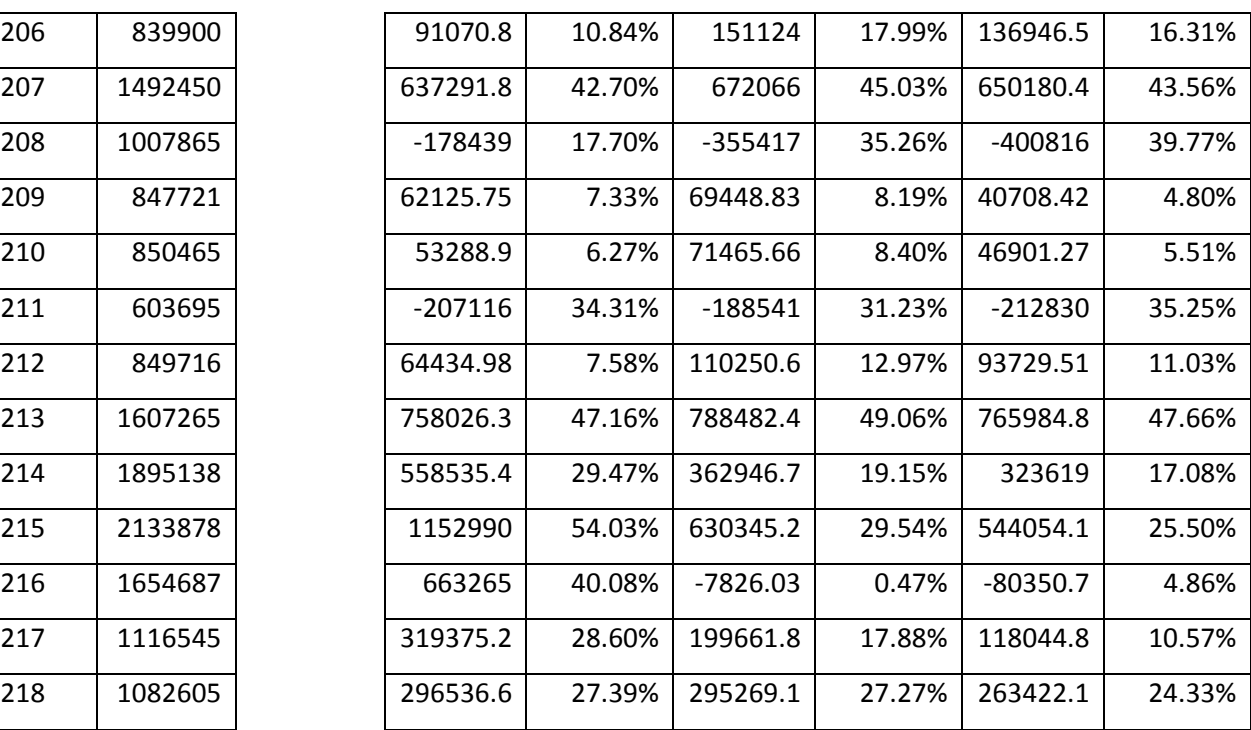

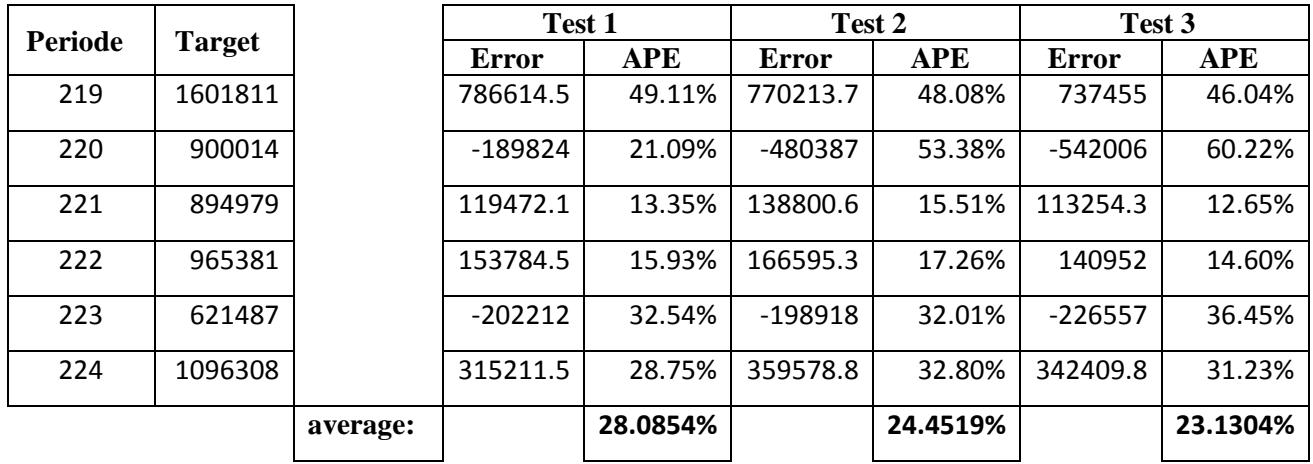

## **LAMPIRAN D FORECAST OUTPUT**

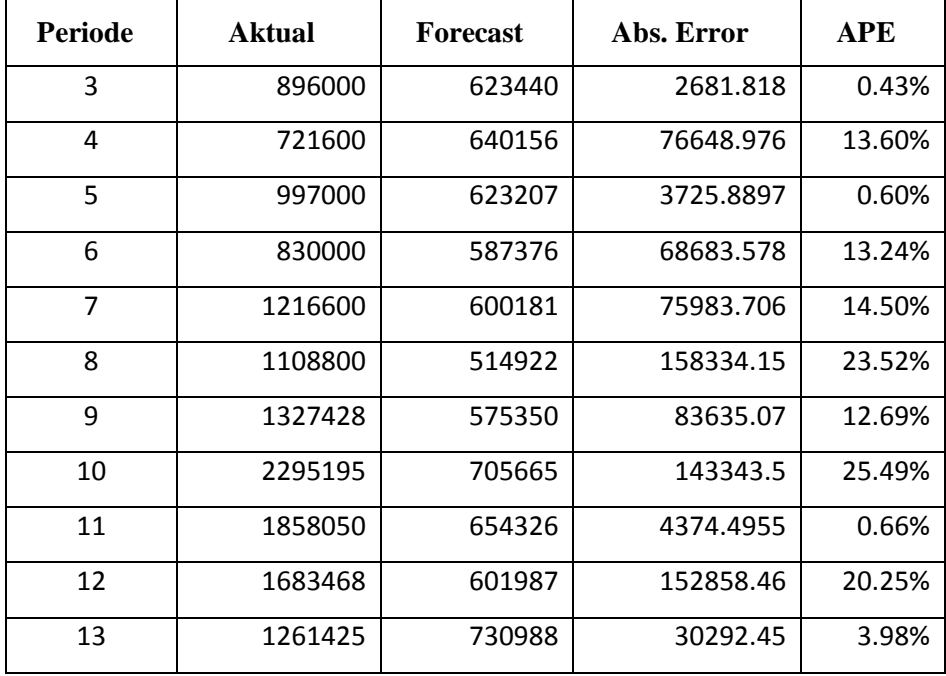

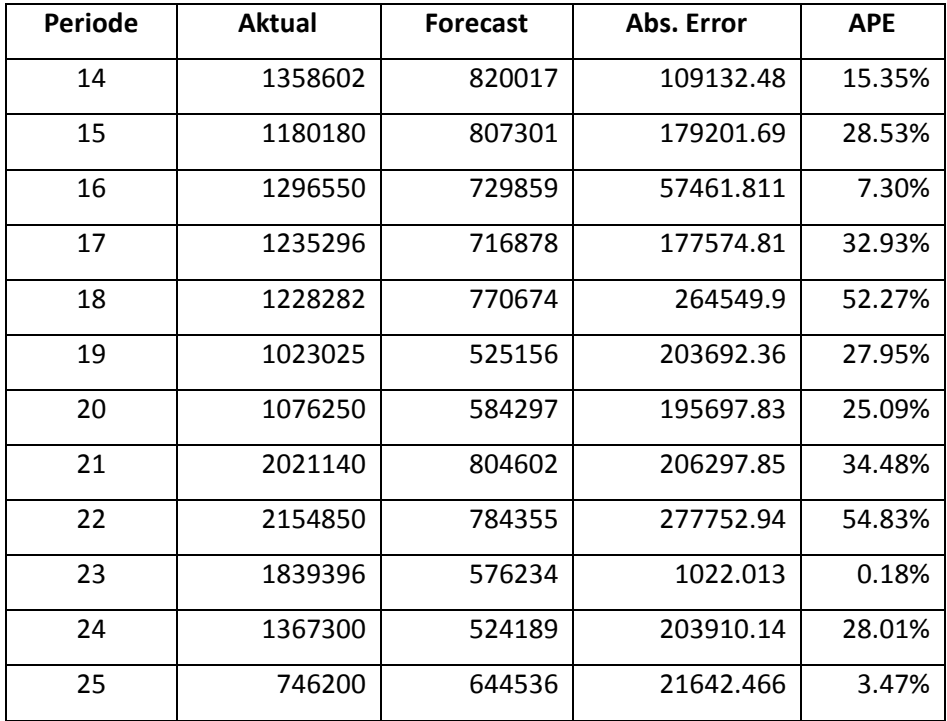

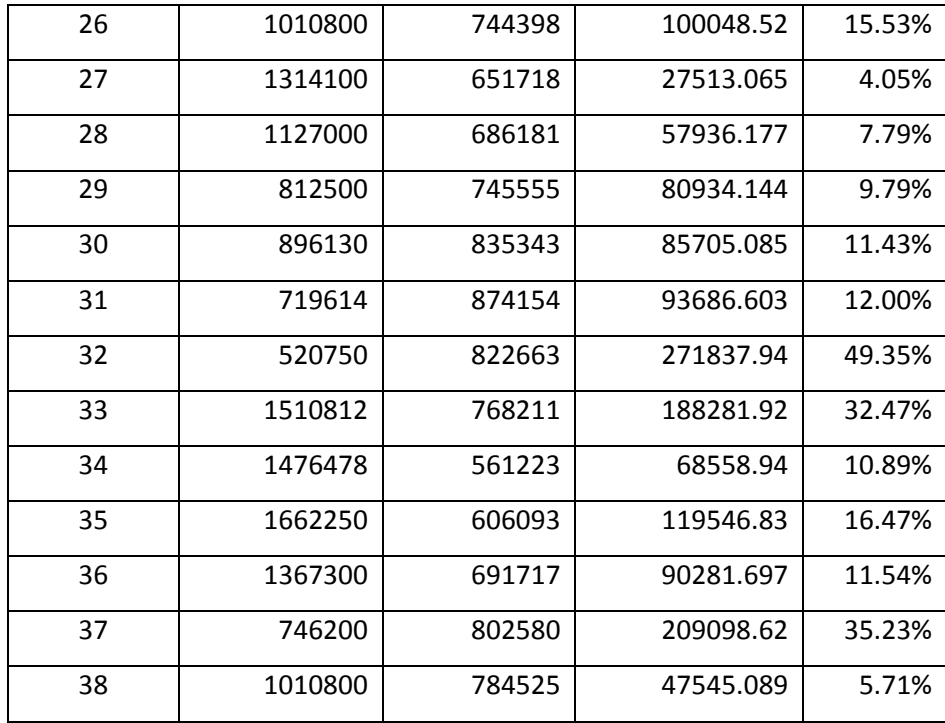

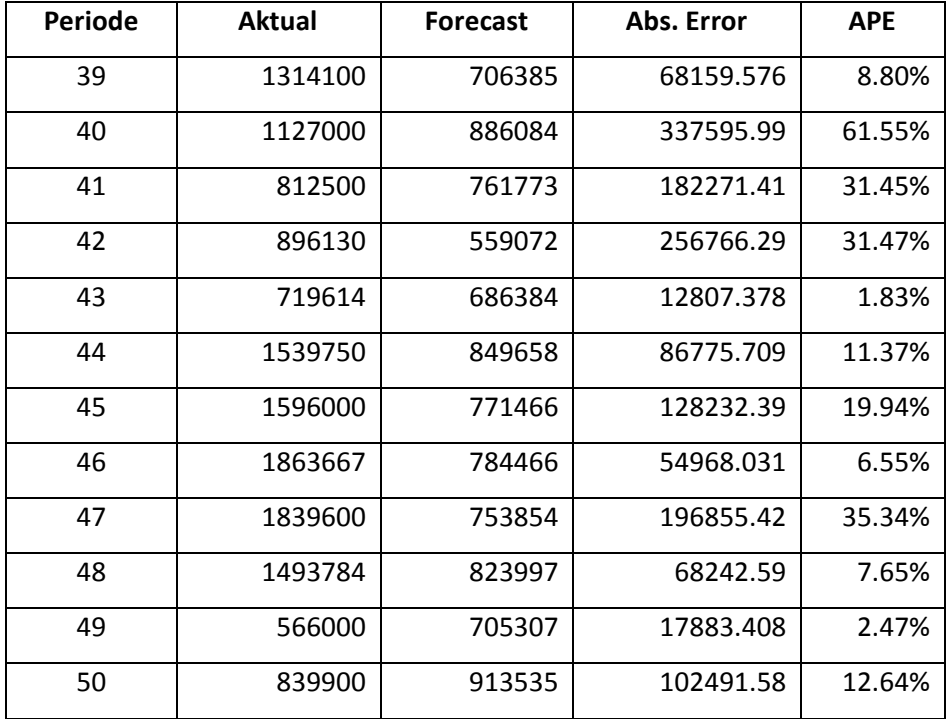

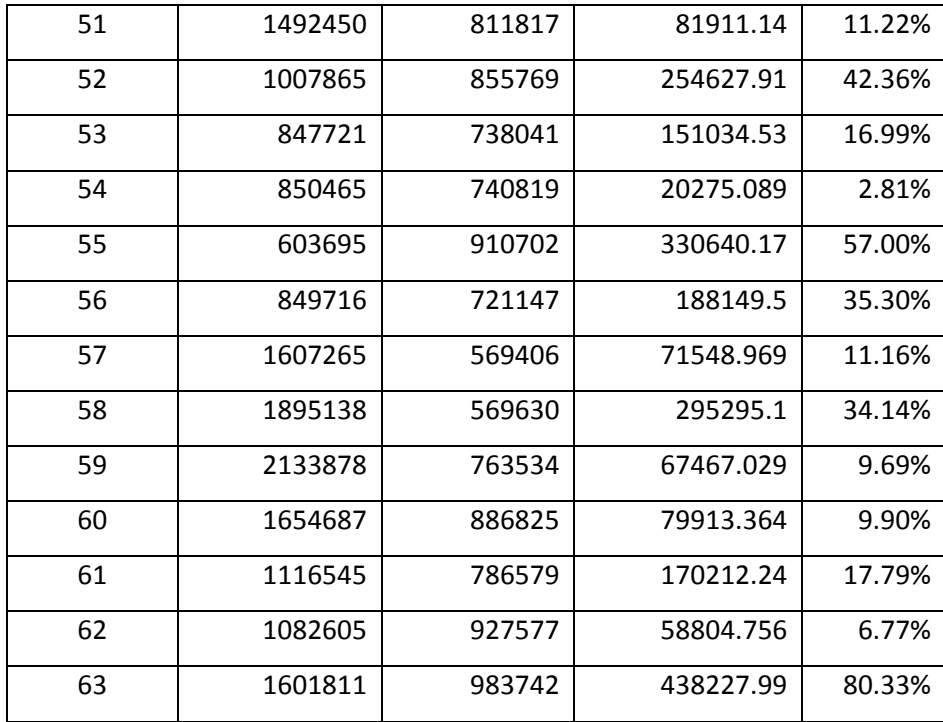

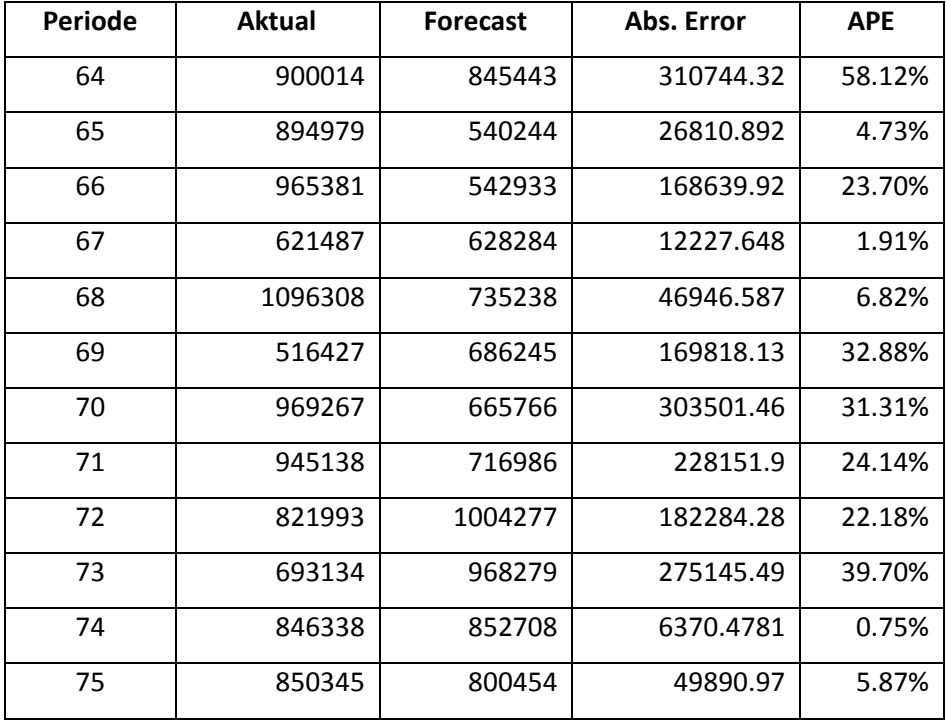

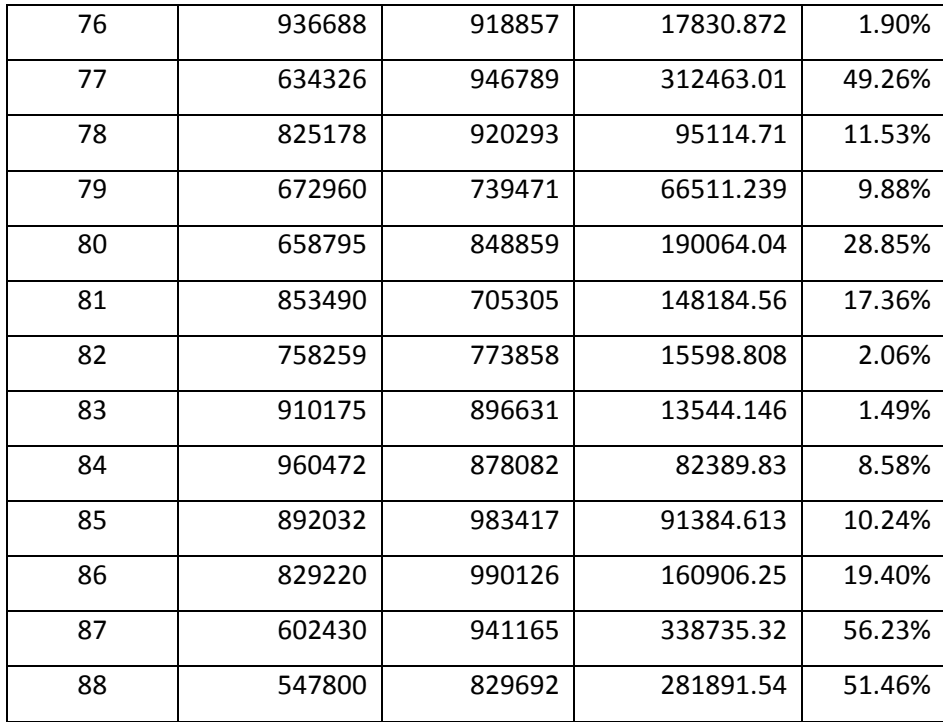

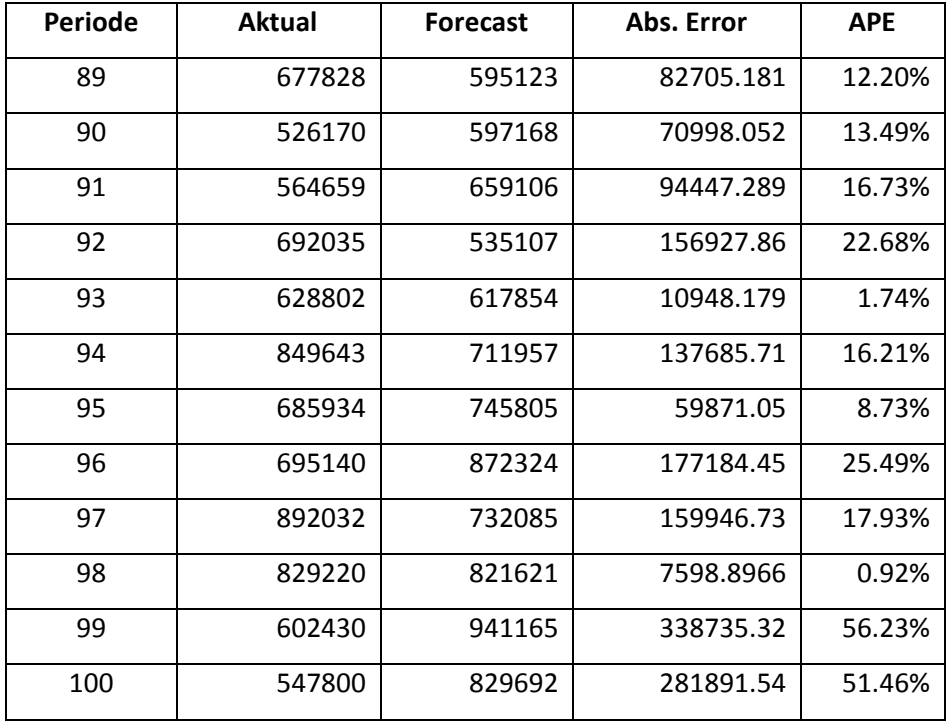

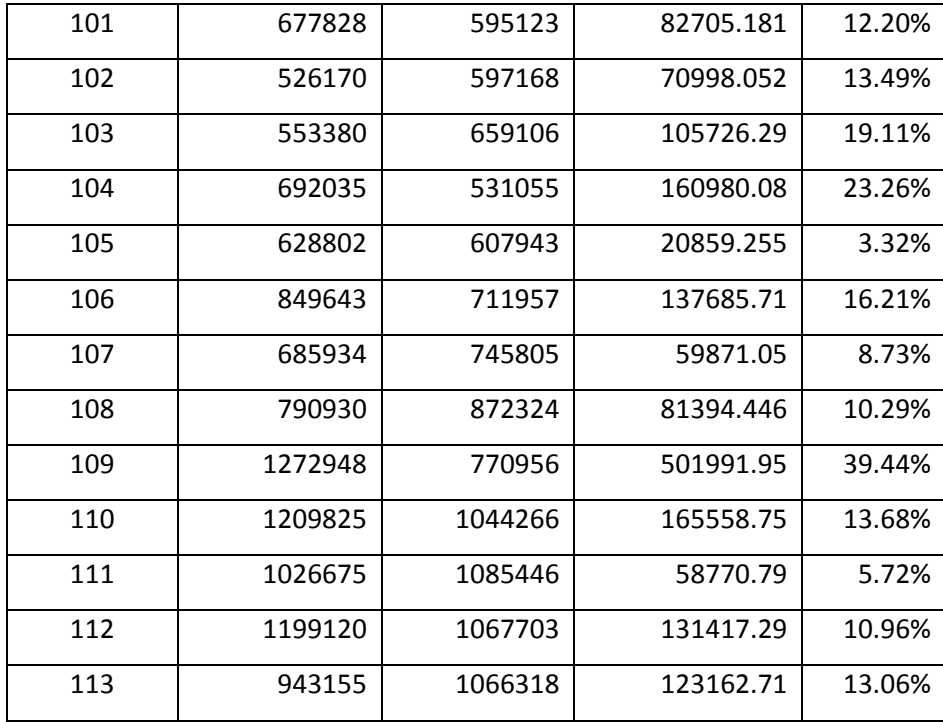

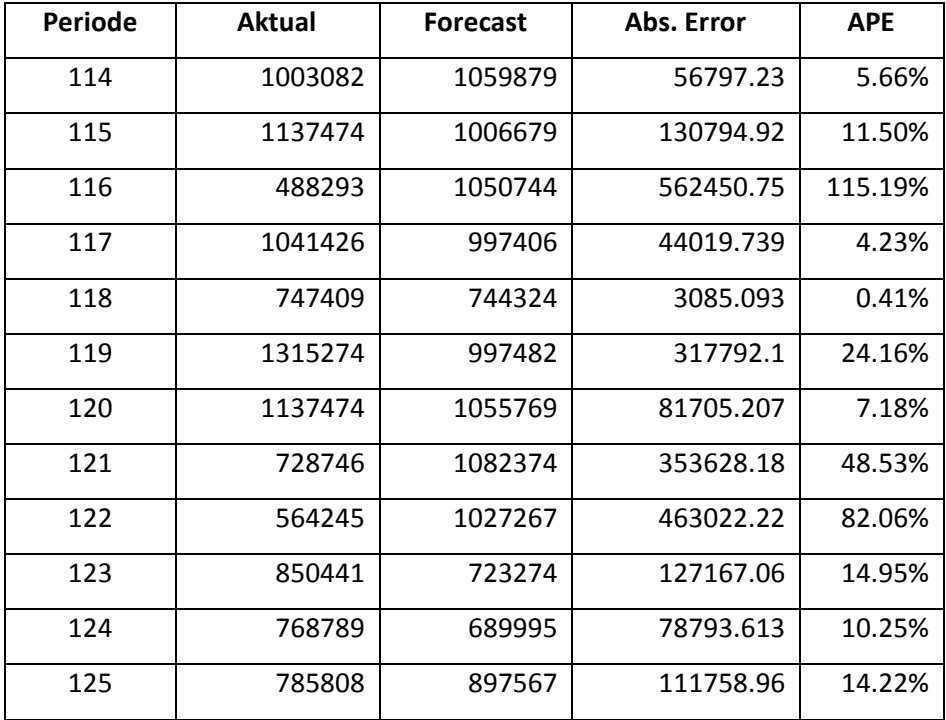

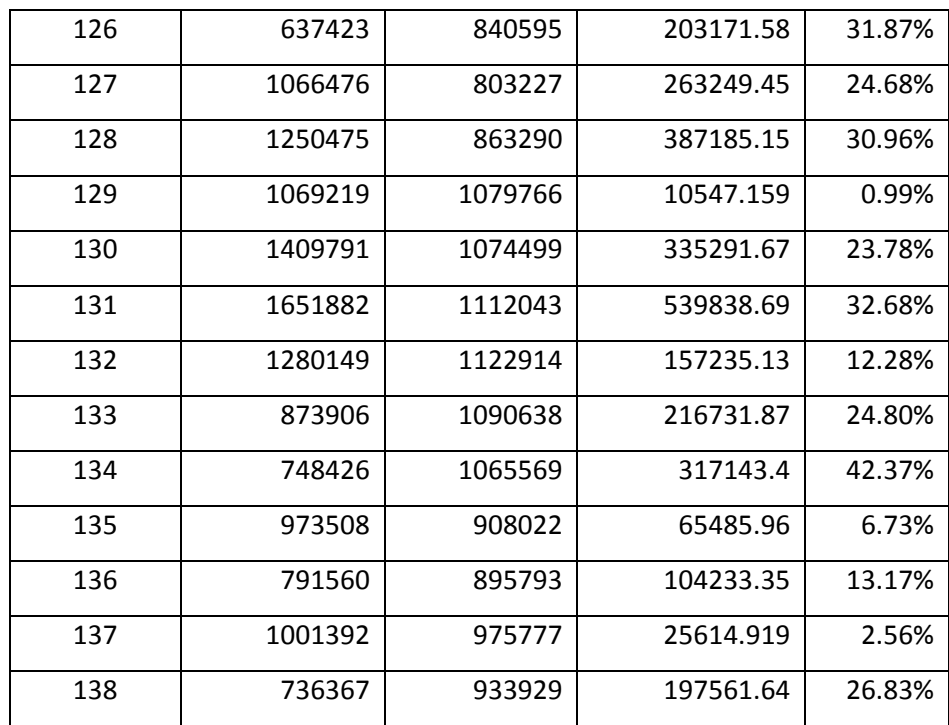

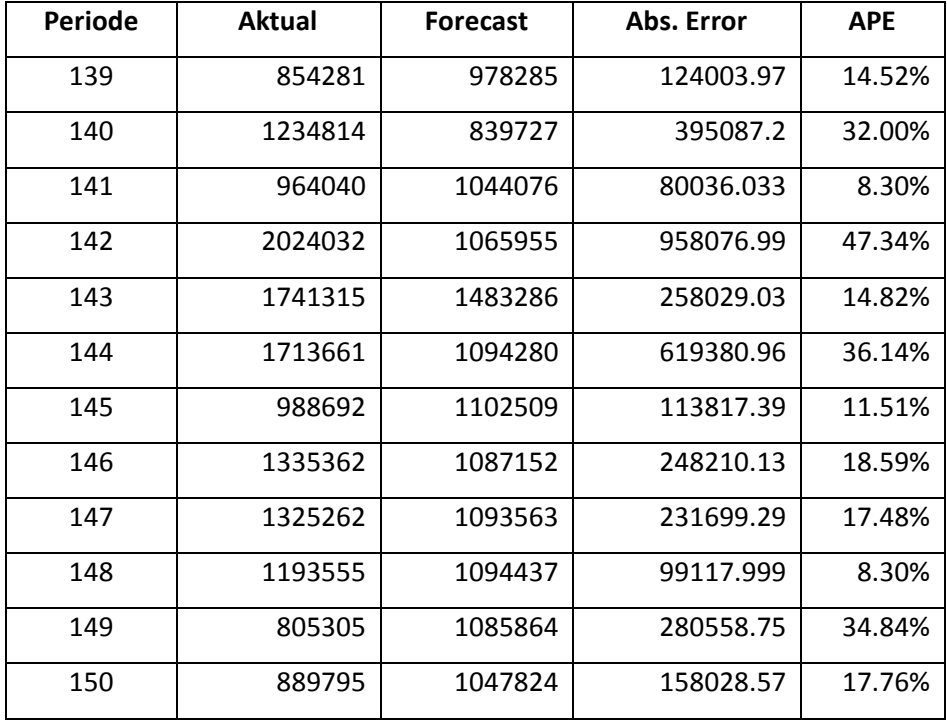

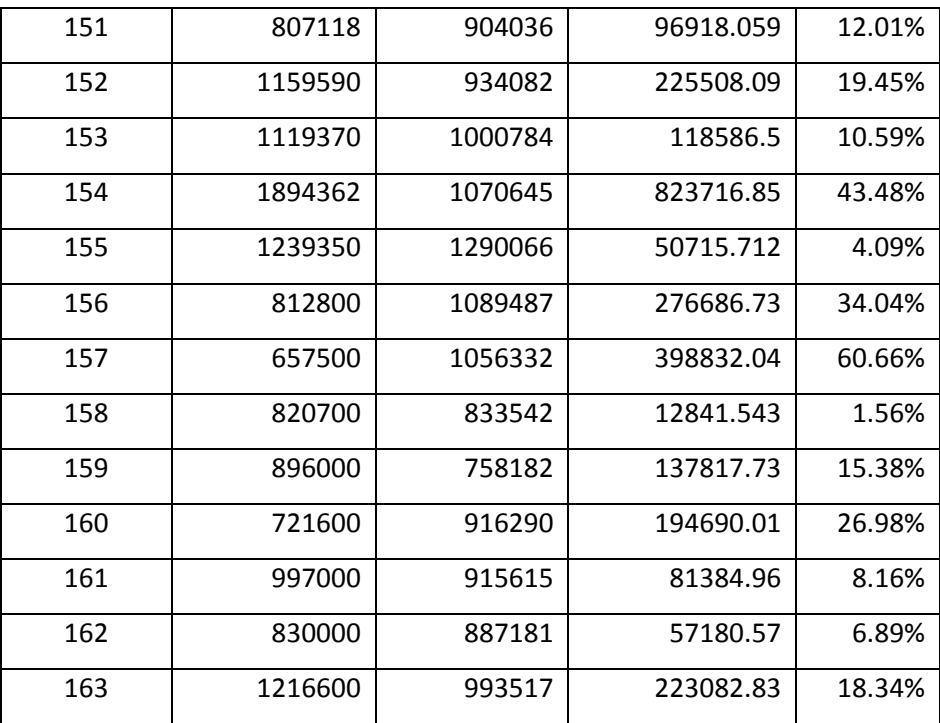

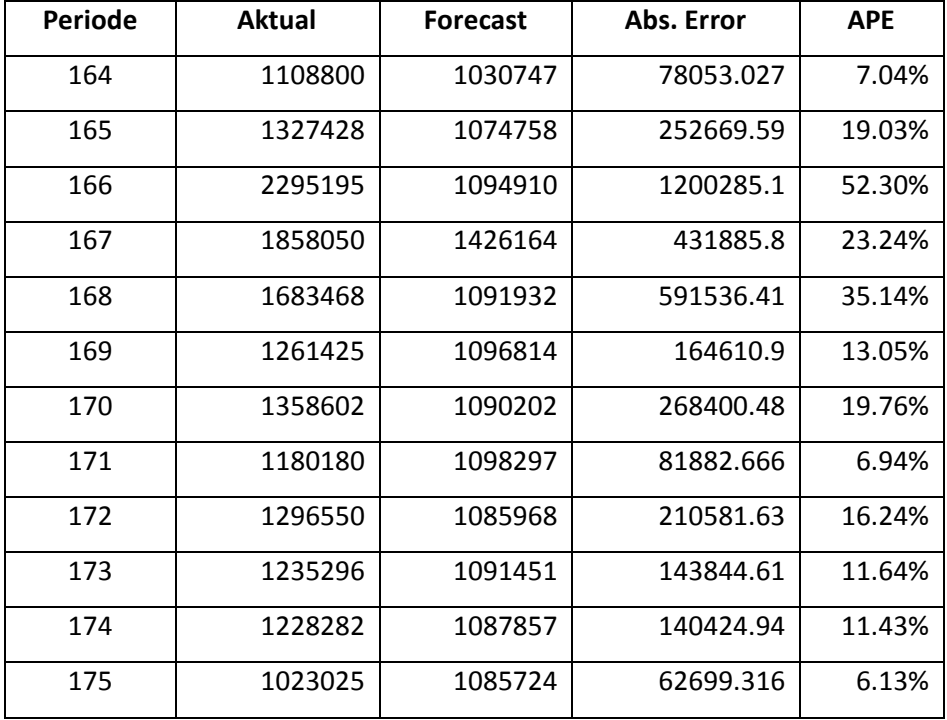

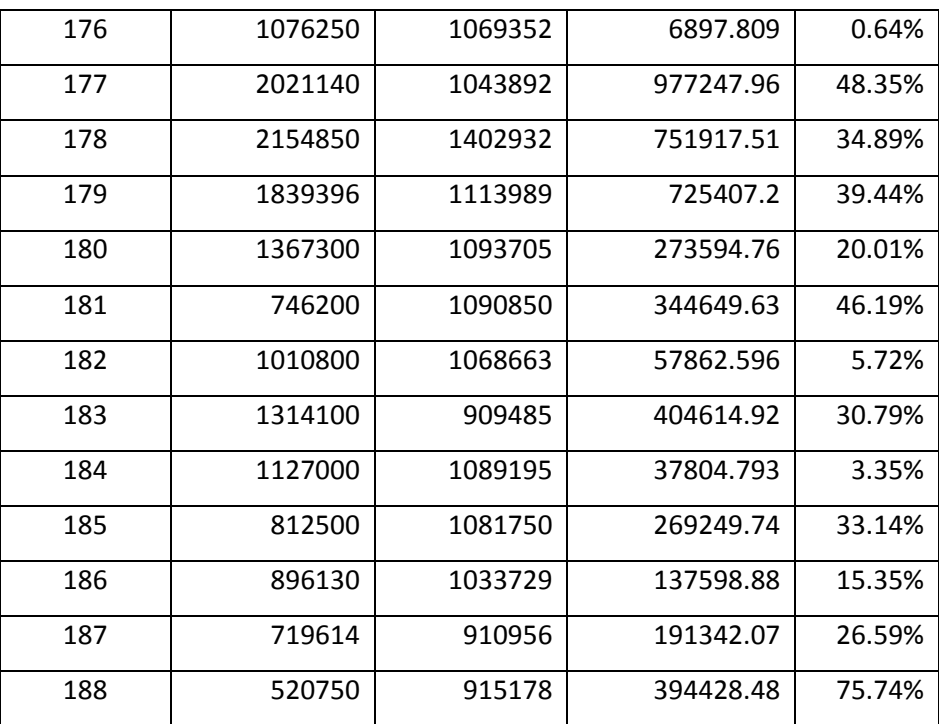

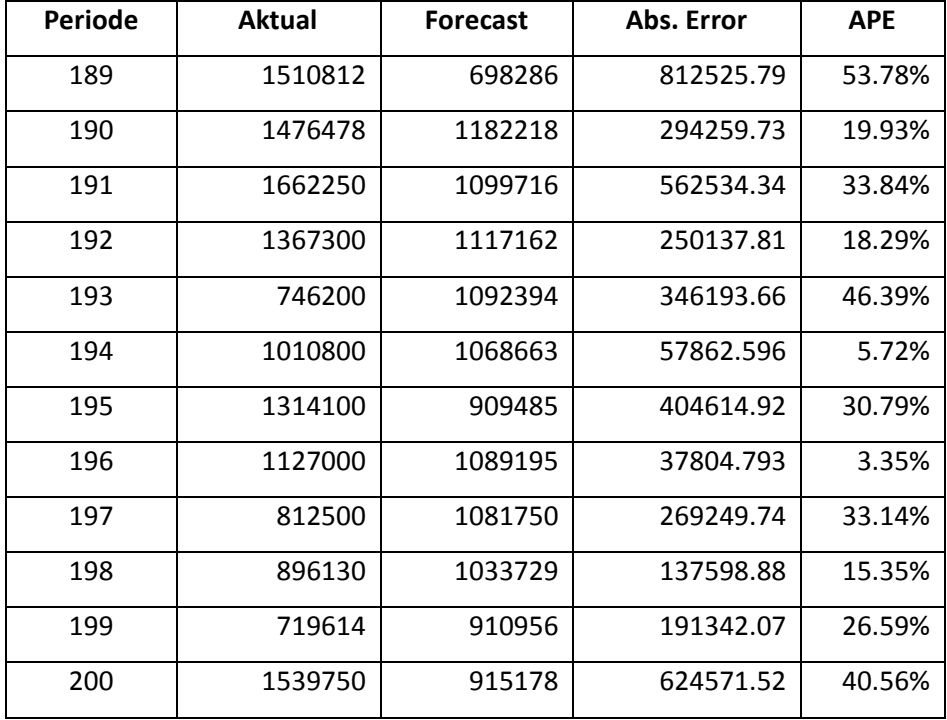

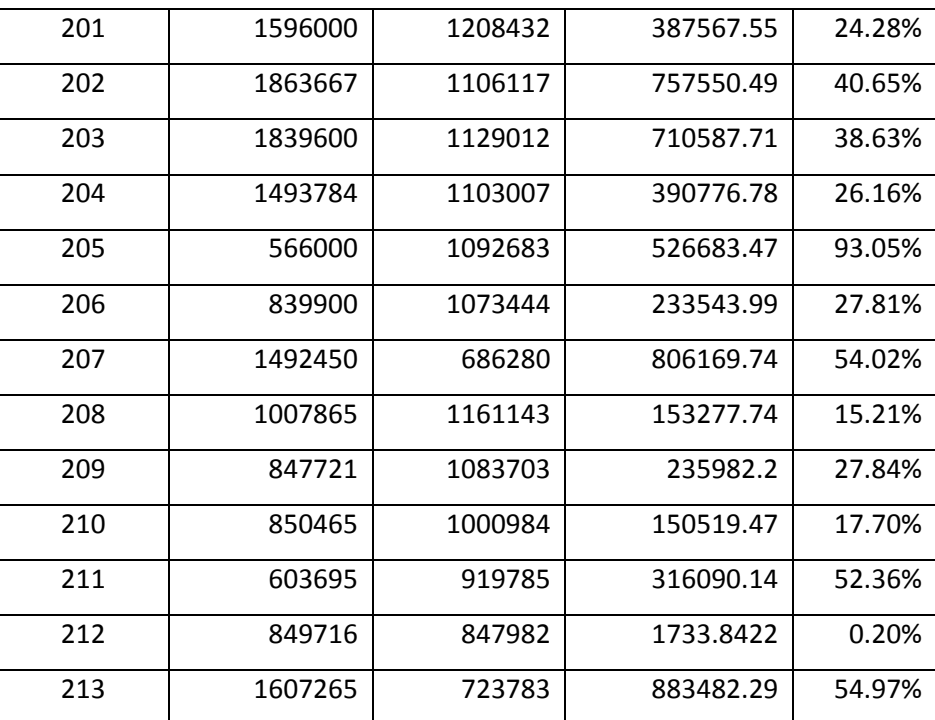

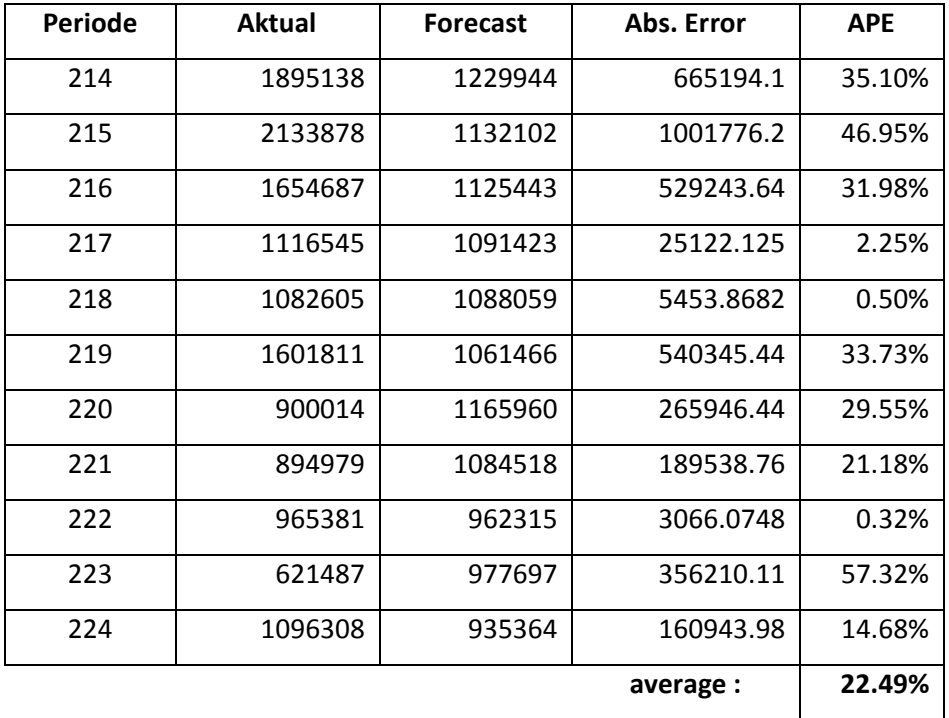

D-19